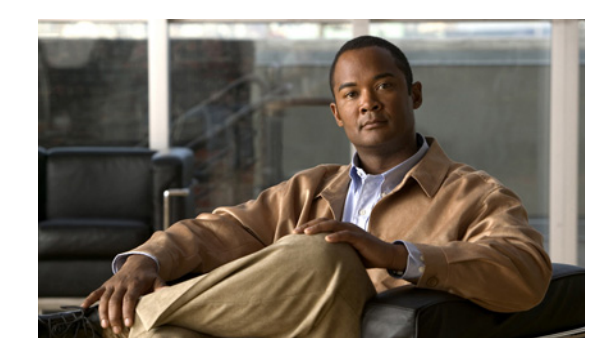

# **APPENDIX D**

# **SAMI COSLI PPC Commands**

The following commands, listed in alphabetical order by mode, are introduced for the Cisco SAMI Common OS Services Linux Infra (COSLI) and are supported at the SAMI PPC console.

- **•** [clear cores, page D-4](#page-3-0)
- [clear crashinfo:, page D-5](#page-4-0)
- **•** [clear eventlog, page D-6](#page-5-0)
- **•** [clear screen, page D-7](#page-6-0)
- [clock summer-time, page D-8](#page-7-0)
- **•** [clock timezone, page D-10](#page-9-0)
- **•** [config, page D-13](#page-12-0)
- **•** [copy core:, page D-14](#page-13-0)
- **•** [copy crashinfo:, page D-16](#page-15-0)
- **•** [copy disk0:, page D-18](#page-17-0)
- **•** [copy running-config, page D-20](#page-19-0)
- **•** [copy startup-config, page D-21](#page-20-0)
- [copy tftp:, page D-26](#page-25-0)
- **•** [debug, page D-27](#page-26-0)
- **•** [delete, page D-28](#page-27-0)
- **•** [dir, page D-29](#page-28-0)
- **•** [dumpcore process, page D-30](#page-29-0)
- [end, page D-31](#page-30-0)
- **•** [exit, page D-32](#page-31-0)
- **•** [hostname, page D-33](#page-32-0)
- **•** [interface, page D-34](#page-33-0)
- **•** [ip address, page D-36](#page-35-0)
- **•** [ip default gateway, page D-37](#page-36-0)
- **•** [ip domain-list, page D-38](#page-37-0)
- **•** [ip domain-lookup, page D-39](#page-38-0)
- **•** [ip domain-name, page D-40](#page-39-0)
- **•** [ip name-server, page D-41](#page-40-0)
- **•** [logging, page D-42](#page-41-0)
- **•** [mkdir, page D-43](#page-42-0)
- **•** [move, page D-44](#page-43-0)
- **•** [mtu, page D-45](#page-44-0)
- **•** [ping, page D-46](#page-45-0)
- **•** [show arp, page D-48](#page-47-0)
- **•** [show bufferlist, page D-51](#page-50-0)
- **•** [show clock, page D-52](#page-51-0)
- **•** [show clock, page D-52](#page-51-0)
- **•** [show copyright, page D-53](#page-52-0)
- [show crashinfo, page D-54](#page-53-0)
- **•** [show debug, page D-55](#page-54-0)
- **•** [show eventlog, page D-56](#page-55-0)
- **•** [show gfarstats, page D-58](#page-57-0)
- **•** [show hosts, page D-60](#page-59-0)
- **•** [show icmp statistics, page D-61](#page-60-0)
- [show interface, page D-62](#page-61-0)
- **•** [show ip interface brief, page D-65](#page-64-0)
- [show ip interface vlan, page D-66](#page-65-0)
- **•** [show ixpstats, page D-67](#page-66-0)
- **•** [show logging, page D-68](#page-67-0)
- [show processes, page D-69](#page-68-0)
- **•** [show running-config, page D-70](#page-69-0)
- **•** [show snmp, page D-71](#page-70-0)
- **•** [show startup-config, page D-73](#page-72-0)
- **•** [show system, page D-74](#page-73-0)
- [show tcp statistics, page D-75](#page-74-0)
- [show tech-support, page D-76](#page-75-0)
- **•** [show telnet, page D-78](#page-77-0)
- **•** [show terminal, page D-79](#page-78-0)
- **•** [show udp statistics, page D-80](#page-79-0)
- **•** [show version, page D-81](#page-80-0)
- **•** [show vlans, page D-83](#page-82-0)
- **•** [snmp-server community, page D-84](#page-83-0)
- **•** [snmp-server contact, page D-85](#page-84-0)
- [snmp-server enable traps, page D-86](#page-85-0)
- **•** [snmp-server host, page D-87](#page-86-0)
- **•** [snmp-server location, page D-89](#page-88-0)
- **•** [terminal, page D-90](#page-89-0)
- **•** [telnet maxsessions, page D-92](#page-91-0)
- **•** [traceroute, page D-93](#page-92-0)
- **•** [username, page D-95](#page-94-0)

# <span id="page-3-0"></span>**clear cores**

To clear all of the core dumps stored in the core: file system, use the **clear cores** command.

**clear cores Syntax Description** This command has no keywords or arguments. **Command Modes EXEC Command History Usage Guidelines** To view the list of core files in the core: file system, use the **dir core:** command. To delete a specific core dump file from the core: file system, use the **delete core:** command. **Note** The PPC creates a core dump when it experiences a fatal error. Core dump information is for Cisco Technical Assistance Center (TAC) use only. We recommend that you contact TAC for assistance in interpreting the information in the core dump. **Examples** To clear all core dumps, enter: switch# **clear cores Related Commands delete dir Release Modification** COSLI 1.0 This command was introduced.

a ka

# <span id="page-4-0"></span>**clear crashinfo:**

To clear crash files, use the **clear crashinfo:** command.

**clear crashinfo:** [*filename*]

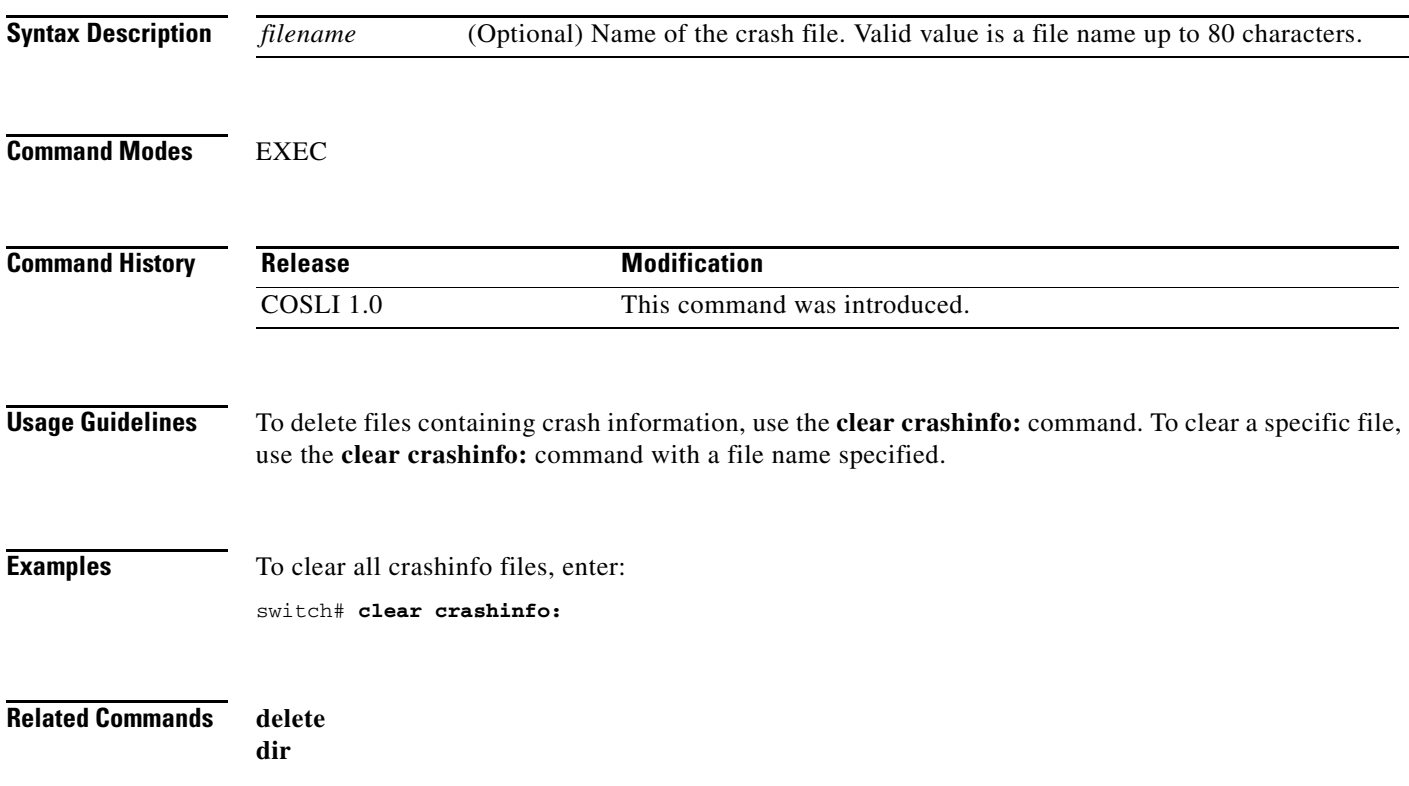

# <span id="page-5-0"></span>**clear eventlog**

To clear the event log, use the **clear eventlog** command.

**clear eventlog**

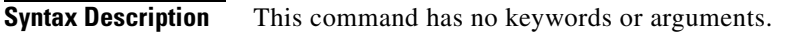

**Command Modes EXEC** 

**Command History Release Modification** COSLI 1.0 This command was introduced.

**Usage Guidelines** Use the **clear eventlog** command to clear the event log.

**Examples** To clear the display screen, enter: switch# **clear eventlog**

### **Related Commands** This command has no related commands.

# <span id="page-6-0"></span>**clear screen**

To clear the display screen, use the **clear screen** command.

**clear screen**

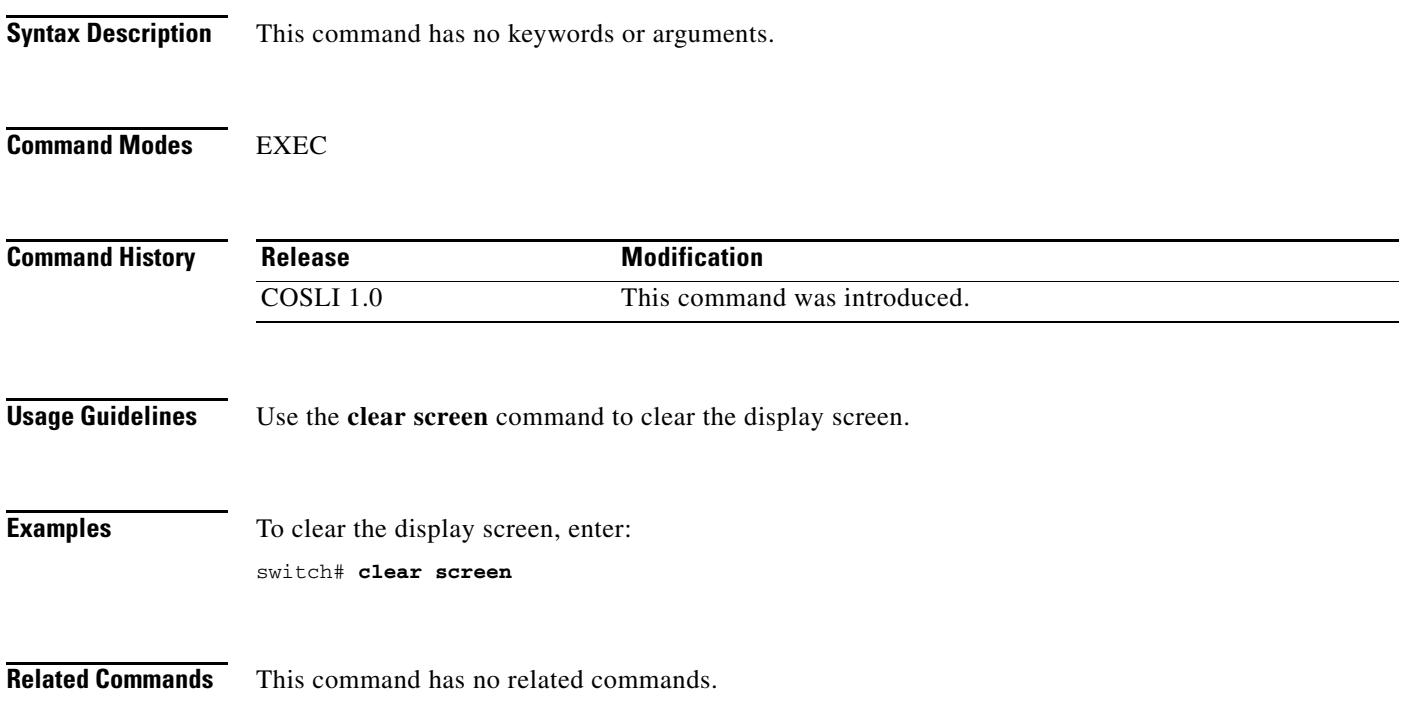

# <span id="page-7-0"></span>**clock summer-time**

To configure a COSLI PPC to change the time automatically to summer time (daylight saving time), use the **clock summer-time** command. Use the **no** form of this command to remove the clock summer-time setting.

**clock summer-time** {*daylight\_timezone\_name start\_week start\_day start\_month start\_time end\_week end\_day end\_month end\_time daylight\_offset* | **standard** *time\_zone*}

#### **no clock summer-time**

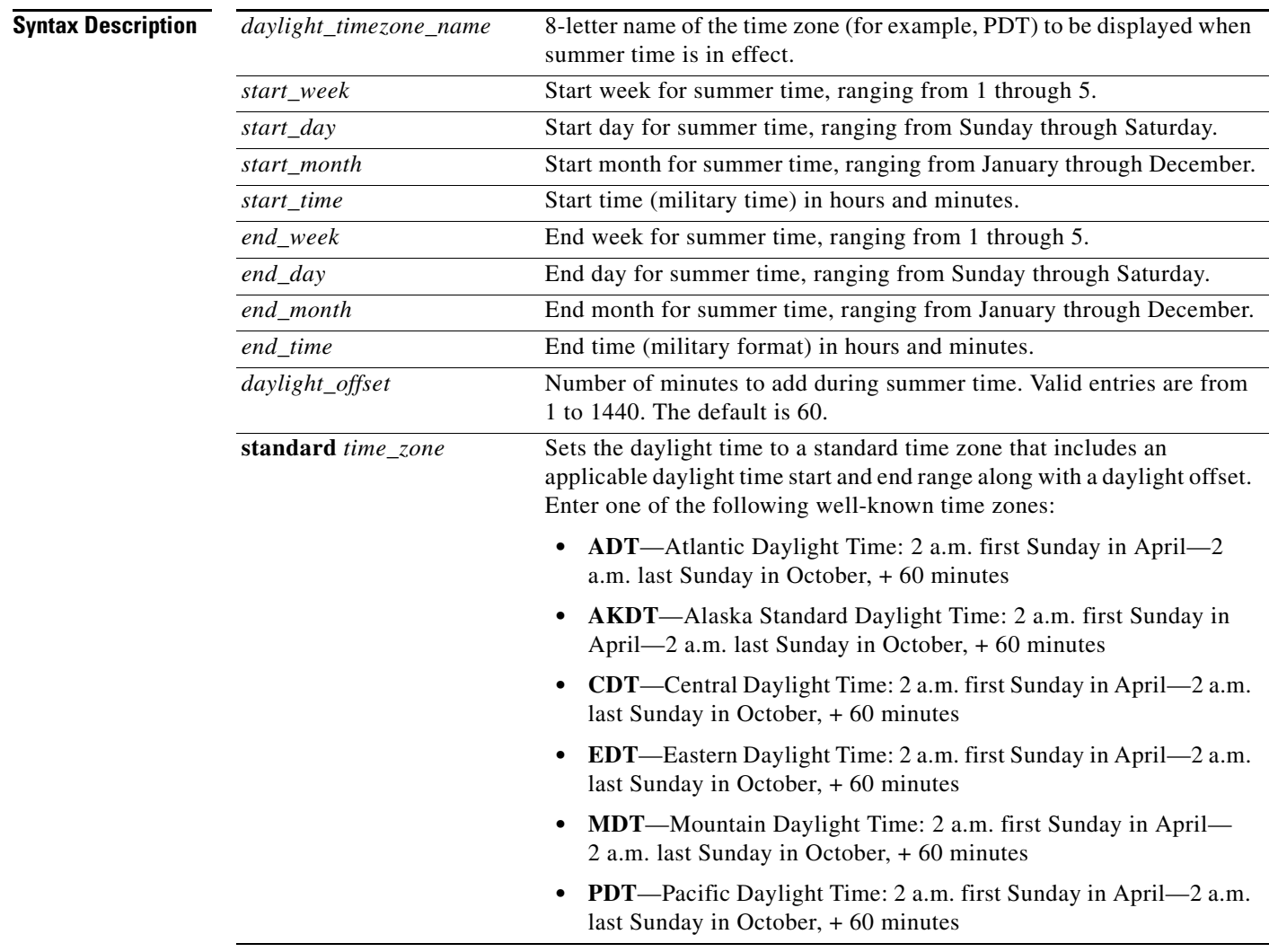

**Command Modes** Configuration mode

a ka

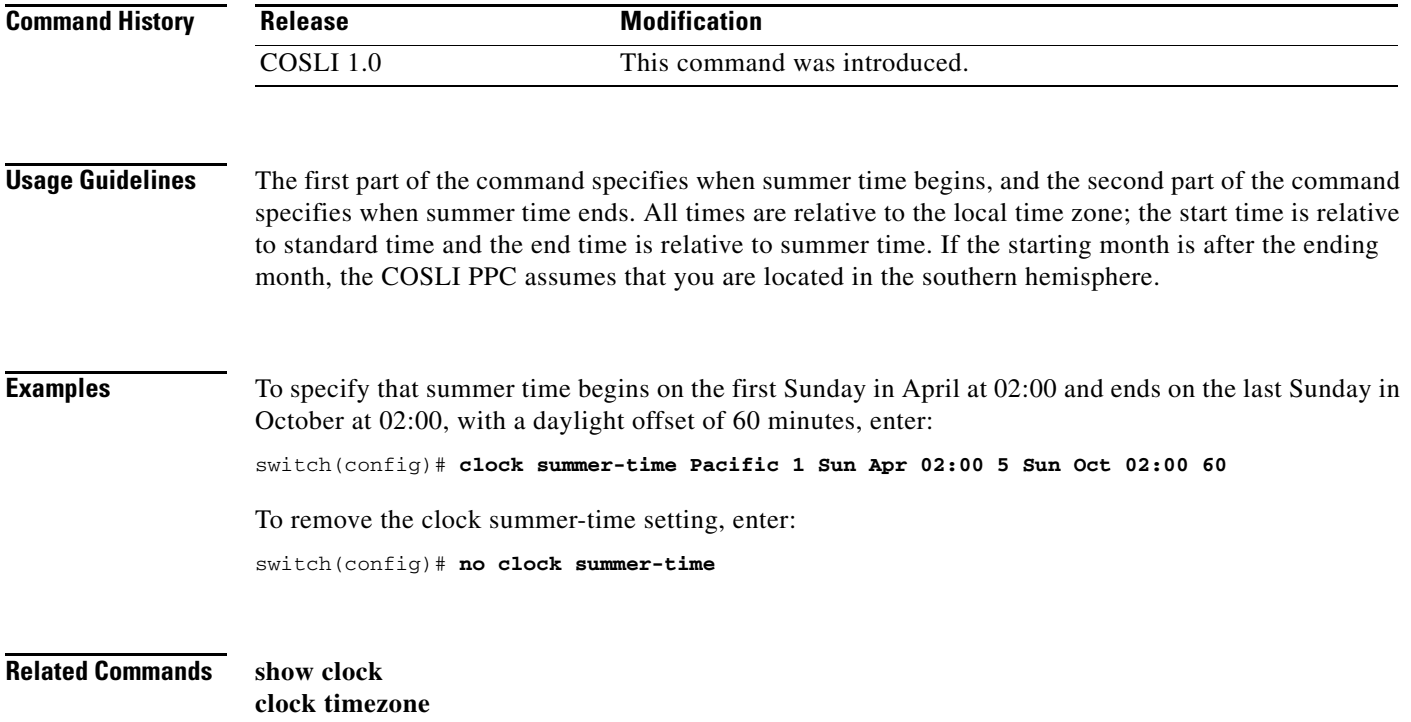

# <span id="page-9-0"></span>**clock timezone**

To set the time zone, use the **clock timezone** command. Use the **no** form of this command to configure independent server groups of Terminal Access Controller Access Control System Plus (TACACS+), Remote Authentication Dial-In User Service (RADIUS), or Lightweight Directory Access Protocol (LDAP) servers.

**clock timezone** {*zone\_name* {**+** | **–**} *hours minutes*} | {**standard** *time\_zone*}

**no clock timezone** 

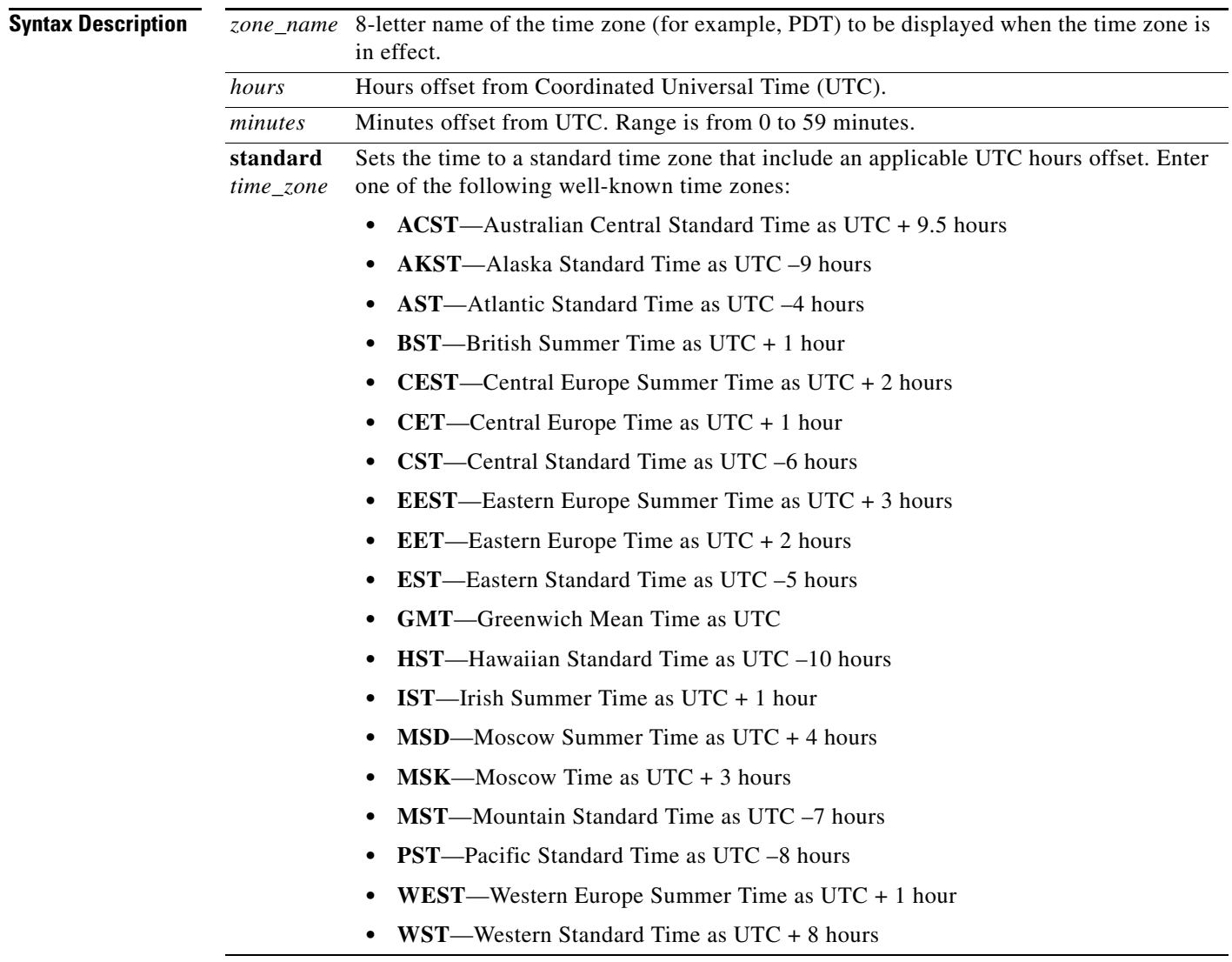

**Command Modes** Configuration mode

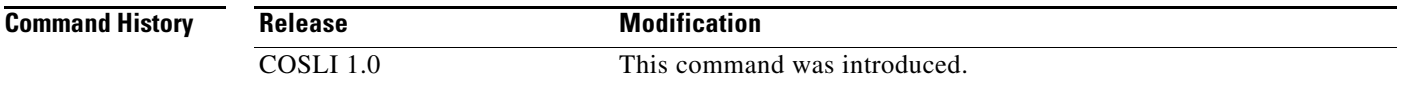

<span id="page-10-0"></span>**Usage Guidelines** The COSLI PPC keeps time internally in Universal Time Coordinated (UTC) offset, so this command is used only for display purposes and when the time is set manually.

[Table 4-1](#page-10-0) lists common time zone acronyms used for the *zone\_name* argument.

| <b>Acronym</b>                  | <b>Time Zone Name and UTC Offset</b>                                                |
|---------------------------------|-------------------------------------------------------------------------------------|
| <b>Europe</b>                   |                                                                                     |
| <b>BST</b>                      | British Summer Time as UTC + 1 hour                                                 |
| <b>CET</b>                      | Central Europe Time as $UTC + 1$ hour                                               |
| <b>CEST</b>                     | Central Europe Summer Time as $UTC + 2$ hours                                       |
| <b>EET</b>                      | Eastern Europe Time as $UTC + 2$ hours                                              |
| <b>EEST</b>                     | Eastern Europe Summer Time as UTC + 3 hours                                         |
| <b>GMT</b>                      | Greenwich Mean Time as UTC                                                          |
| <b>IST</b>                      | Irish Summer Time as UTC + 1 hour                                                   |
| MSK                             | Moscow Time as $UTC + 3$ hours                                                      |
| <b>MSD</b>                      | Moscow Summer Time as $UTC + 4$ hours                                               |
| <b>WET</b>                      | Western Europe Time as UTC                                                          |
| WEST                            | Western Europe Summer Time as $UTC + 1$ hour                                        |
| <b>United States and Canada</b> |                                                                                     |
| <b>AST</b>                      | Atlantic Standard Time as UTC -4 hours                                              |
| ADT                             | Atlantic Daylight Time as UTC -3 hours                                              |
| CT                              | Central Time, either as CST or CDT, depending on the place and time of<br>the year  |
| <b>CST</b>                      | Central Standard Time as UTC -6 hours                                               |
| <b>CDT</b>                      | Central Daylight Saving Time as UTC -5 hours                                        |
| EТ                              | Eastern Time, either as EST or EDT, depending on the place and time of<br>the year  |
| <b>EST</b>                      | Eastern Standard Time as UTC -5 hours                                               |
| <b>EDT</b>                      | Eastern Daylight Saving Time as UTC -4 hours                                        |
| <b>MT</b>                       | Mountain Time, either as MST or MDT, depending on the place and time<br>of the year |
| <b>MDT</b>                      | Mountain Daylight Saving Time as UTC -6 hours                                       |
| <b>MST</b>                      | Mountain Standard Time as UTC -7 hours                                              |
| <b>PT</b>                       | Pacific Time, either as PST or PDT, depending on the place and time of the<br>year  |
| <b>PDT</b>                      | Pacific Daylight Saving Time as UTC -7 hours                                        |

*Table 4-1 Time Zone Acronyms*

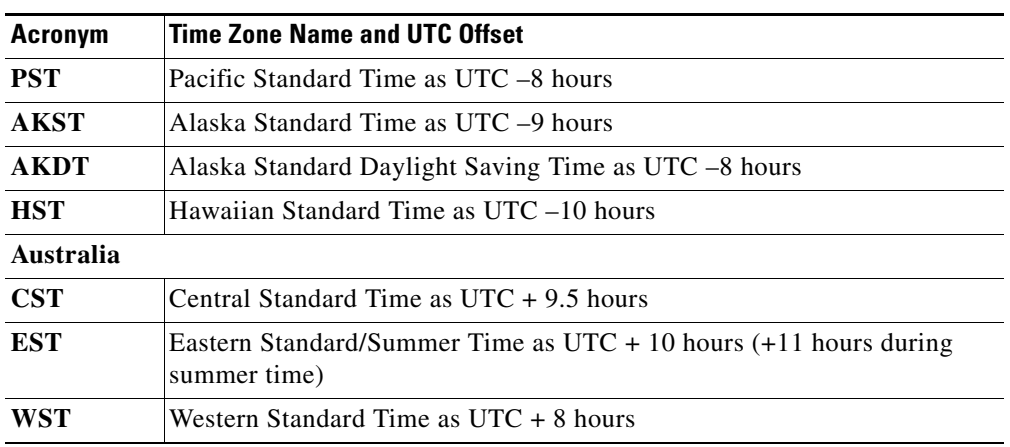

### *Table 4-1 Time Zone Acronyms (continued)*

**Examples** To set the time zone to PST and to set an UTC offset of -8 hours, enter:

switch(config)# **clock timezone PST -8 0**

To remove the clock time-zone setting, enter:

switch(config)# **no clock timezone PST -8 0**

**Related Commands show clock clock summer-time**

# <span id="page-12-0"></span>**config**

To enter configuration mode while in EXEC mode, use the **configure** command.

**config** [**terminal**]

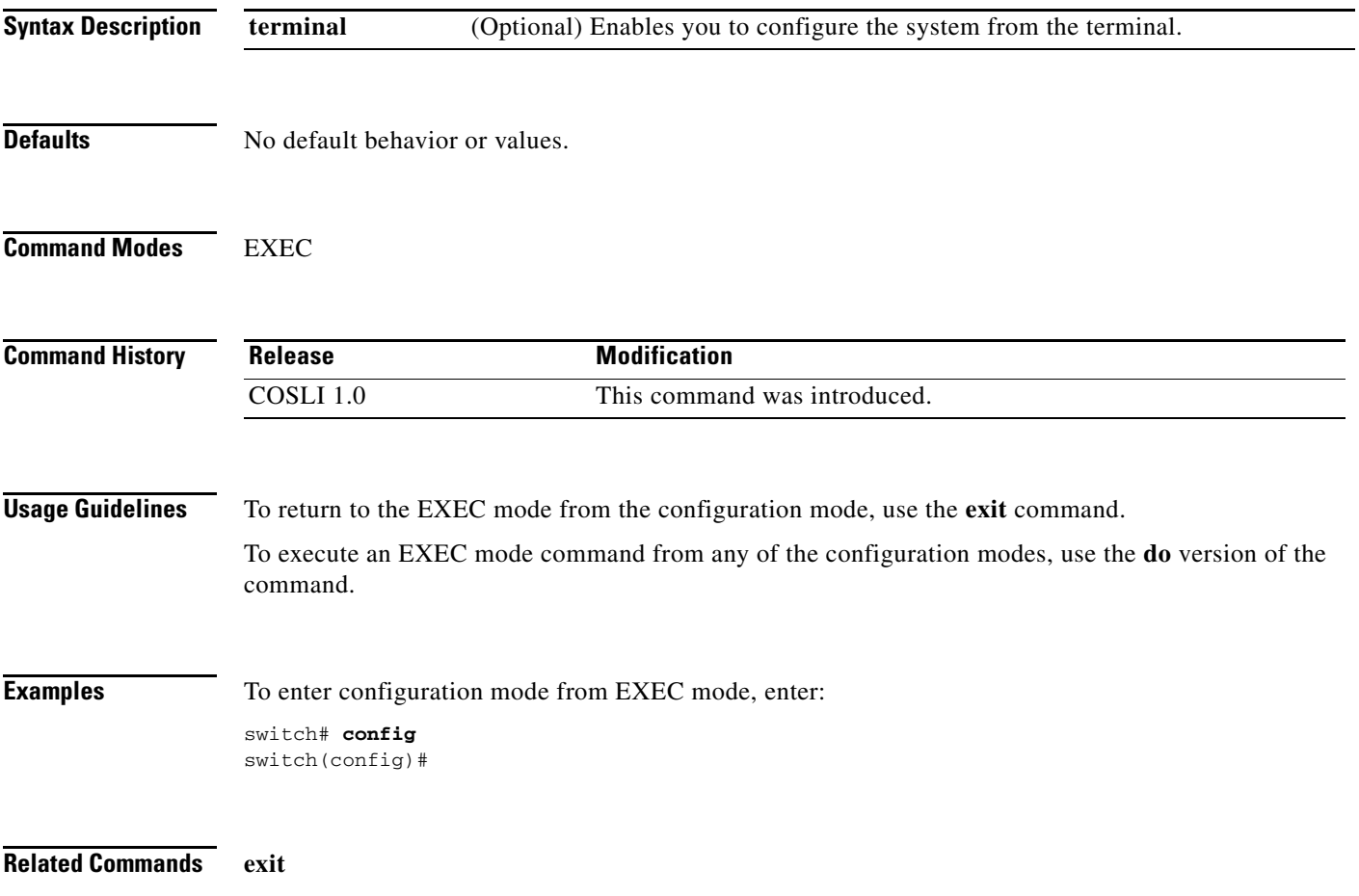

## <span id="page-13-0"></span>**copy core:**

To copy a core file to a remote server, use the **copy core:** command.

**copy core:***filename* {**disk0:**[*path/*]*filename* | **tftp://***server*[**:***port*]**/***path*[*/filename*]}

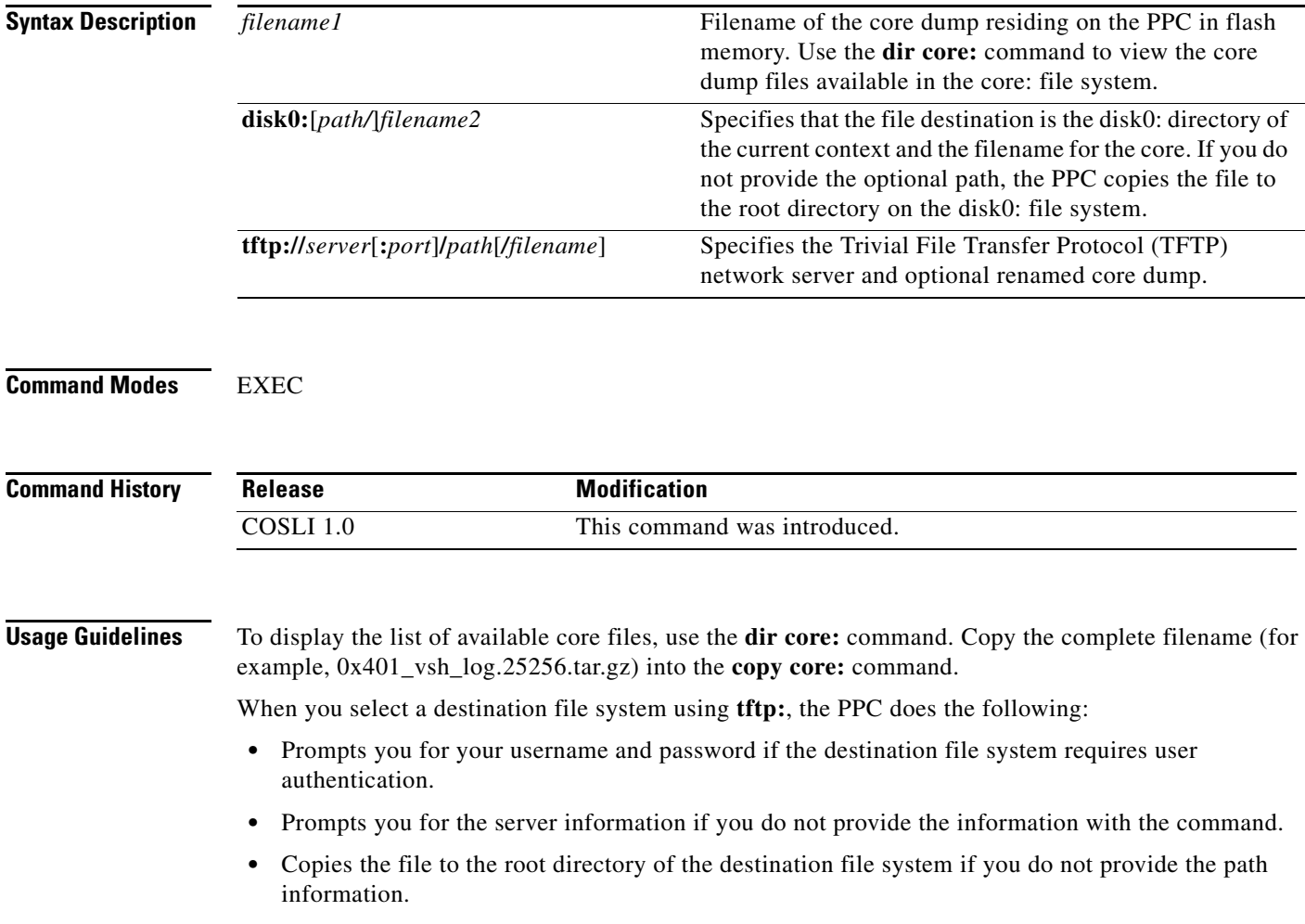

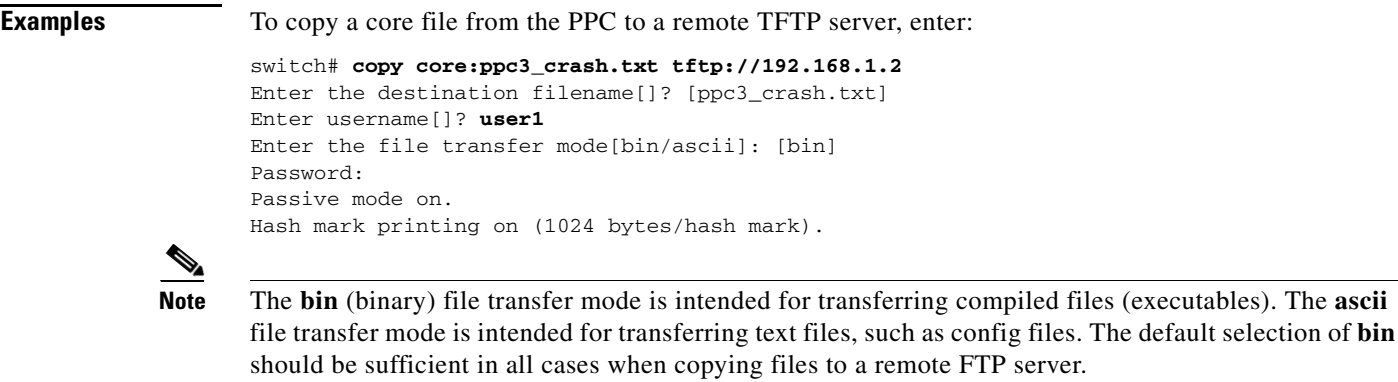

**Related Commands dir**

# <span id="page-15-0"></span>**copy crashinfo:**

To copy a crash file to a remote server, use the **copy crashinfo:** command.

**copy crashinfo:***filename* {**disk0:**[*path/*]*filename* | **tftp://***server*[**:***port*]**/***path*[*/filename*]}

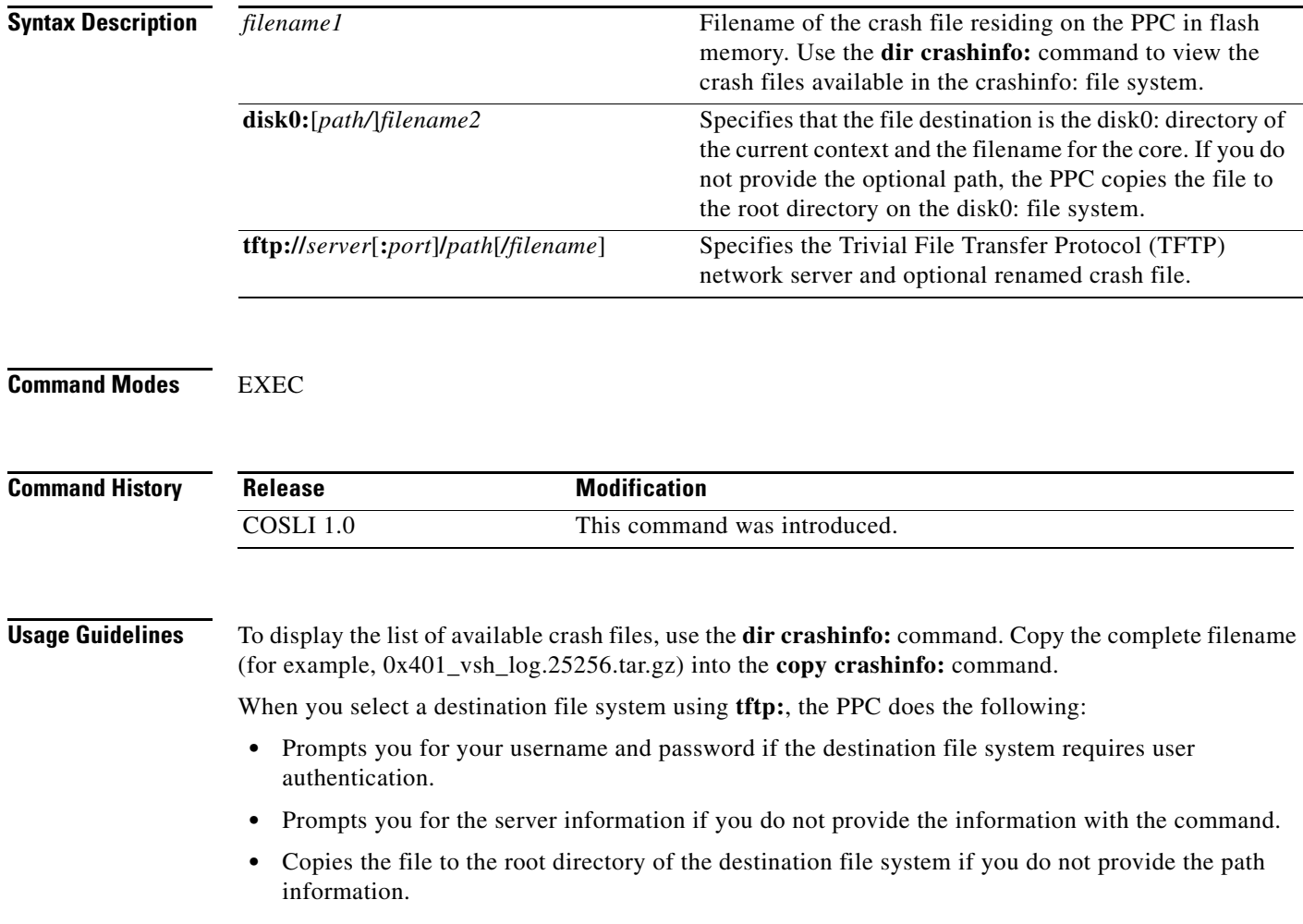

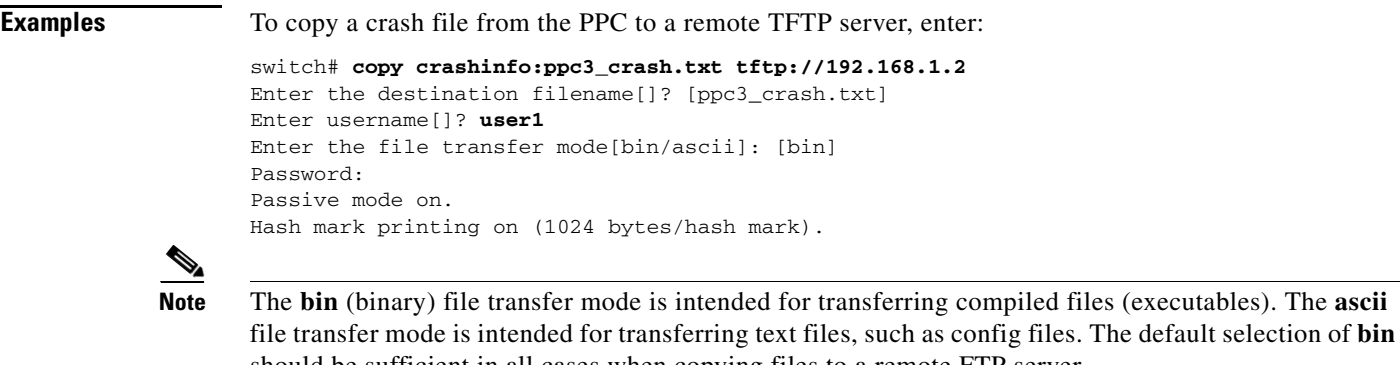

should be sufficient in all cases when copying files to a remote FTP server.

**Related Commands dir**

# <span id="page-17-0"></span>**copy disk0:**

To copy a file from one directory in the disk0: file system of flash memory to another directory in disk0: or a network server, use the **copy disk0:** command.

**copy disk0:**[*path/*]*filename1* {**disk0:**[*path/*]*filename2* | **tftp://***server*[**:***port*]**/***path*[*/filename*] | **running-config** | **startup-config**}

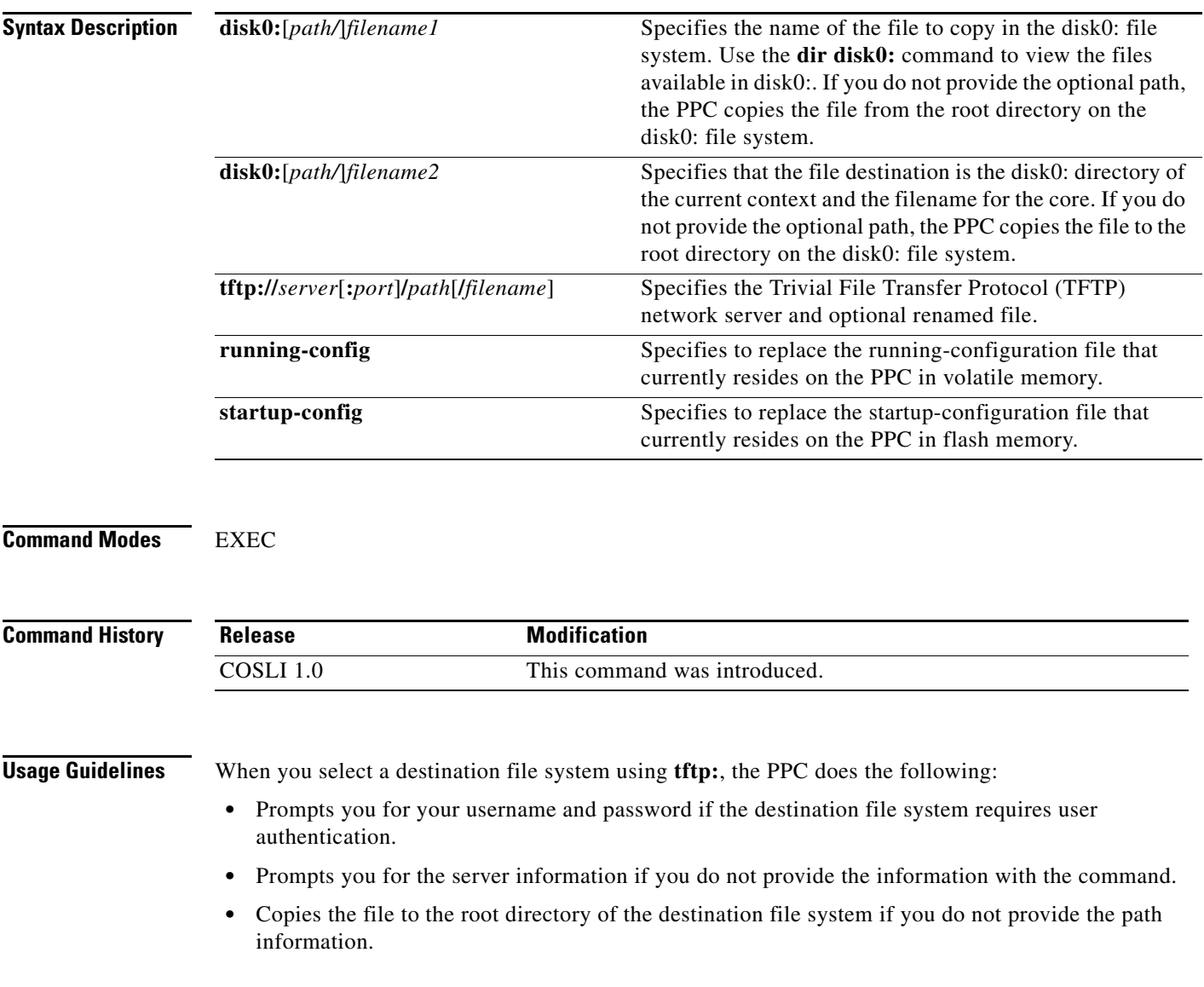

**Examples** To copy the file called SAMPLEFILE to the MYSTORAGE directory in flash memory, enter: switch# **copy disk0:samplefile disk0:MYSTORAGE/SAMPLEFILE**

**Related Commands dir**

П

# <span id="page-19-0"></span>**copy running-config**

To copy the contents of the running configuration file in RAM (volatile memory) to the startup configuration file in flash memory (nonvolatile memory) or a network server, use the **copy running-config** command.

**copy running-config** {**disk0:**[*path/*]*filename* | **startup-config** | **tftp://***server*[**:***port*]**/***path*[*/filename*]}

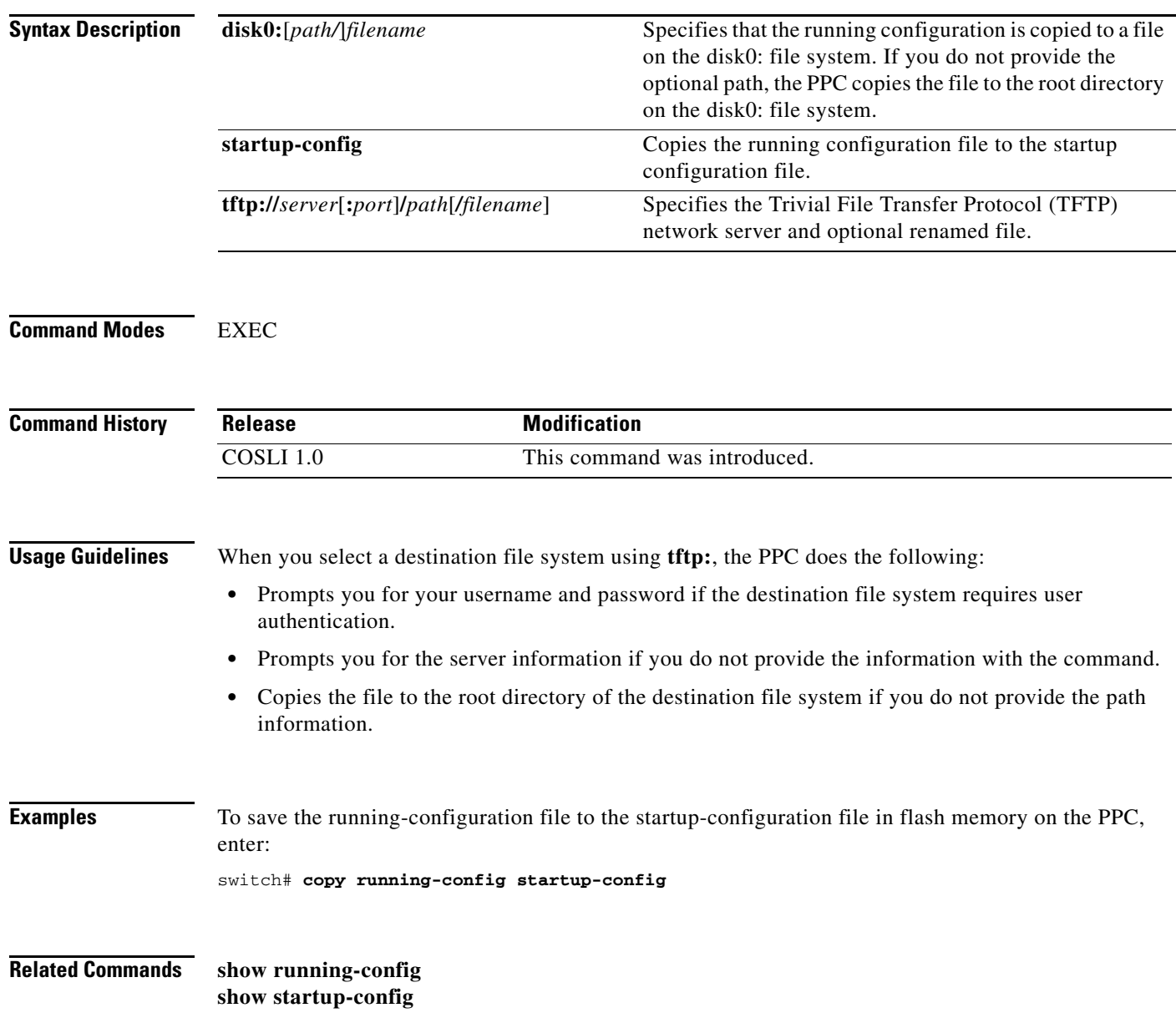

# <span id="page-20-0"></span>**copy startup-config**

To merge the contents of the startup configuration file into the running configuration file or copy the startup configuration file to a network server, use the **copy startup-config** command.

**copy startup-config** {**disk0:**[*path/*]*filename* | **running-config** | **tftp://***server*[**:***port*]**/***path*[*/filename*]}

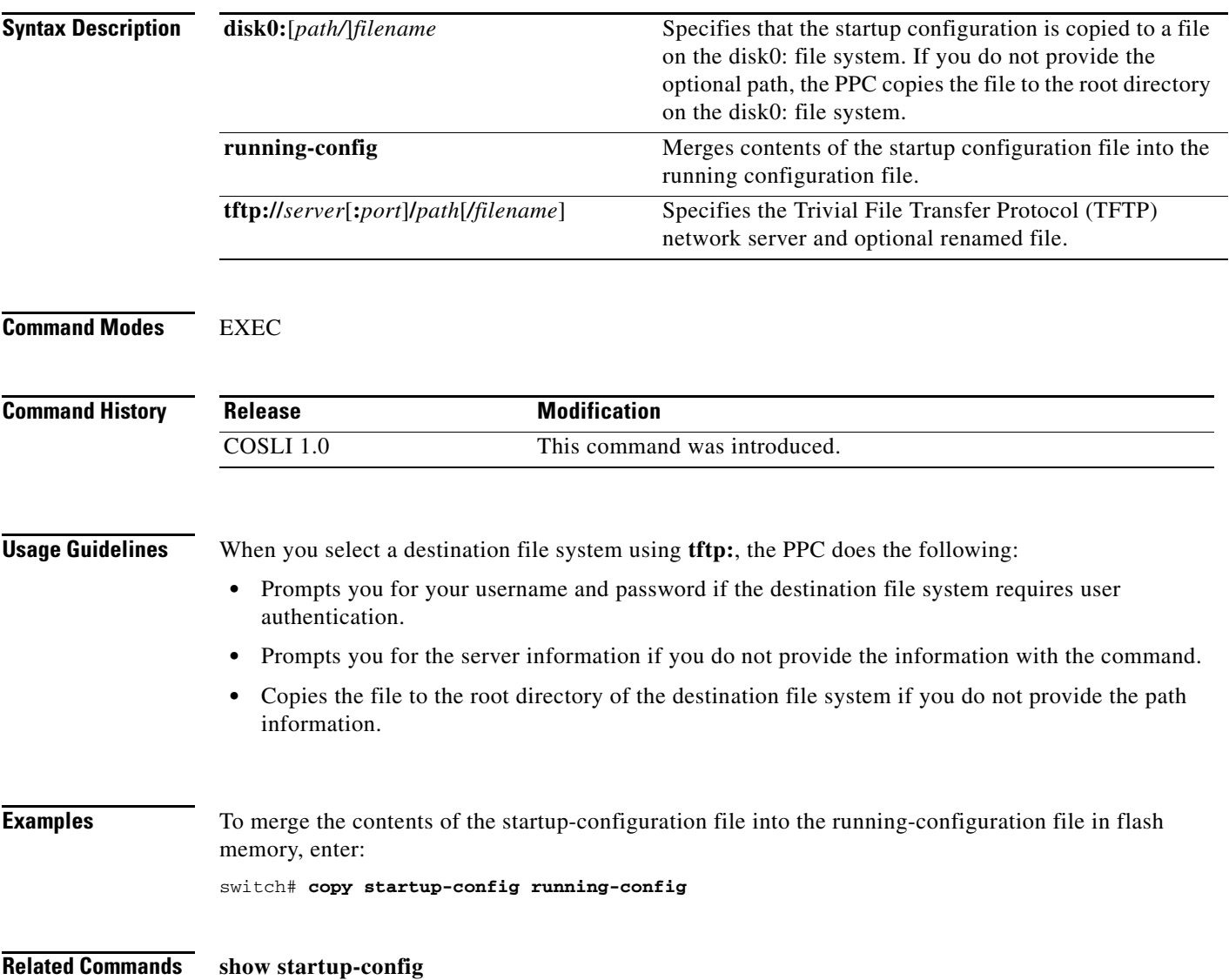

# **copy-sup**

To copy files and running configurations to and from the SUP, use the **copy-sup** command in privileged EXEC mode.

**copy-sup** *src\_file dst\_file* 

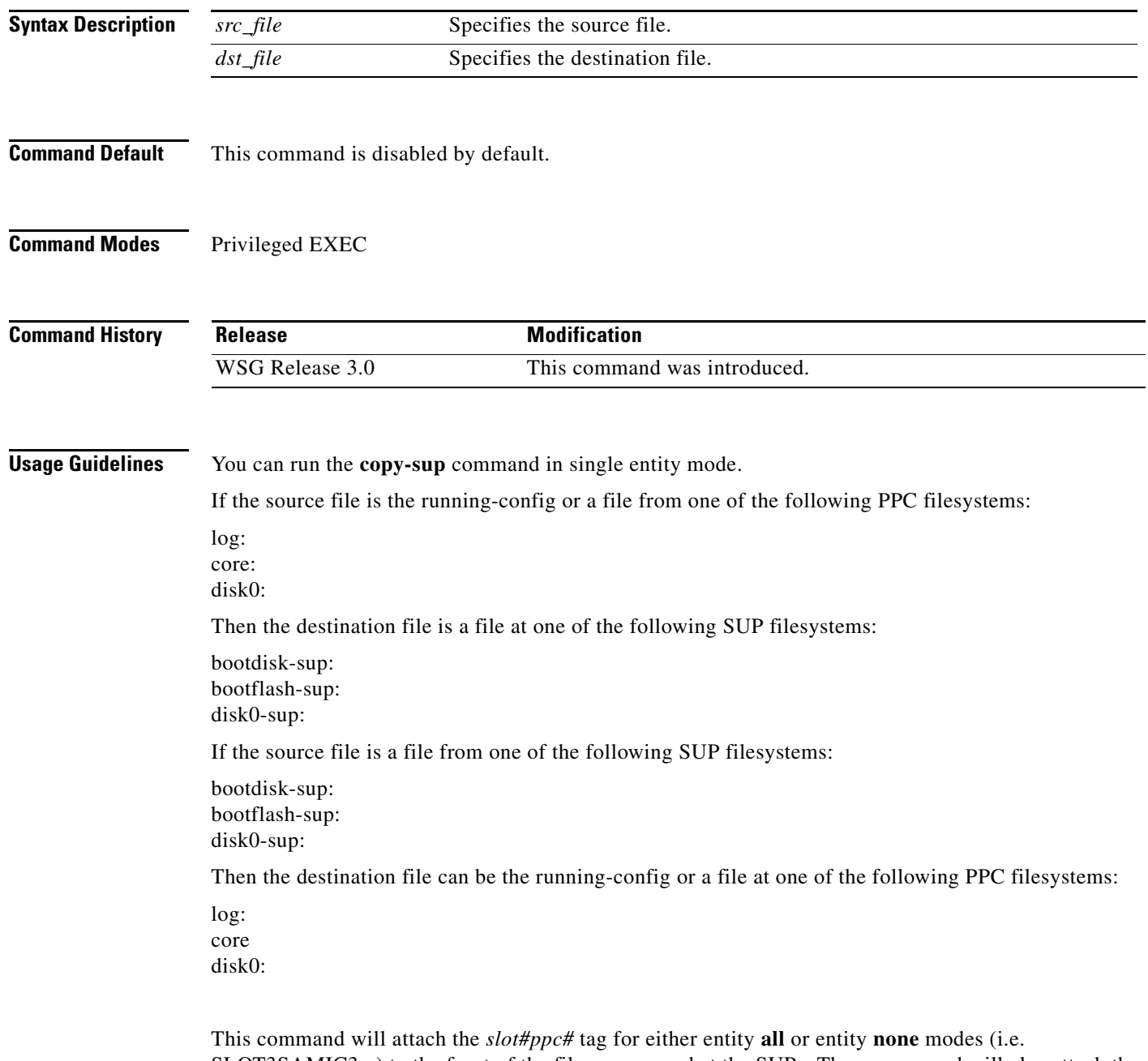

SLOT3SAMIC3\_ ) to the front of the file name saved at the SUPs. The commmand will also attach the ".cfg" tag to the end of the file name when you save the running configuration file to the SUPs.

You do not need to type in the tags when you specifiy the source or destination file names for **copy-sup**. The tags are automatically generated by the command.

The directory names used by this command that refer to the SUP filesystems are:

disk0-sup: bootdisk-sup: bootflash-sup:

**Examples** Here are examples of the **copy-sup** command:

```
copy-sup ?
  bootdisk-sup: Select source file system at the SUP
  bootflash-sup: Select source file system at the SUP
 core: Select source file system<br>districts
  disk0-sup: Select source file system at the SUP
 disk0: Select source file system
 log: Select source file system
  running-config Copy running configuration to destination
switch# copy-sup running-config ?
  bootdisk-sup: Select destination file system at the SUP
  bootflash-sup: Select destination file system at the SUP
  disk0-sup: Select destination file system at the SUP
switch# copy-sup running-config disk0-sup: ?
  <cr> Carriage return.
switch# copy-sup running-config disk0-sup:
```
#### **Copy File to the Sup**

A file at the PPC can be copied to the SUP's disk0, bootflash (or bootdisk) directory:

```
switch# copy-sup src_file sup-disk0:filename | sup-bootflash:filename | 
sup-bootdisk:filename
```
If the remote filename is not specified, this command will prompt you for the remote file name to be used on the SUP.

Example 1 (entity none mode):

switch# **copy-sup** log:messages sup-disk0:myLogMessages Copying operation succeeded. switch#

Example 2 (entity node mode):

```
switch# copy-sup log:messages sup-bootflash:
Enter the destination filename[]?myLogMessages
Copying operation succeeded.
switch#
```
The following file on the SUP will be created as the result of above command:

bootflash:myLogMessages

Example 3 (entity all mode):

Switch(mode-all)#**copy-sup** log:messages sup-bootflash:myLogMessages

The following example files are created on the SUP:

SLOT3SAMIC3\_myLogMessages SLOT3SAMIC4\_myLogMessages

Г

SLOT3SAMIC5\_myLogMessages SLOT3SAMIC6\_myLogMessages SLOT3SAMIC7\_myLogMessages SLOT3SAMIC8\_myLogMessages

### **Copy Running Config File to the Sup**

Here are examples of the **copy-sup** command used to copy running configurations to the SUP:

```
switch# copy-sup running-config sup-disk0:filename | sup-bootflash:filename | 
sup-bootdisk:filename
```
If the remote filename is not specified, this command prompts you for the remote file name to be used on the SUP. The configuration files at the SUP have the ".cfg." attached.

Example 1 (entity none mode):

```
switch# copy-sup running-config sup-bootflash:myconfig
Copying operation succeeded.
switch#
```
The following file is created on the SUP as the result of the previous command (for example, the command is entered from slot#3/ppc#5):

bootflash:SLOT3SAMIC5\_myconfig.cfg

#### Example 2 (entity all mode):

```
switch# copy-sup running-config sup-bootflash:myconfig
Copying operation succeeded.
switch#
```
The following files are created on the SUP as the result of the previous command:

```
bootflash:SLOT3SAMIC3_myconfig.cfg
bootflash:SLOT3SAMIC4_myconfig.cfg
bootflash:SLOT3SAMIC5_myconfig.cfg
bootflash:SLOT3SAMIC6_myconfig.cfg
bootflash:SLOT3SAMIC7_myconfig.cfg
bootflash:SLOT3SAMIC8_myconfig.cfg
```
### **Copy File from the Sup**

Here are examples of the **copy-sup** command used to copy files from the SUP:

If the remote or local file names are not specified, this command prompt you for the local and remote file names to be copied.

Example 1 (entity none mode),

```
switch# copy-sup sup-bootflash:myFileAtSup disk0:myFile
Copying operation succeeded.
```
The following file from the SUP is copied as the result of the previous command:

bootflash:myFileAtSup

Example 2 (entity all mode),

switch# **copy-sup** sup-bootflash:myFileAtSup disk0:myFile Copying operation succeeded.

The following file from the SUP will be copied as the result of above command:

bootflash:myFileAtSup

Each PPC will have the file disk0:myFile.

### **Copy Running Config file from the Sup**

Here are examples of the **copy-sup** command used to copy running configuration files from the SUP:

```
switch# copy-sup sup-disk0:filename | sup-bootflash:filename | sup-bootdisk:filename 
running-config
```
If the remote file name is not specified, this command will prompt the user for the remote config file name to be copied.

Example 1 (entity none mode),

```
switch# copy-sup sup-bootflash:myConfig running-config 
Copying operation succeeded.
```
As the result of issuing the previous command, the following file from the SUP is copied (for example, the command is entered from slot#3/ppc#5), and the current running configuration is replaced with it:

```
bootflash:SLOT3SAMIC5_myConfig.cfg
```
Example 2 (entity all mode),

```
switch# copy-sup sup-bootflash:myConfig running-config 
Copying operation succeeded.
```
The following files from the SUP will be copied as the result of above command:

```
bootflash:SLOT3SAMIC3_myConfig.cfg
bootflash:SLOT3SAMIC4_myConfig.cfg
bootflash:SLOT3SAMIC5_myConfig.cfg
bootflash:SLOT3SAMIC6_myConfig.cfg
bootflash:SLOT3SAMIC7_myConfig.cfg
bootflash:SLOT3SAMIC8_myConfig.cfg
```
The running configuration of each of the PPCs is replaced by the corresponding file.

Г

# <span id="page-25-0"></span>**copy tftp:**

To copy a file, software image, running-configuration file, or startup-configuration file from a remote Trivial File Transfer Protocol (TFTP) server to a location on the PPC, use the **copy tftp:** command.

**copy tftp://***server*[**:***port*]**/***path*[*/filename*] {**disk0:**[*path/*]*filename* | **image:**[*image\_name*] | **running-config** | **startup-config**}

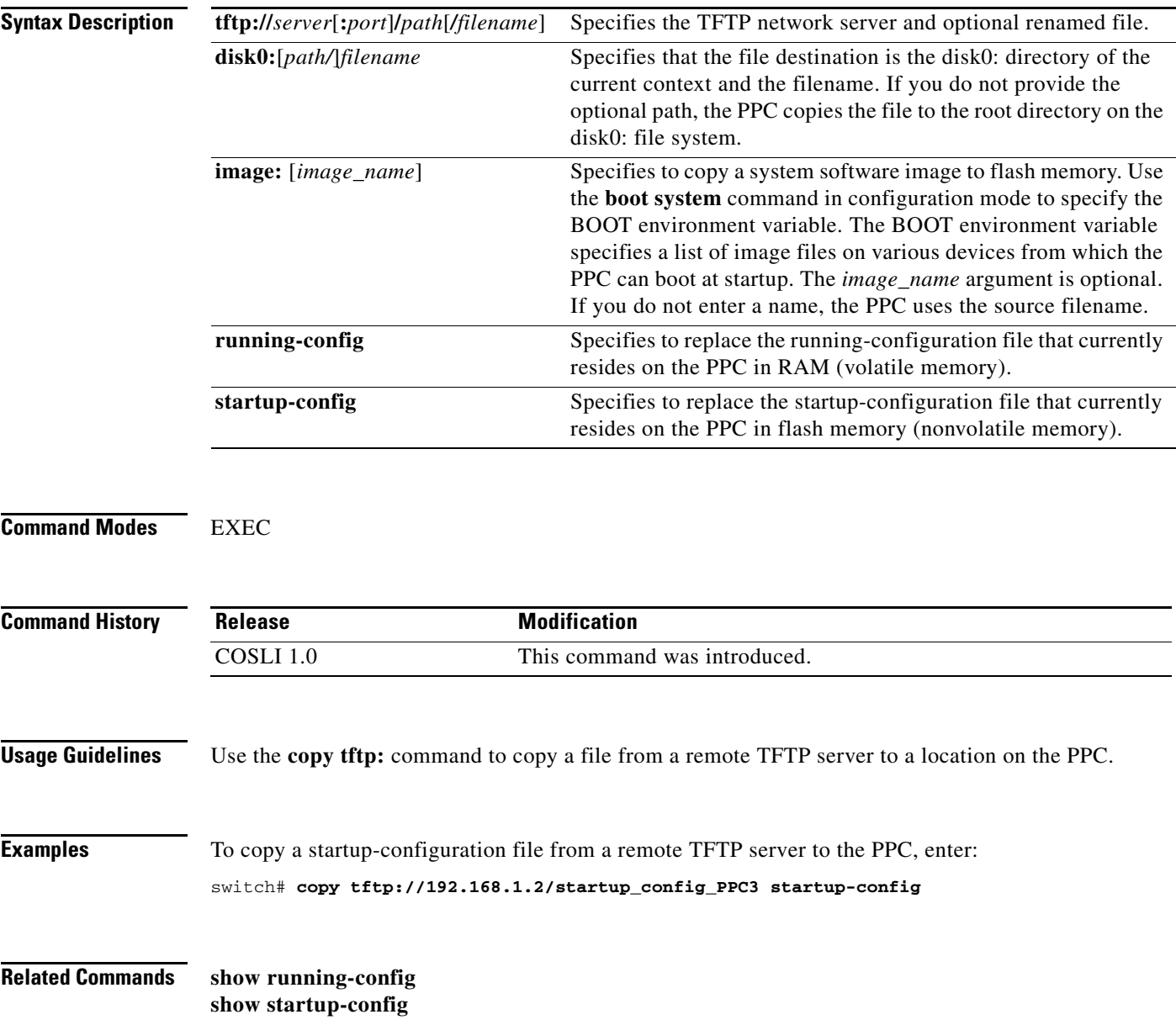

# <span id="page-26-0"></span>**debug**

To enable syslog debugging functions on a PPC, use the **debug** command.

**debug logging level** *num*

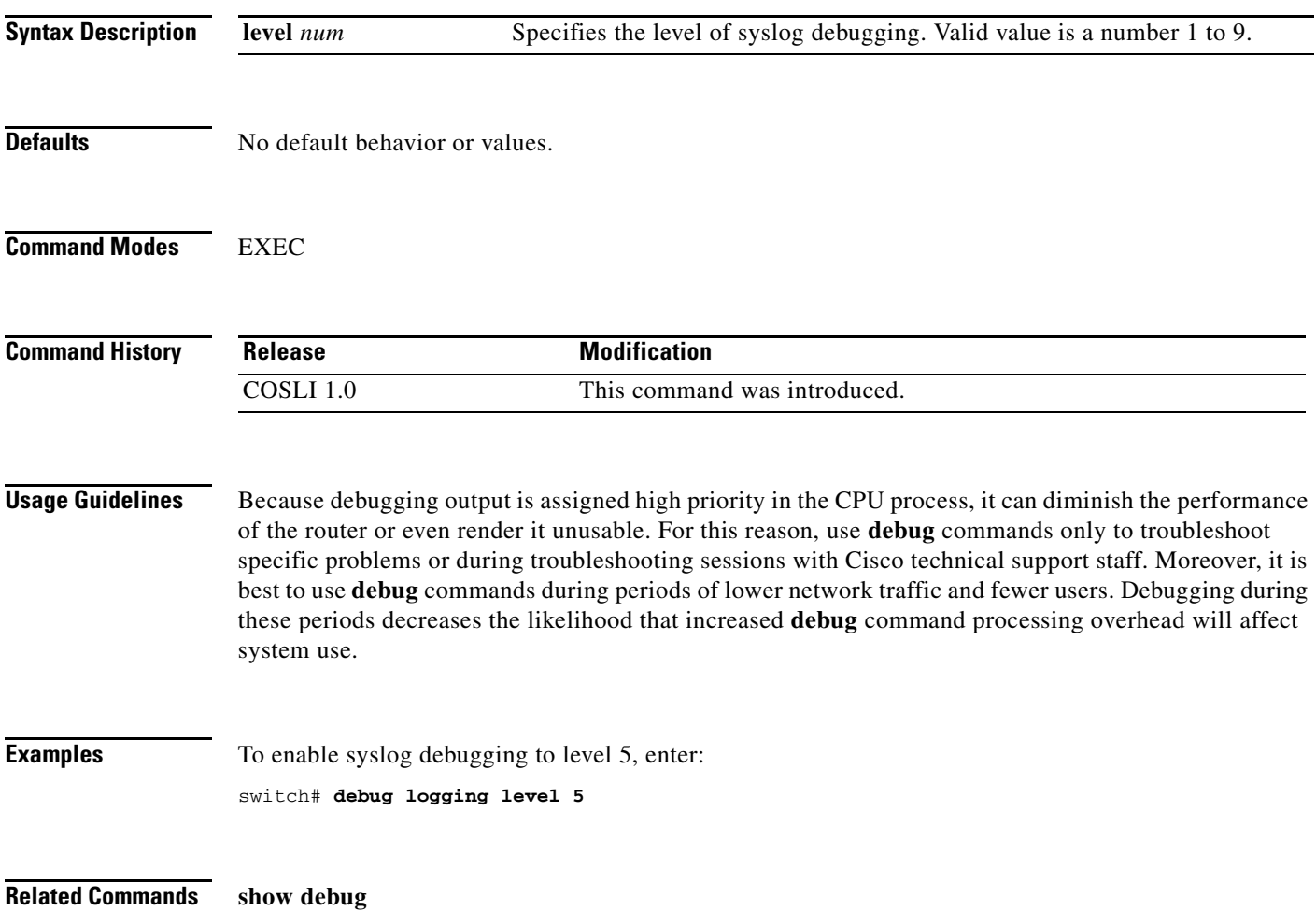

# <span id="page-27-0"></span>**delete**

To delete a specified file in the PPC file system, use the **delete** command.

**delete** {**core:***filename* | **disk0:**[*path/*]*filename*}

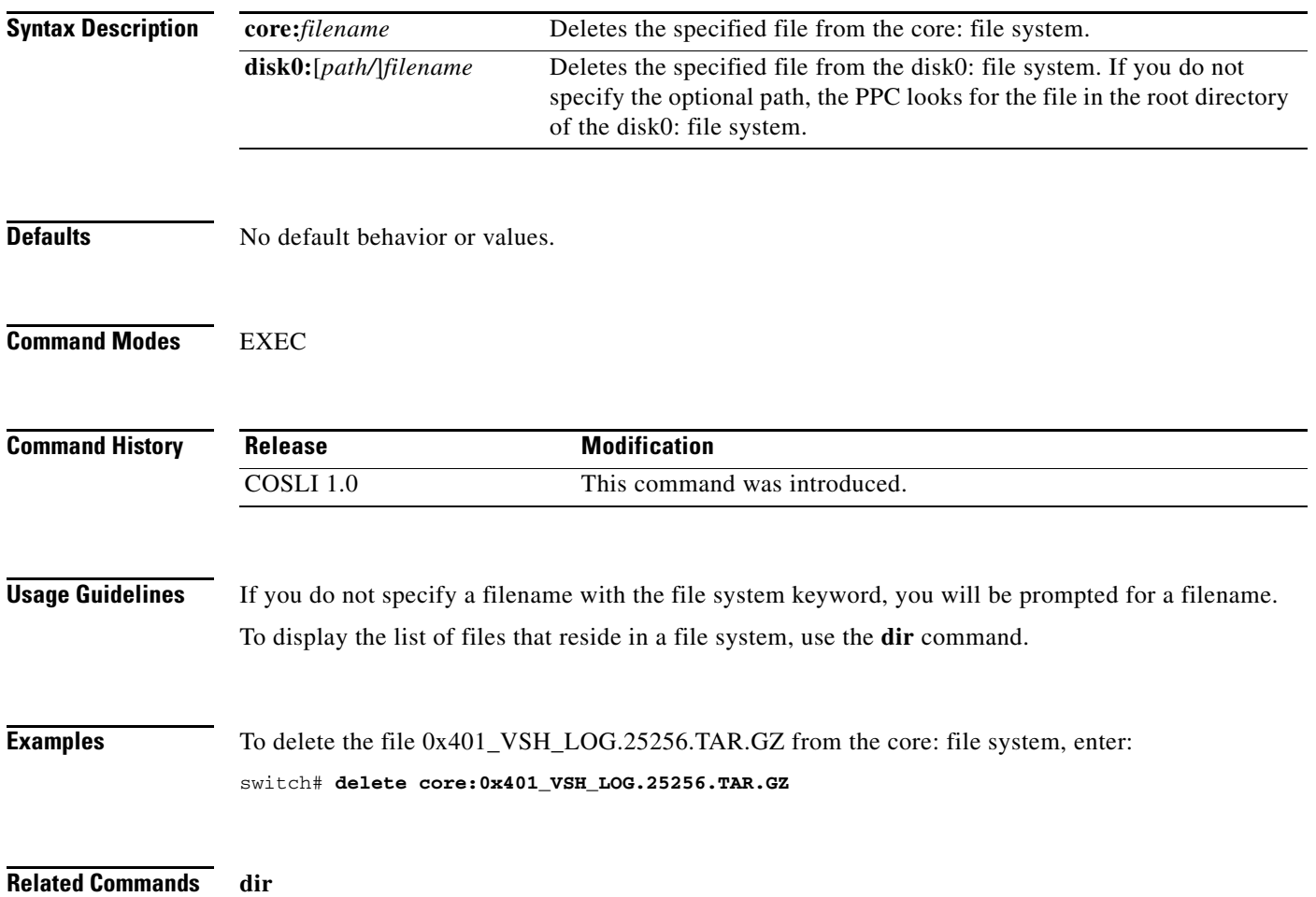

To display the contents of a specified PPC file system, use the **dir** command.

**dir** {**core: | crashinfo: | disk0: | log:**}

<span id="page-28-0"></span>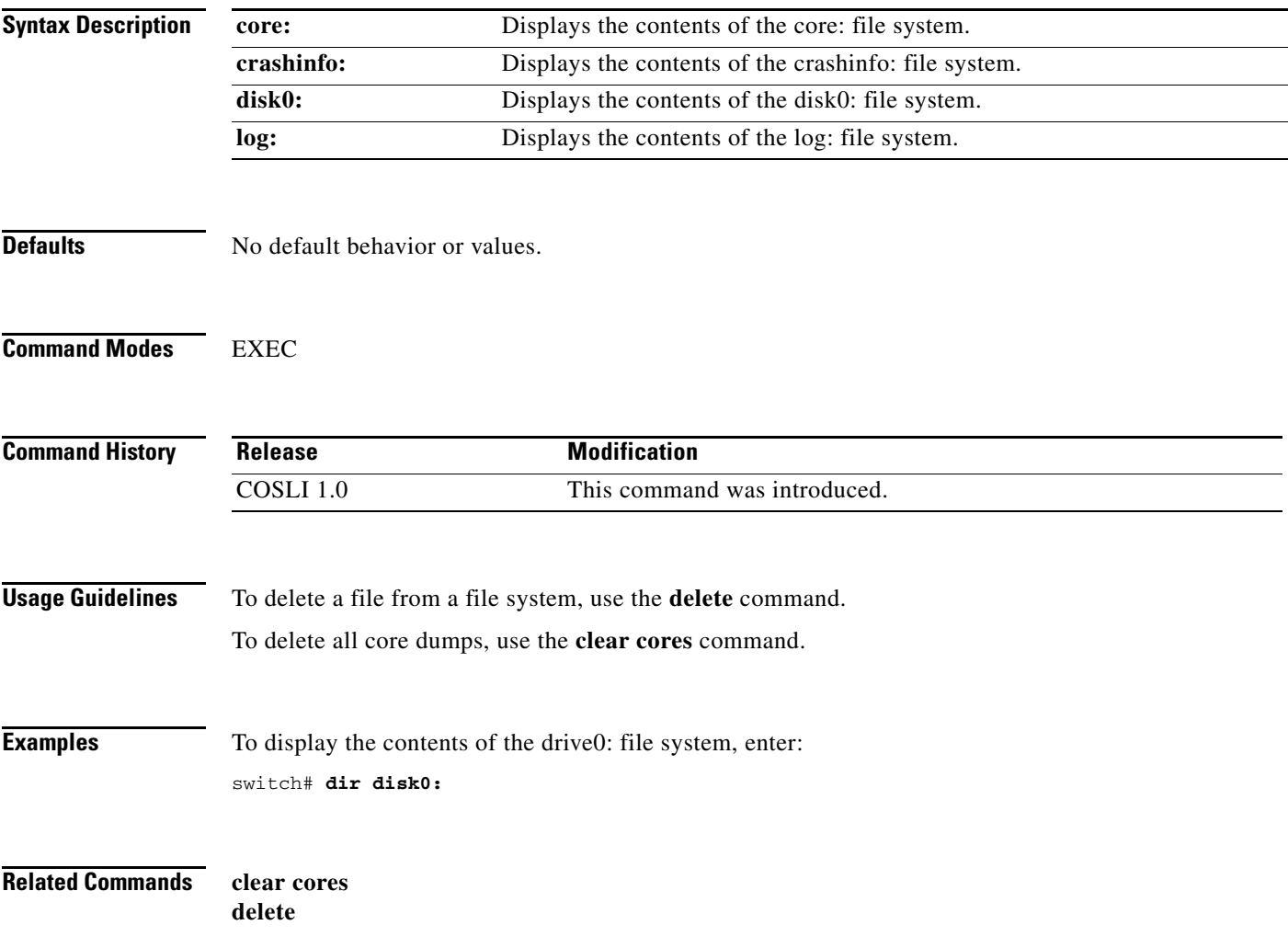

# <span id="page-29-0"></span>**dumpcore process**

To manually generate a core dump for a PPC process, use the **dumpcore process** command in EXEC mode.

**dumpcore process** *process-name* **pid** *pid*

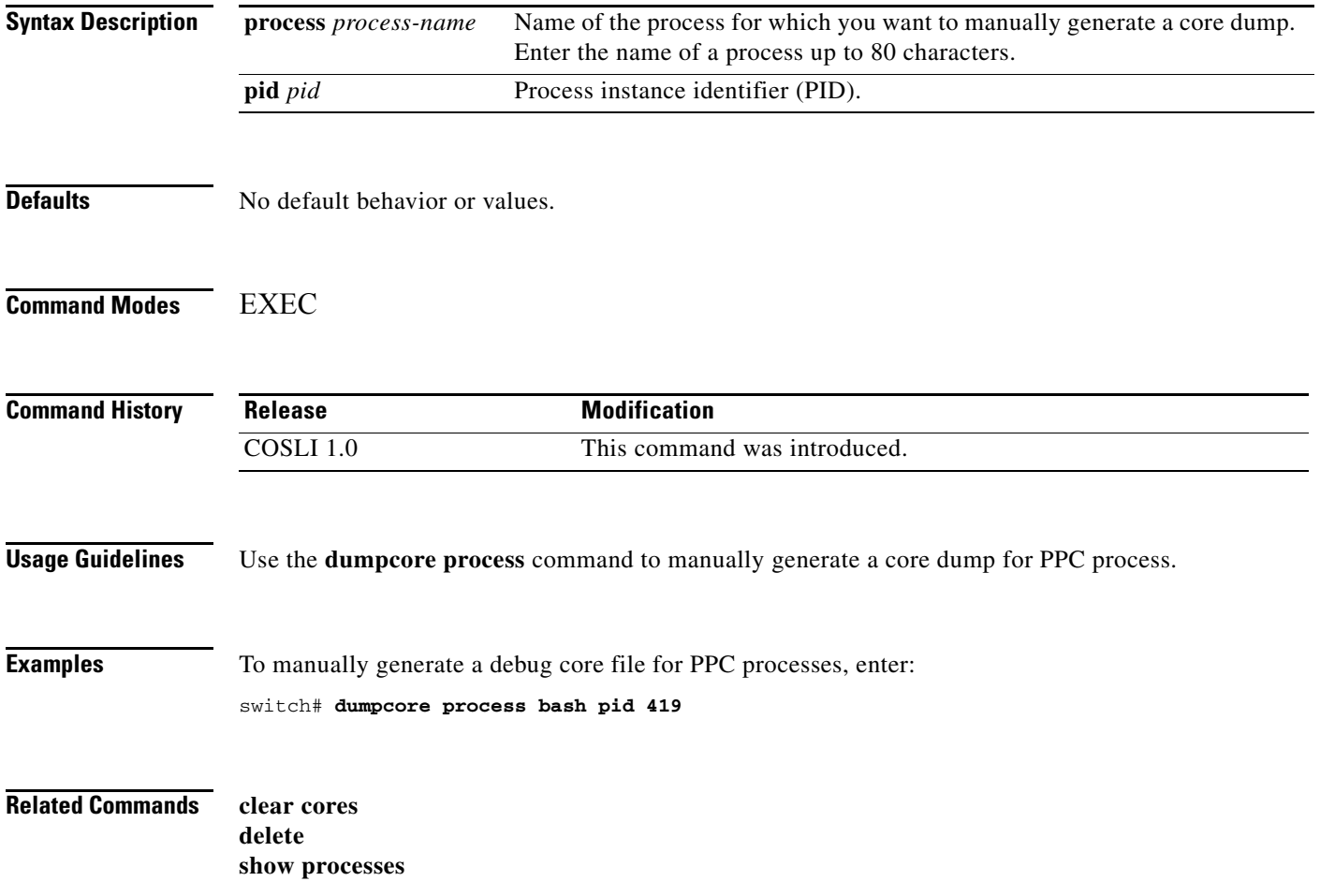

# <span id="page-30-0"></span>**end**

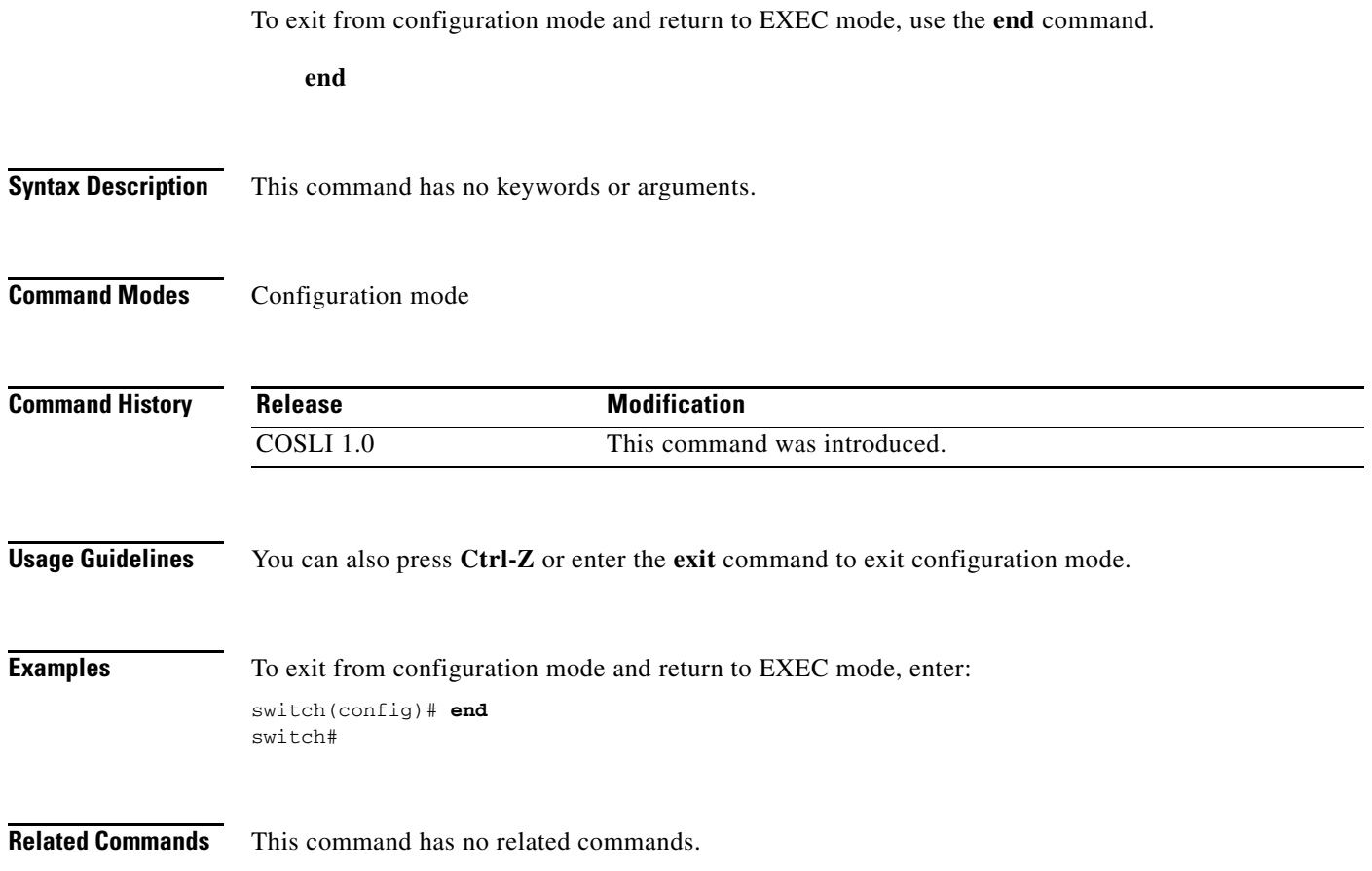

# <span id="page-31-0"></span>**exit**

To exit from the current mode and return to the previous mode, use the **exit** command.  **exit Syntax Description** This command has no keywords or arguments. **Command Modes** All configuration modes **Command History Usage Guidelines** In configuration mode, the **exit** command transitions to the EXEC mode. In EXEC mode, logs out of the CLI session. In all other configuration modes, the **exit** command transitions to the previous configuration mode. You can also press **Ctrl-Z**, enter the **end** command, or enter the **exit** command to exit configuration mode. **Examples** To exit from configuration mode and return to EXEC mode, enter: switch(config)# **exit** switch# To exit from interface configuration mode and return to configuration mode, enter: switch(config-if)# **exit** switch(config)# **Related Commands** This command has no related commands. **Release Modification** COSLI 1.0 This command was introduced.

# <span id="page-32-0"></span>**hostname**

To specify a hostname for the COSLI PPC, use the **hostname** command. The hostname is used for the command line prompts and default configuration filenames. If you establish sessions to multiple devices, the hostname helps you track where you enter commands. Use the **no** form of this command to reset the hostname to the default of switch.

 **hostname** *name*

 **no hostname** [*name*]

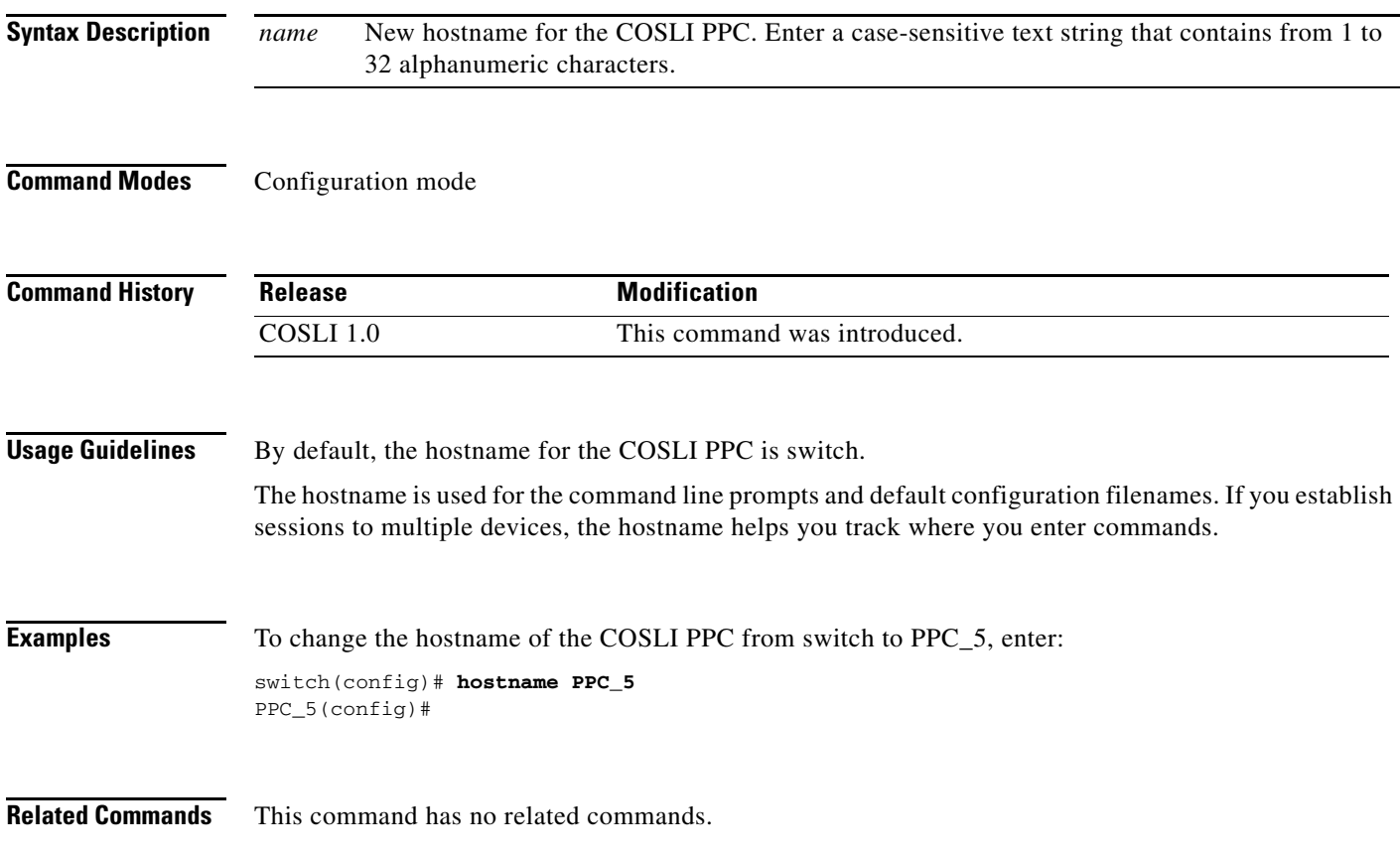

# <span id="page-33-0"></span>**interface**

To create a VLAN interface, use the **interface** command. The CLI prompt changes to (config-if). Use the **no** form of this command to remove the interface.

**interface vlan** *number*

**no interface vlan** *number*

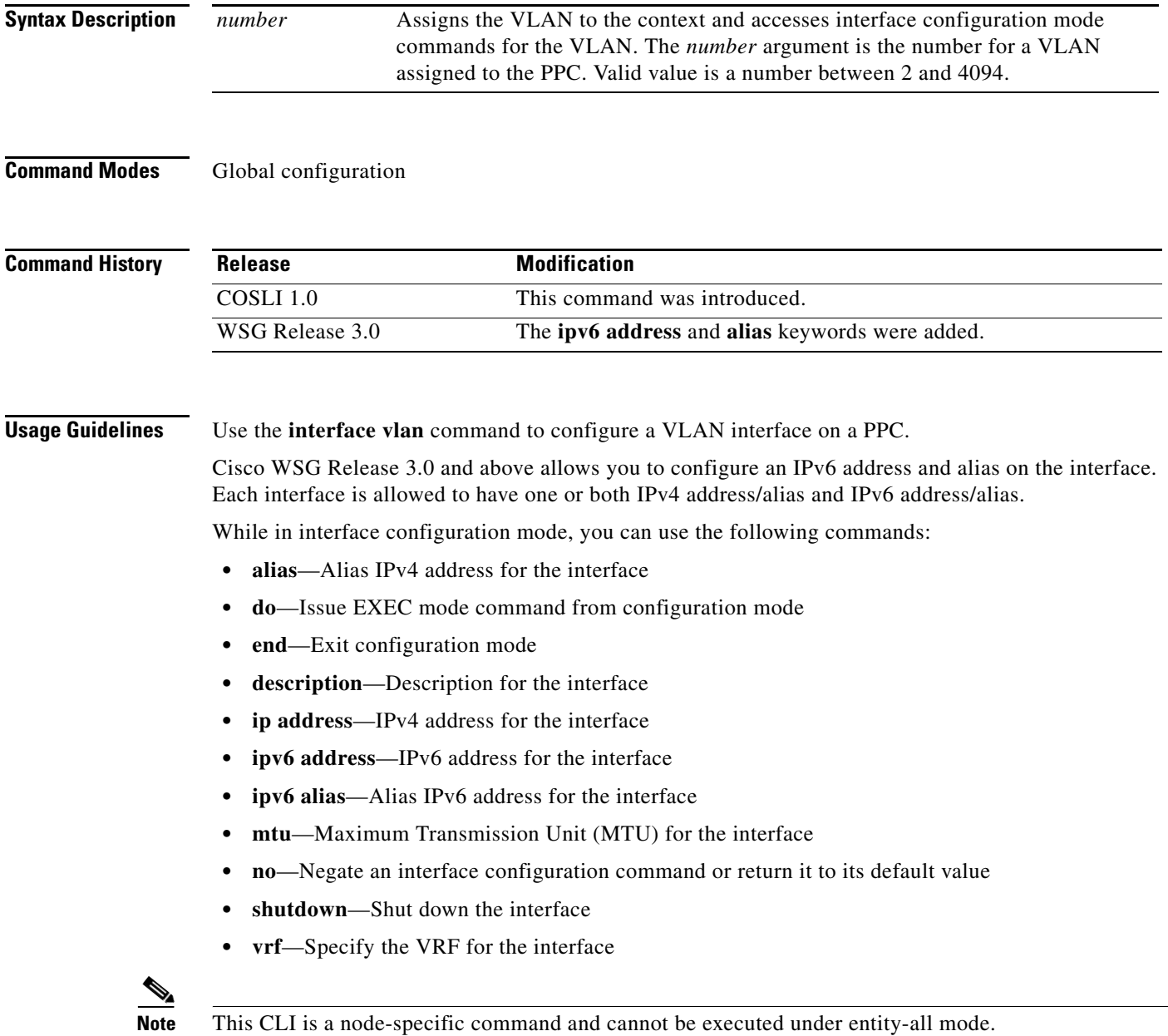

**Examples** To create VLAN interface 100 and access interface configuration mode, enter:

```
switch(config)# interface vlan 100
switch(config-if)# ipv6 ?
        address IPv6 address of interface
        alias IPv6 alias address of interface
wsg(config-if)# ipv6 address ?
        <X:X:X::X/n> Enter an IPv6 prefix
wsg(config-if)# ipv6 address 2001:88:88:94::/96 ?
        <cr> Carriage return
        autoconfig Obtain address using auto configuration
wsg(config-if)# ipv6 alias ?
        <X:X:X::X/n> Enter an IPv6 prefix
```
Each interface is allowed to have one or both IPv4 address/alias and IPv6 address/alias. For example,

```
interface vlan 10
        ip address 10.10.10.3 255.255.255.0
         alias 10.10.10.1 255.255.255.0
         ipv6 address 2001:88:88:94::4/96
         ipv6 alias 2001:88:88:94::1/96
```
**Related Commands show interface**

# <span id="page-35-0"></span>**ip address**

To set or modify an IP address for an interface, use the **ip address** command in interface configuration mode. To remove an IP address or disable IP processing, use the **no** form of this command.

**ip address** *ip-address mask*

**no ip address**

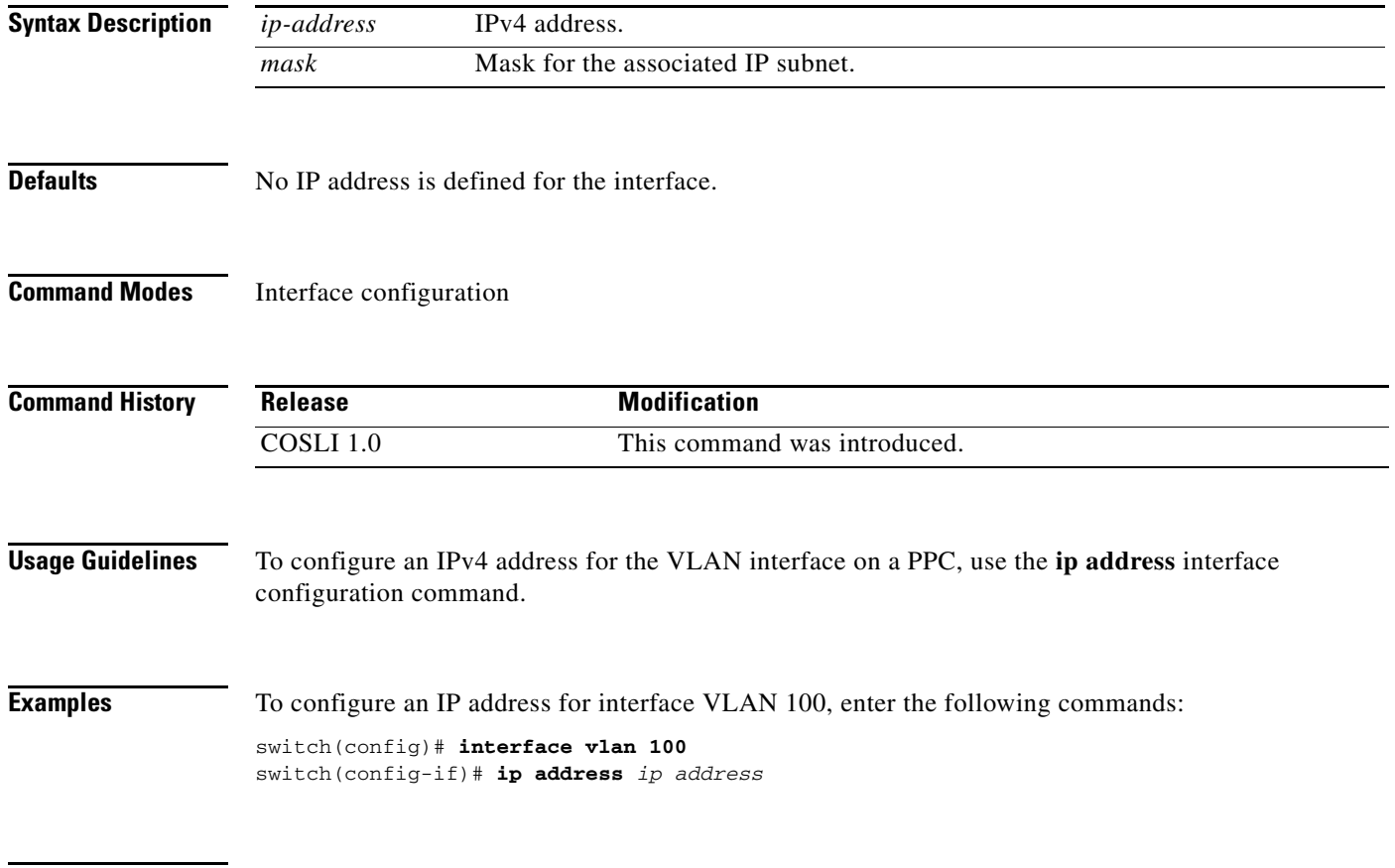

**Related Commands show interface**
### **ip default gateway**

To define or change a default gateway (router), use the **ip default gateway** command. To disable this function, use the **no** form of this command.

**ip default gateway** *ip-address*

**no ip default gateway** *ip-address*

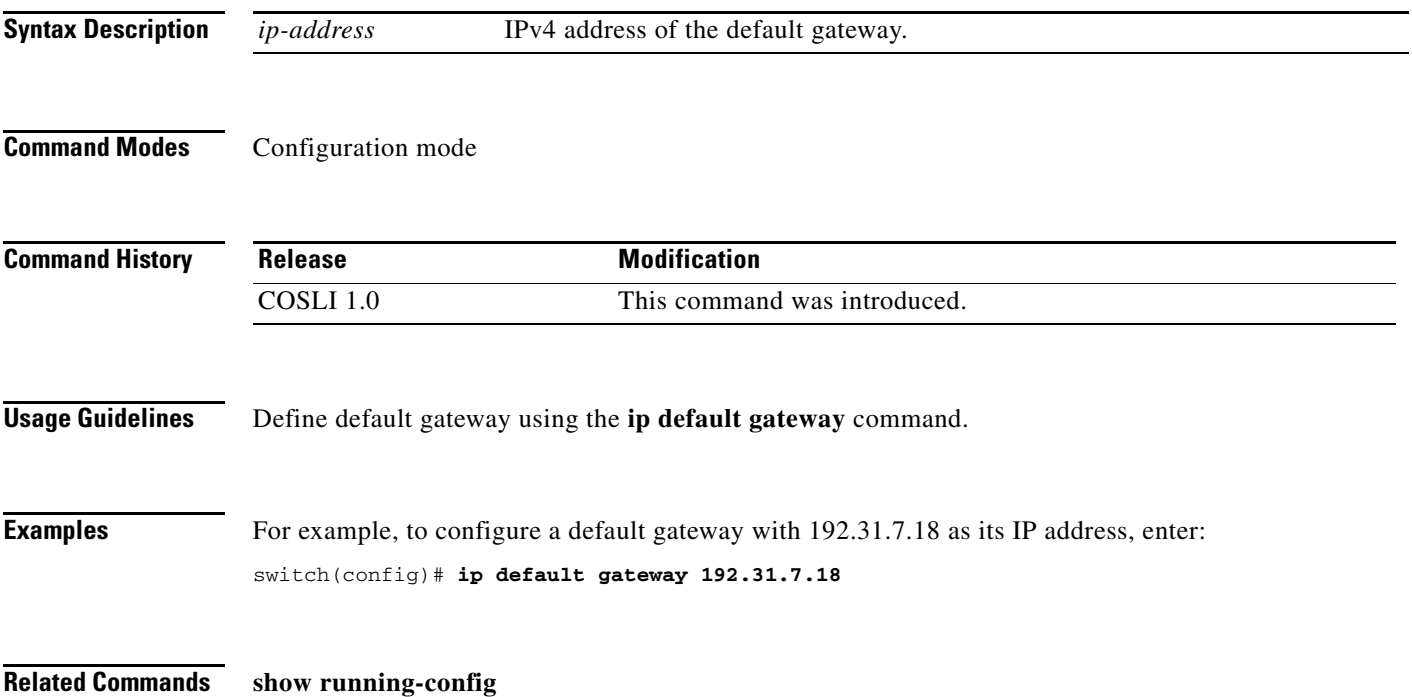

#### **ip domain-list**

To configure a domain name search list, use the **ip domain-list** command. The domain name list can contain a maximum of three domain names. Use the **no** form of this command to remove a domain name from the list.

**ip domain-list** *name*

**no ip domain-list** *name*

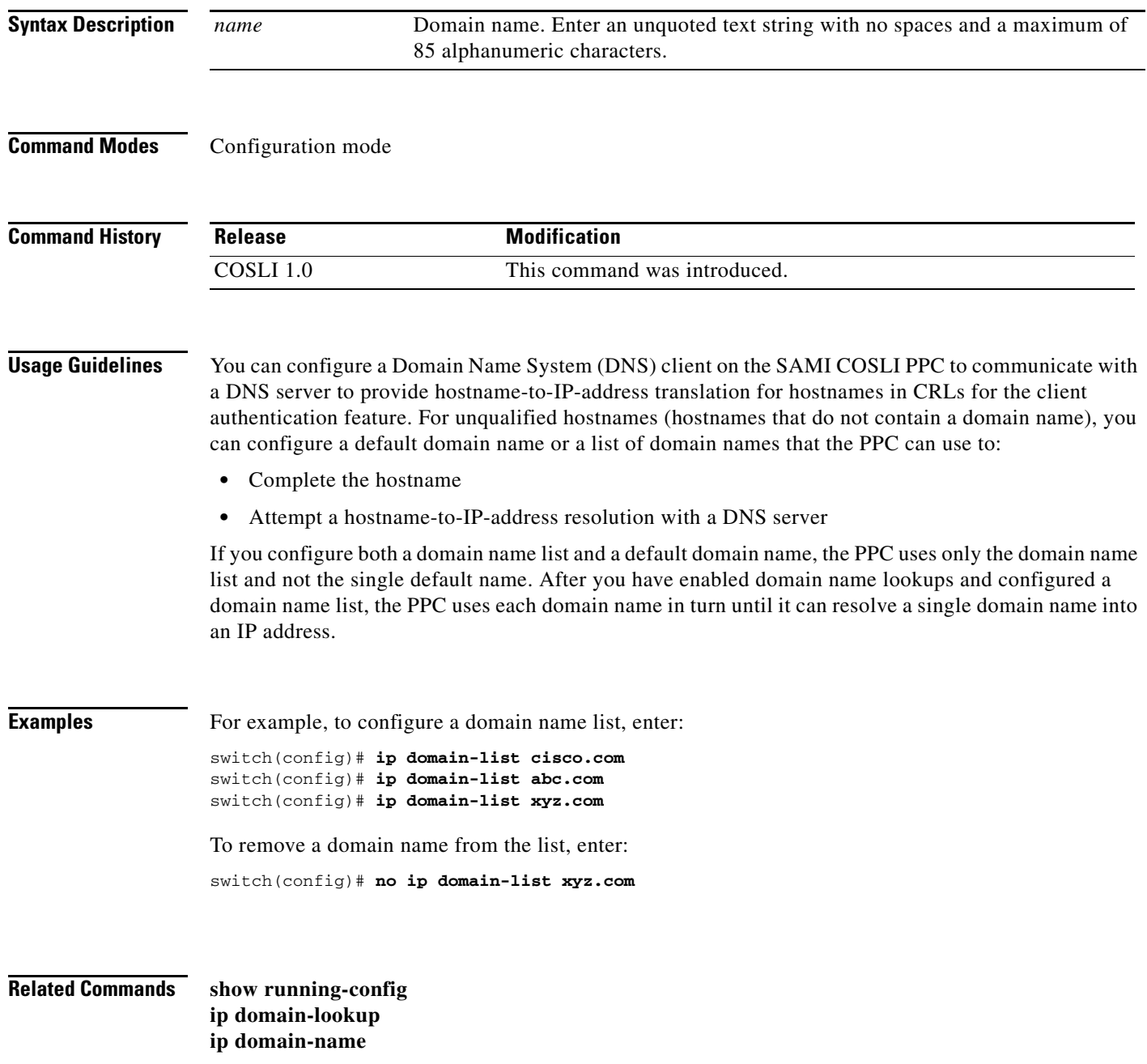

#### **ip domain-lookup**

To enable the PPC to perform a domain lookup (host-to-address translation) with a DNS server, use the **ip domain-lookup** command. By default, this command is disabled. Use the **no** form of this command to return the state of domain lookups to the default value of disabled.

#### **ip domain-lookup**

**no ip domain-lookup**

**Syntax Description** This command has no keywords or arguments.

**Command Modes** Configuration mode

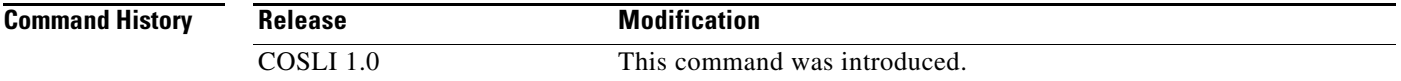

**Usage Guidelines** You can configure a Domain Name System (DNS) client on the PPC to communicate with a DNS server to provide hostname-to-IP-address translation for hostnames in CRLs for the client authentication feature.

> Before you configure a DNS client on the PPC, ensure that one or more DNS name servers are properly configured and are reachable. Otherwise, translation requests (domain lookups) from the DNS client will be discarded. You can configure a maximum of three name servers. The PPC attempts to resolve the hostnames with the configured name servers in order until the translation succeeds. If the translation fails, the PPC reports an error.

> For unqualified hostnames (hostnames that do not contain a domain name), you can configure a default domain name or a list of domain names that the PPC can use to do the following:

**•** Complete the hostname

**ip domain-name ip name-server**

**•** Attempt a hostname-to-IP-address resolution with a DNS server

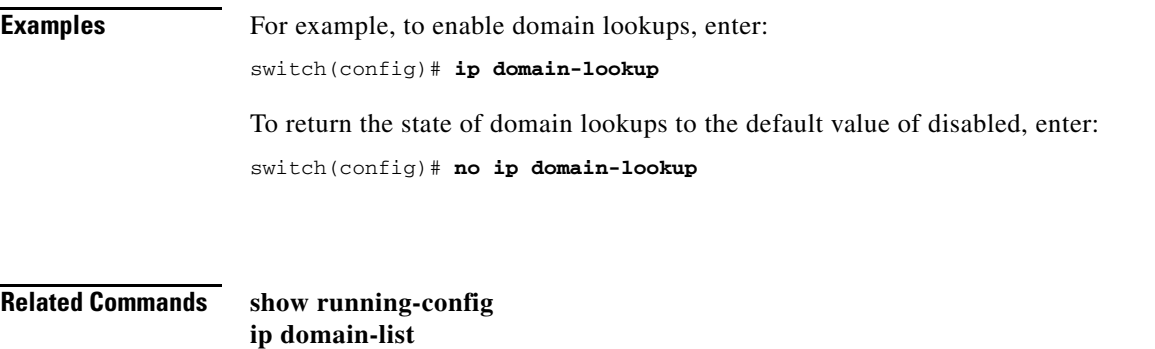

Г

### **ip domain-name**

To configure a default domain name, use the **ip domain-name** command. The domain name list can contain a maximum of three domain names. Use the **no** form of this command to remove a domain name from the list.

**ip domain-name** *name*

**no ip domain-name** *name*

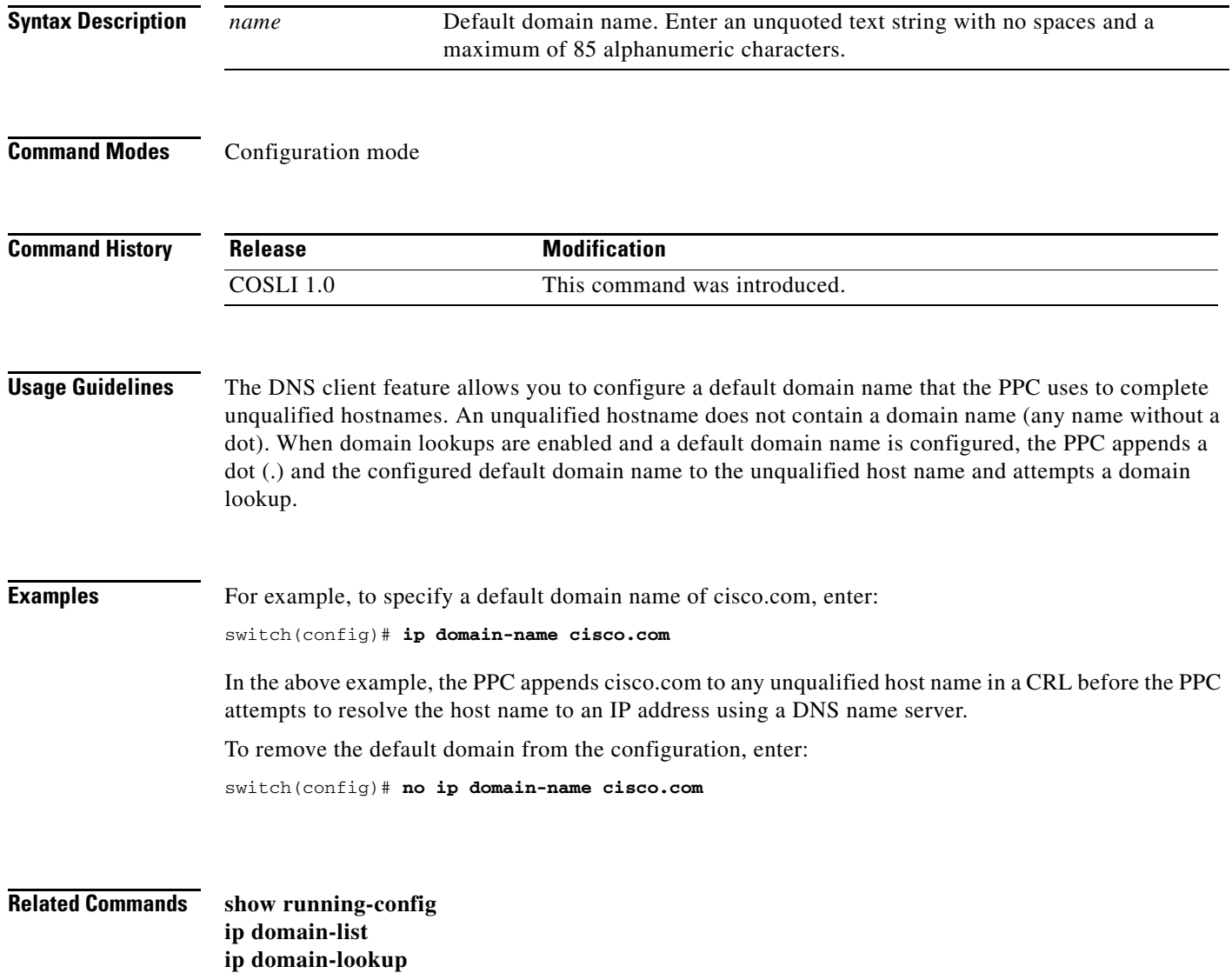

a ka

#### **ip name-server**

To configure a DNS name server on the PPC, use the **ip name-server** command. You can configure a maximum of three DNS name servers. Use the **no** form of this command to remove a name server from the list.

**ip name-server** *ip\_address*

**no ip name-server** *ip\_address*

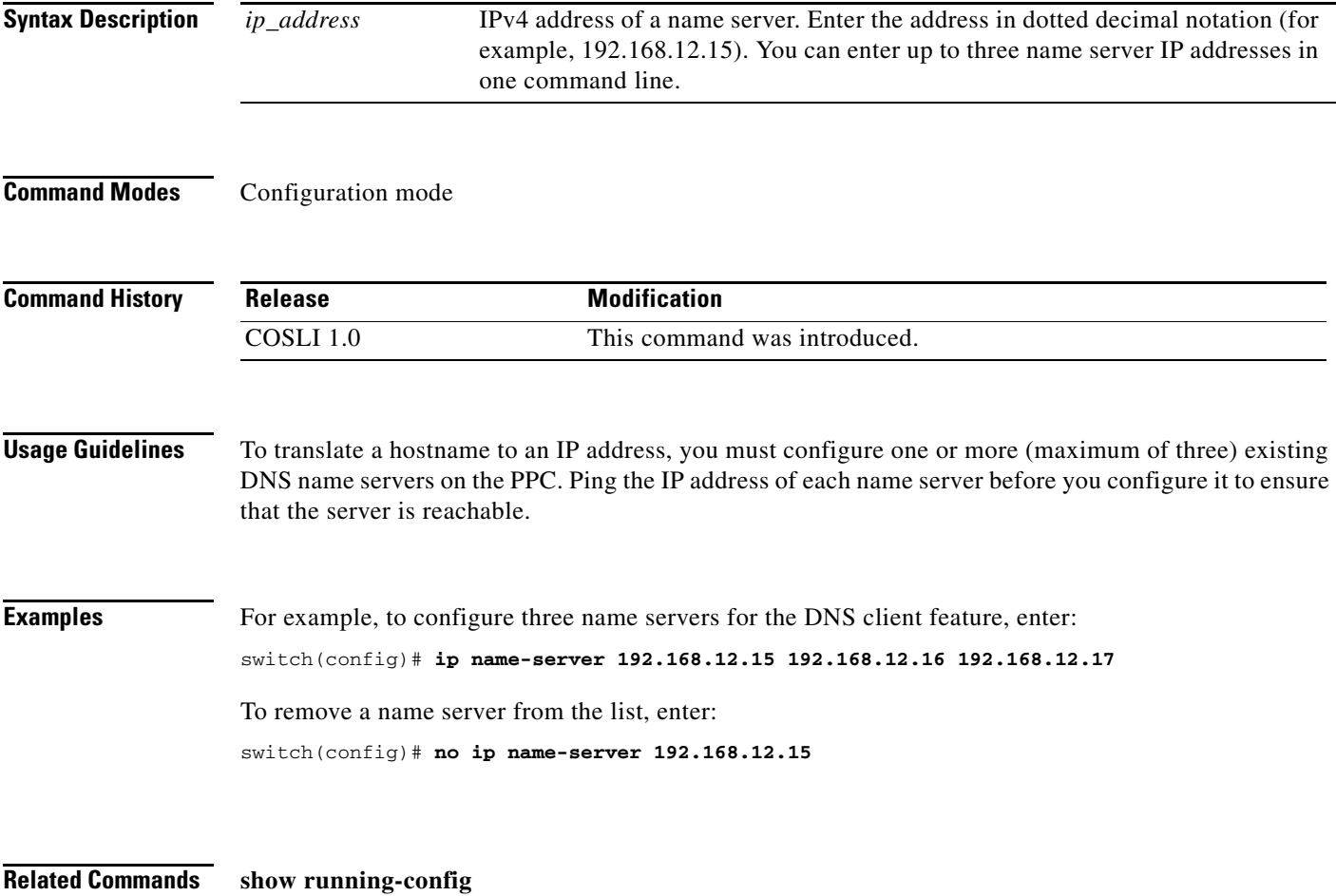

**(config) ip domain-lookup**

# **logging**

To configure the IP address of the external logging server, use the **logging** command in global configuration mode. Use the **no** form of the command to remove the IP address.

**logging {ip** *A.B.C.D* **| ipv6** *X:X:X::X* | **lineread}**

**no logging {ip** *A.B.C.D* **| ipv6** *X:X:X::X* | **lineread}**

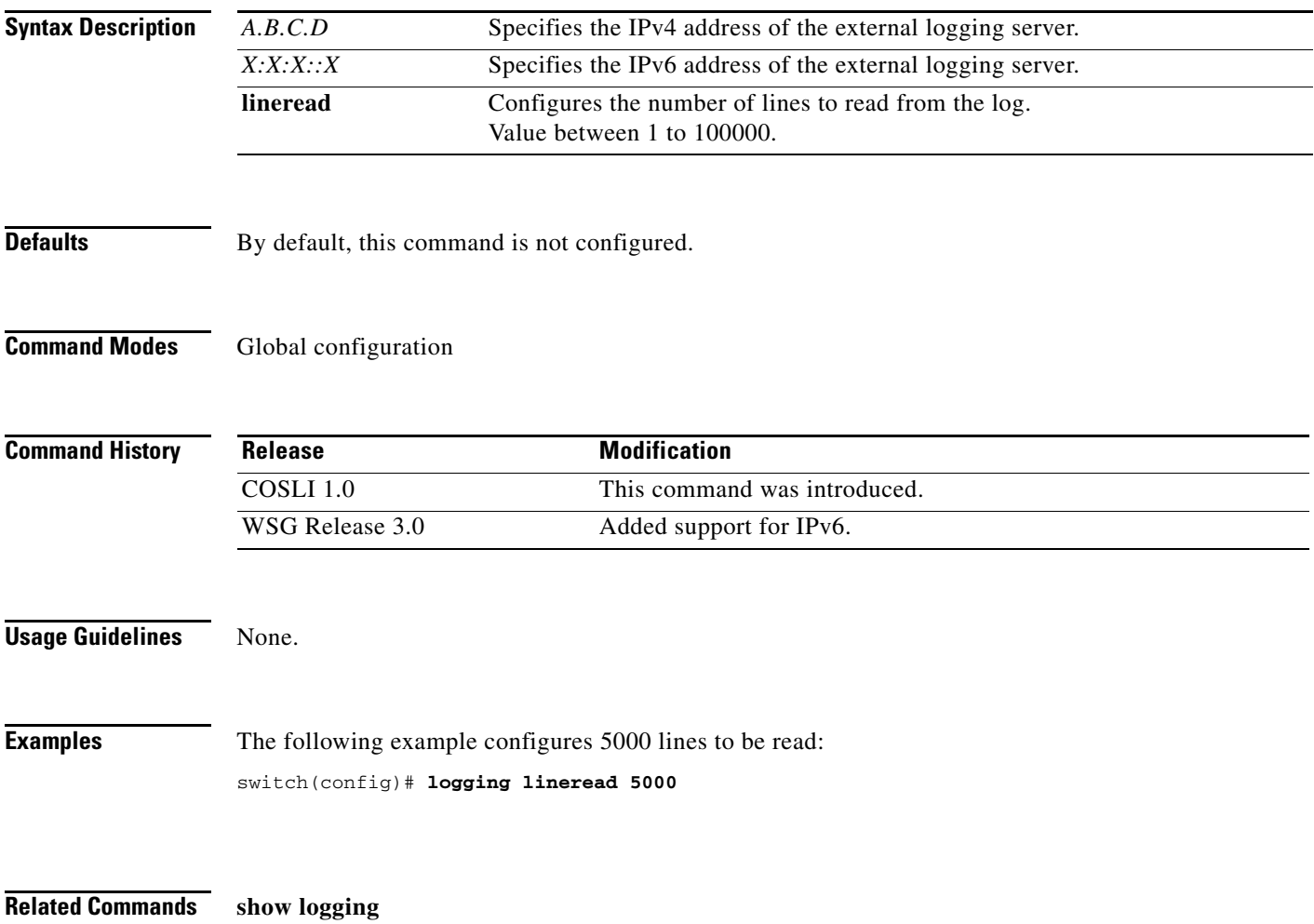

To create a new directory in disk0:, use the **mkdir disk0:** command.

**mkdir disk0:**[*path/*]*directory\_name*

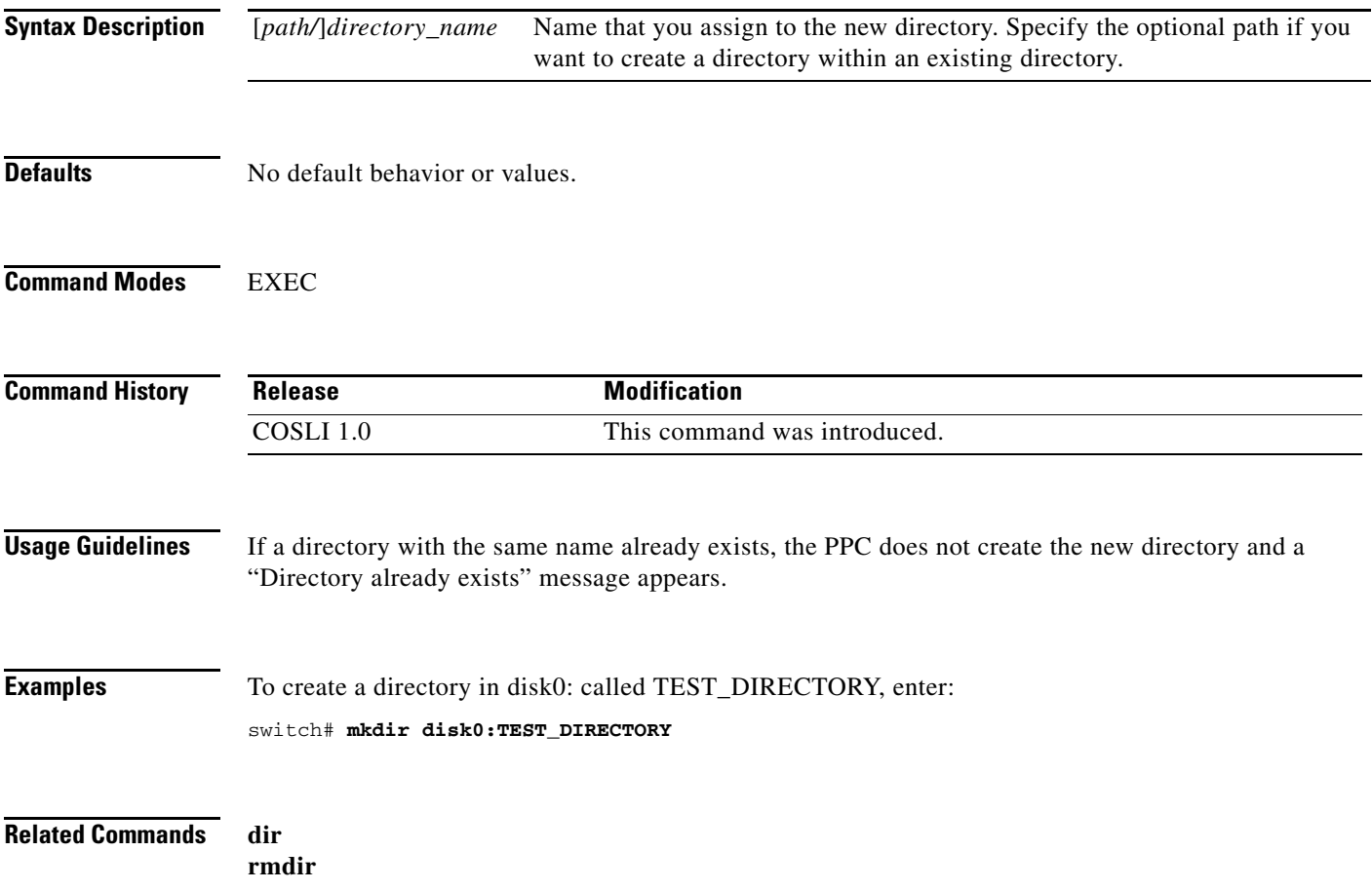

#### **move**

To move a file between directories in the disk0: file system, use the **move disk0:** command.

**move disk0:**[/*file\_path*/][*filename*] **disk0:**[/*destination\_path*/][*filename*]

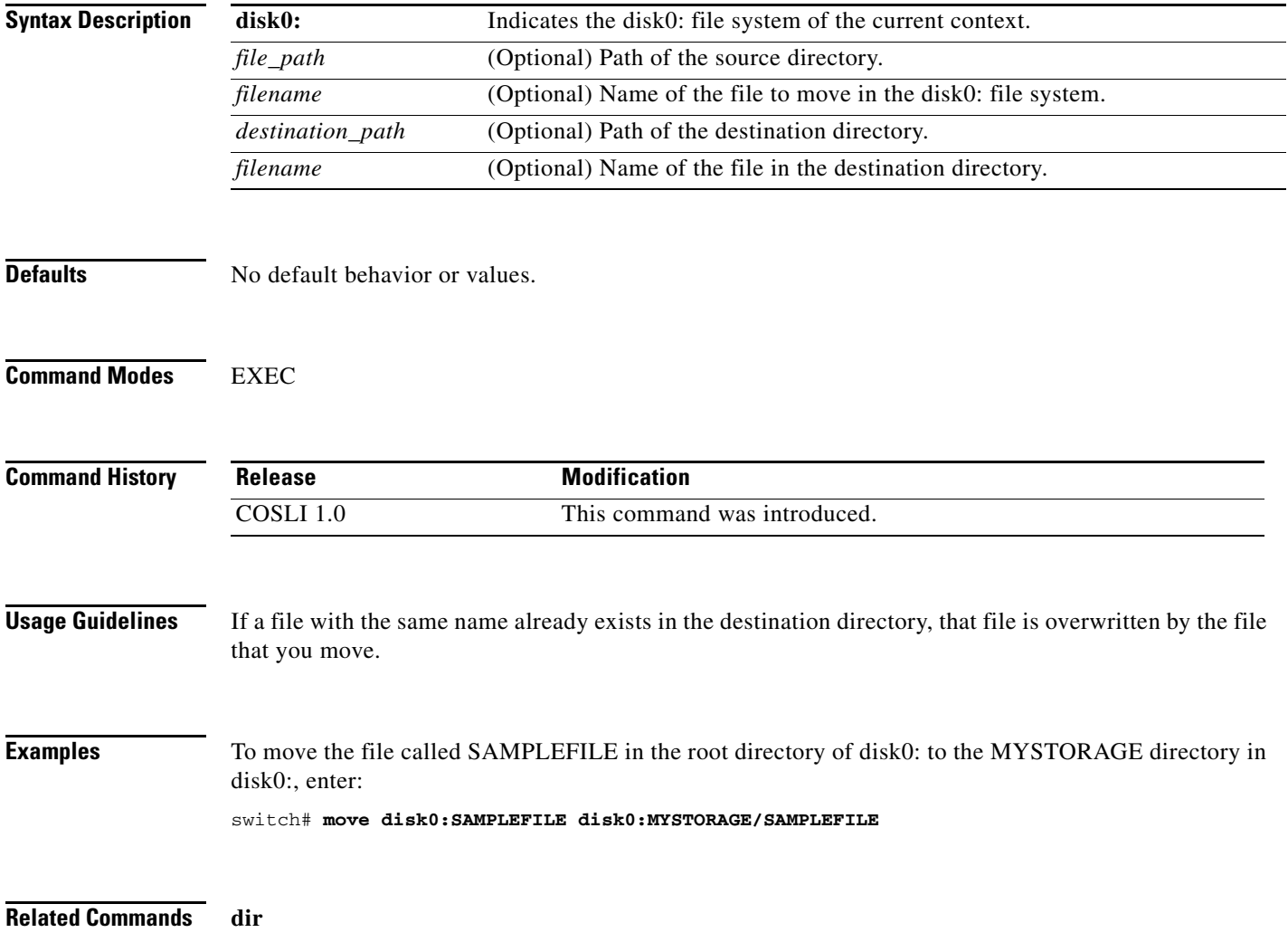

To adjust the maximum packet size or maximum transmission unit (MTU) size, use the **mtu** command in interface configuration mode. To restore the MTU value to its original default value, use the **no** form of this command.

**mtu** *bytes*

**no mtu**

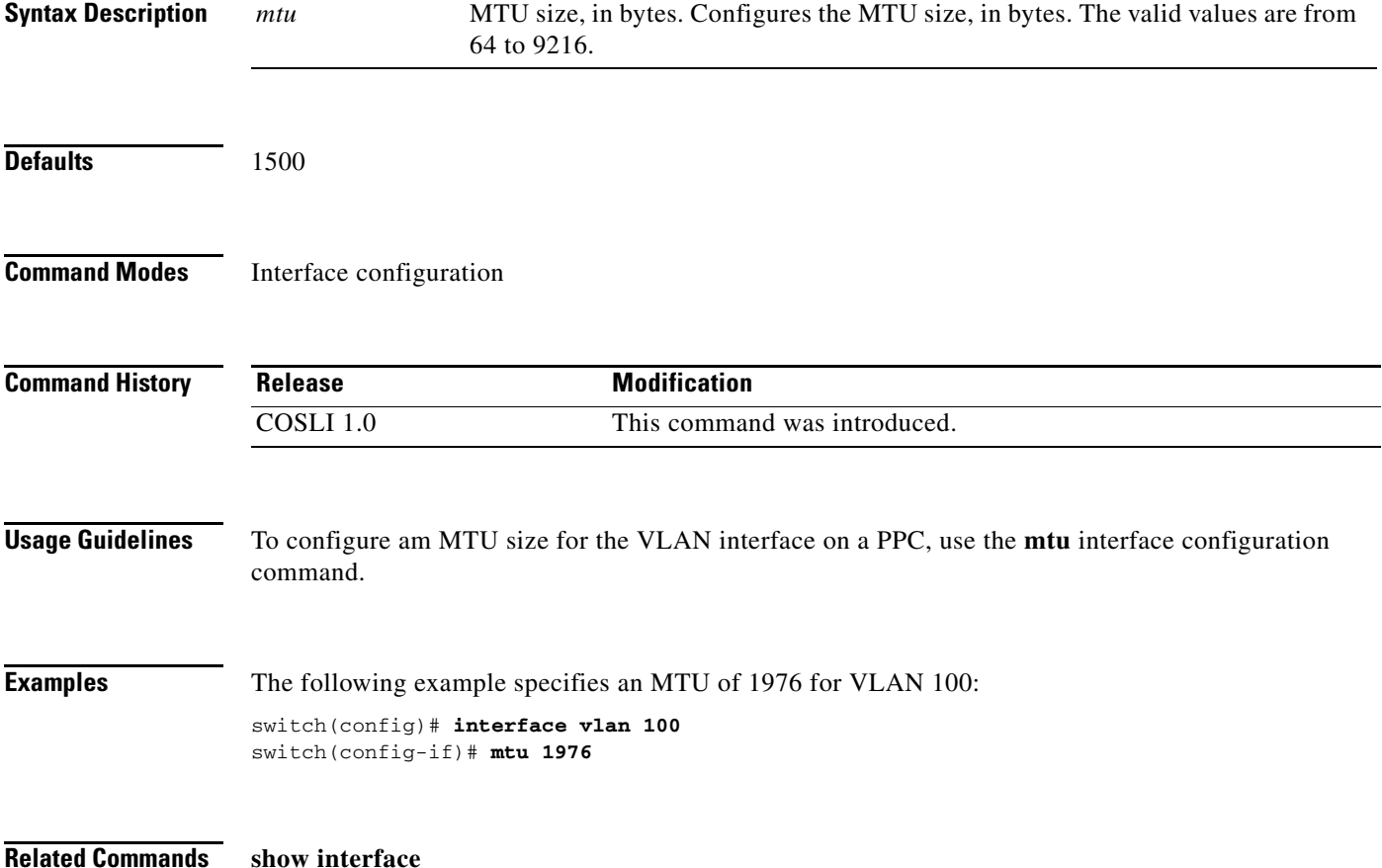

**The College** 

# **ping**

To verify the connectivity of a remote host or server by sending echo messages from the PPC, use the **ping** command.

**ping** [*A.B.C.D* [**vrf** *vrfname*] *| X:X:X::X*] [**count** *count*] [**size** *size*]

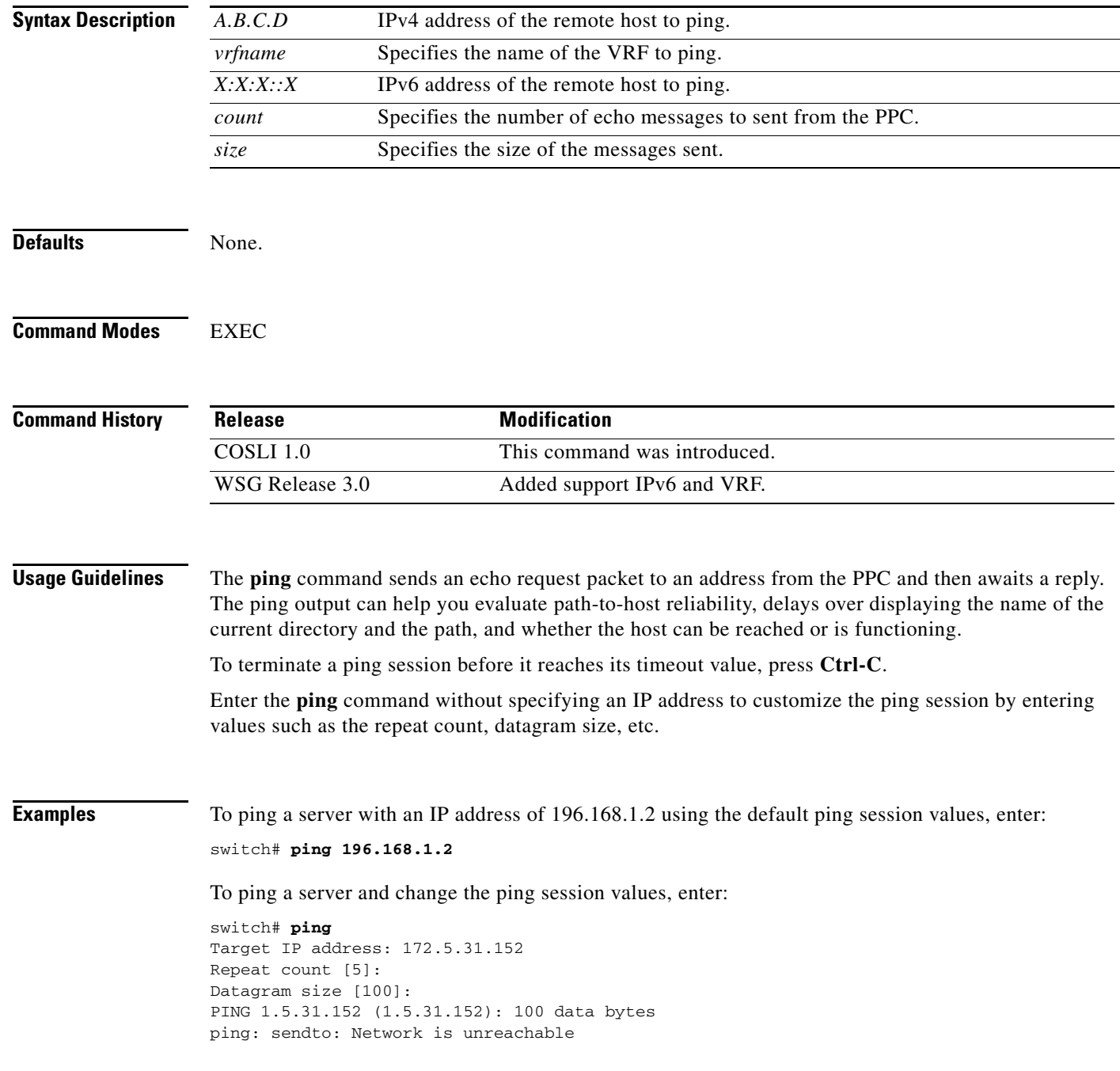

In WSG Release 3.0 and above, you can ping an IPv4 or IPv6 address:

switch# **ping ?** <A.B.C.D>|<X:X:X::X> Enter an IP address switch# **ping 2001:88:88:94::1 count 3** PING 2001:88:88:94::1 (2001:88:88:94::1): 56 data bytes 64 bytes from 2001:88:88:94::1: seq=0 ttl=64 time=0.7 ms 64 bytes from 2001:88:88:94::1: seq=1 ttl=64 time=0.5 ms 64 bytes from 2001:88:88:94::1: seq=2 ttl=64 time=0.6 ms You can also ping a specific IPv4 VRF: switch# **ping 196.168.1.2 vrf** *red*

**Related Commands** There are no related commands.

#### **show arp**

To display the current active IP address-to-MAC address mapping in the Address Resolution Protocol (ARP) table, statistics, or inspection or timeout configuration, use the **show arp** command.

**show arp** [**|**] [**>**]

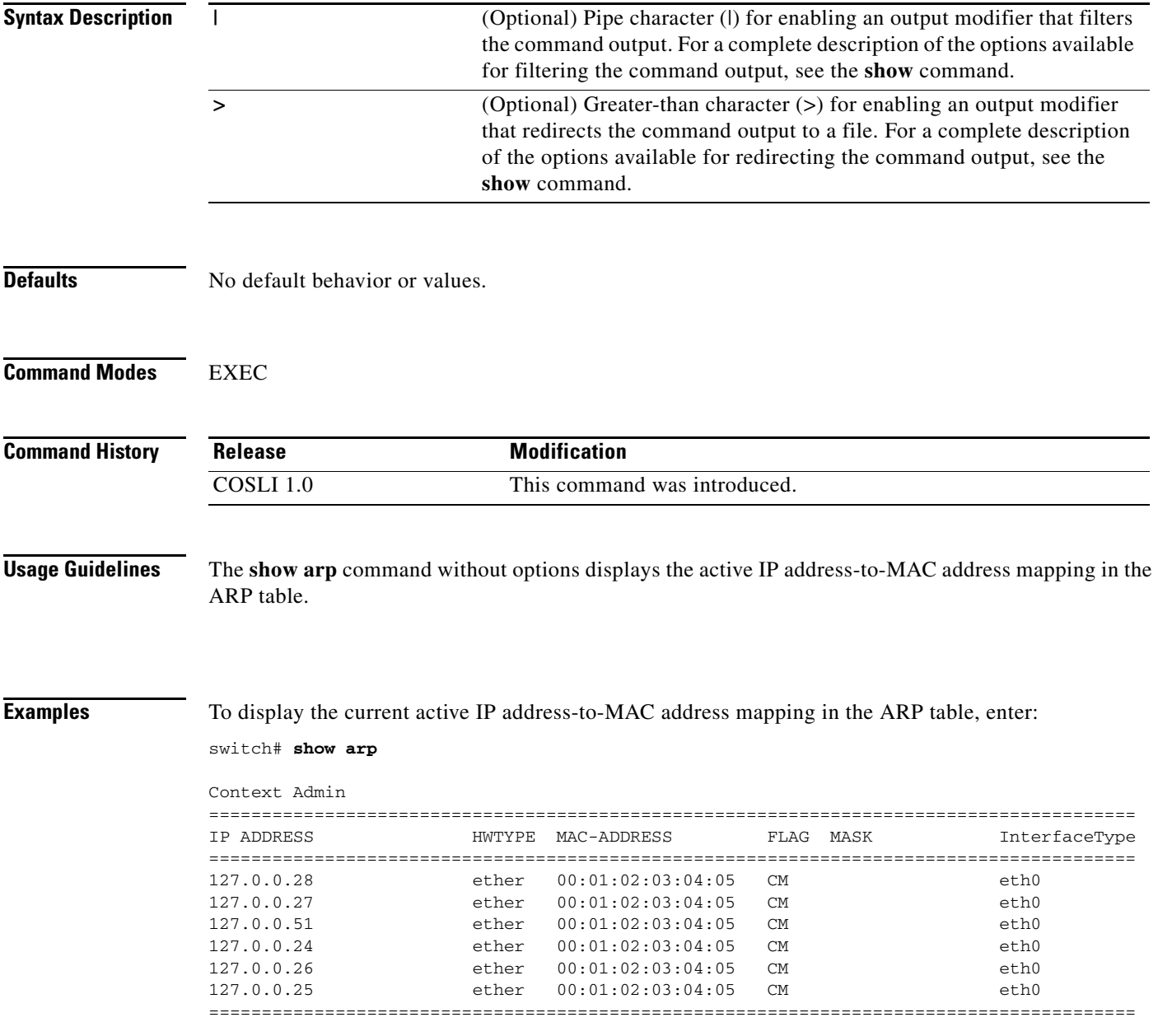

a ka

[Table 2](#page-48-0) describes the fields in the **show arp** command output.

<span id="page-48-0"></span>

| <b>Field</b>       | <b>Description</b>                                                                                       |
|--------------------|----------------------------------------------------------------------------------------------------|
| Context            | The current context—Admin.                                                                               |
| <b>IP ADDRESS</b>  | The IP address of the system for ARP mapping                                                             |
| <b>HWTYPE</b>      |                                                                                                    |
| <b>MAC-ADDRESS</b> | The MAC address of the system mapped to the IP address.                                                  |
| FLAG               |                                                                                                    |
| <b>MASK</b>        |                                                                                                    |
| InterfaceType      | The type of ARP entry. The possible types are LEARNED,<br>GATEWAY, INTERFACE, VSERVER, RSERVER, and NAT. |

*Table 2 show arp Command Field Descriptions*

**Related Commands** There are no related commands.

#### **show buffer**

To display the contents of the trace buffer, use the **show buffer** command.

**show buffer** *name* 

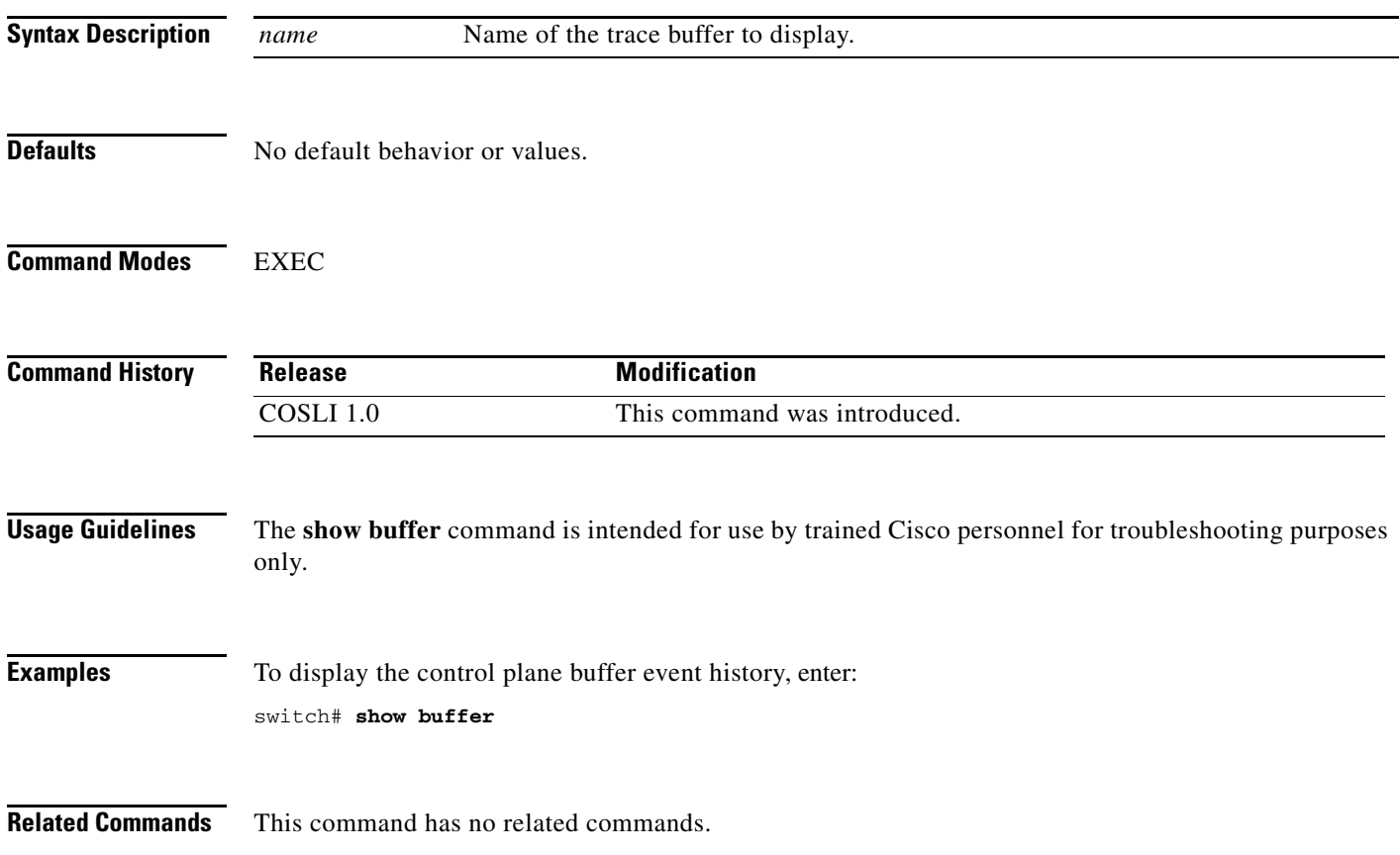

#### **show bufferlist**

To displays the names of all trace buffers, use the **show buffer** command.

**show bufferlist** [**|**] [**>**]

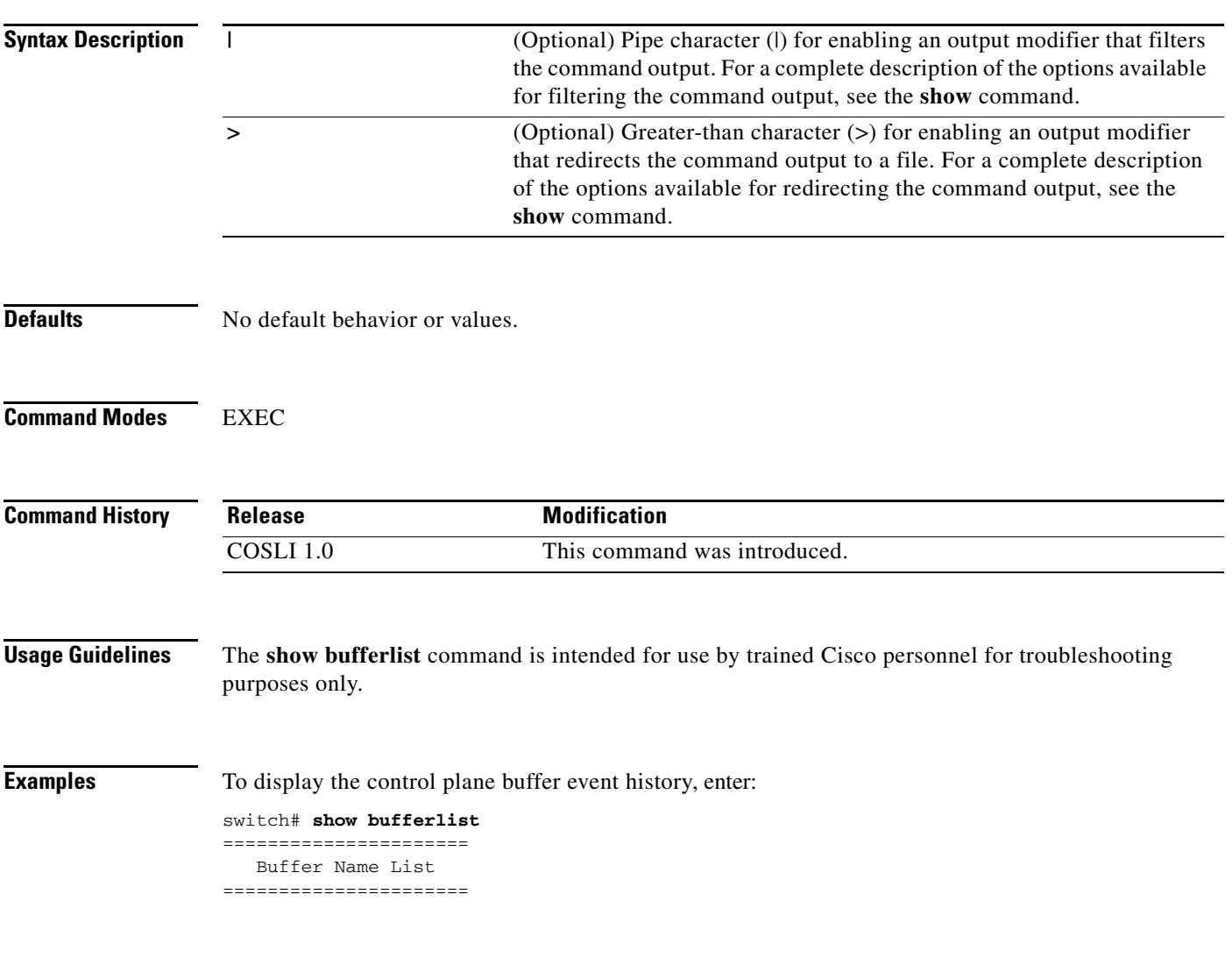

**Related Commands** This command has no related commands.

#### **show clock**

To display the current date and time settings of the system clock, use the **show clock** command.

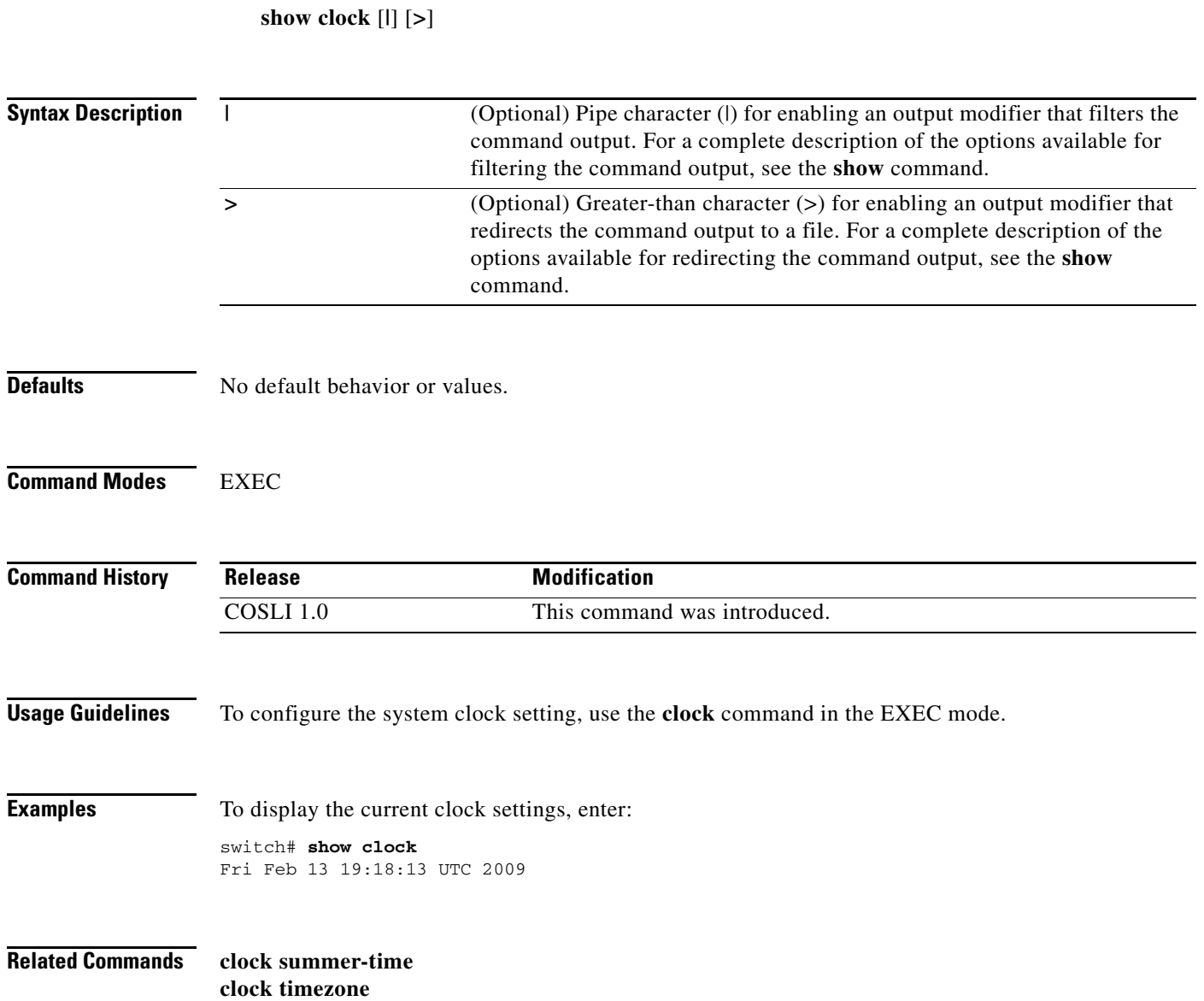

# **show copyright**

To display the software copyright information for the PPC, use the **show copyright** command.

**show copyright** [**|**] [**>**]

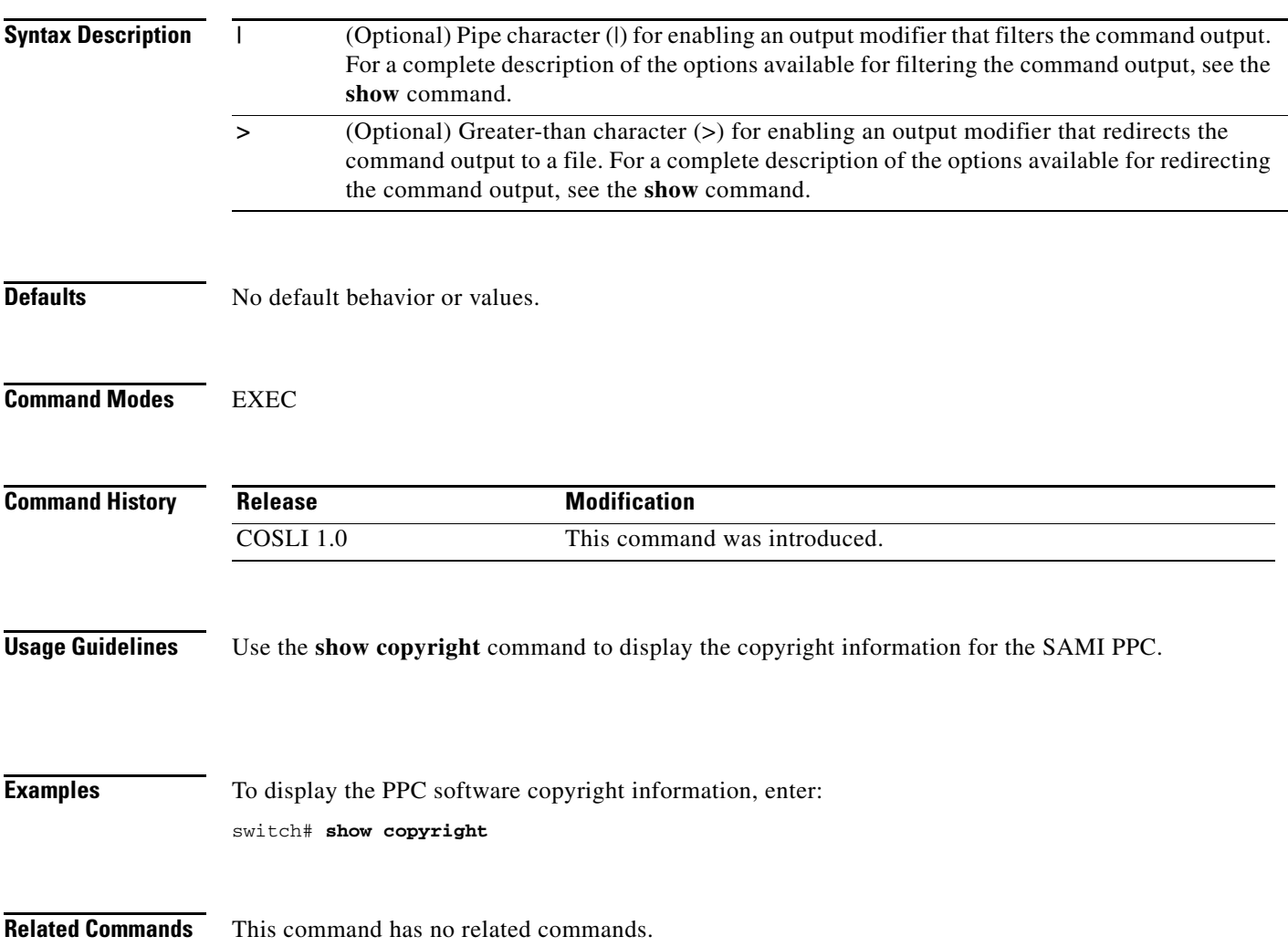

 $\mathcal{L}_{\mathcal{A}}$ 

#### **show crashinfo**

To display the contents of the crash file stored in Flash memory, enter the **show crashinfo** command in EXEC mode.

**show crashinfo** [*filename*]

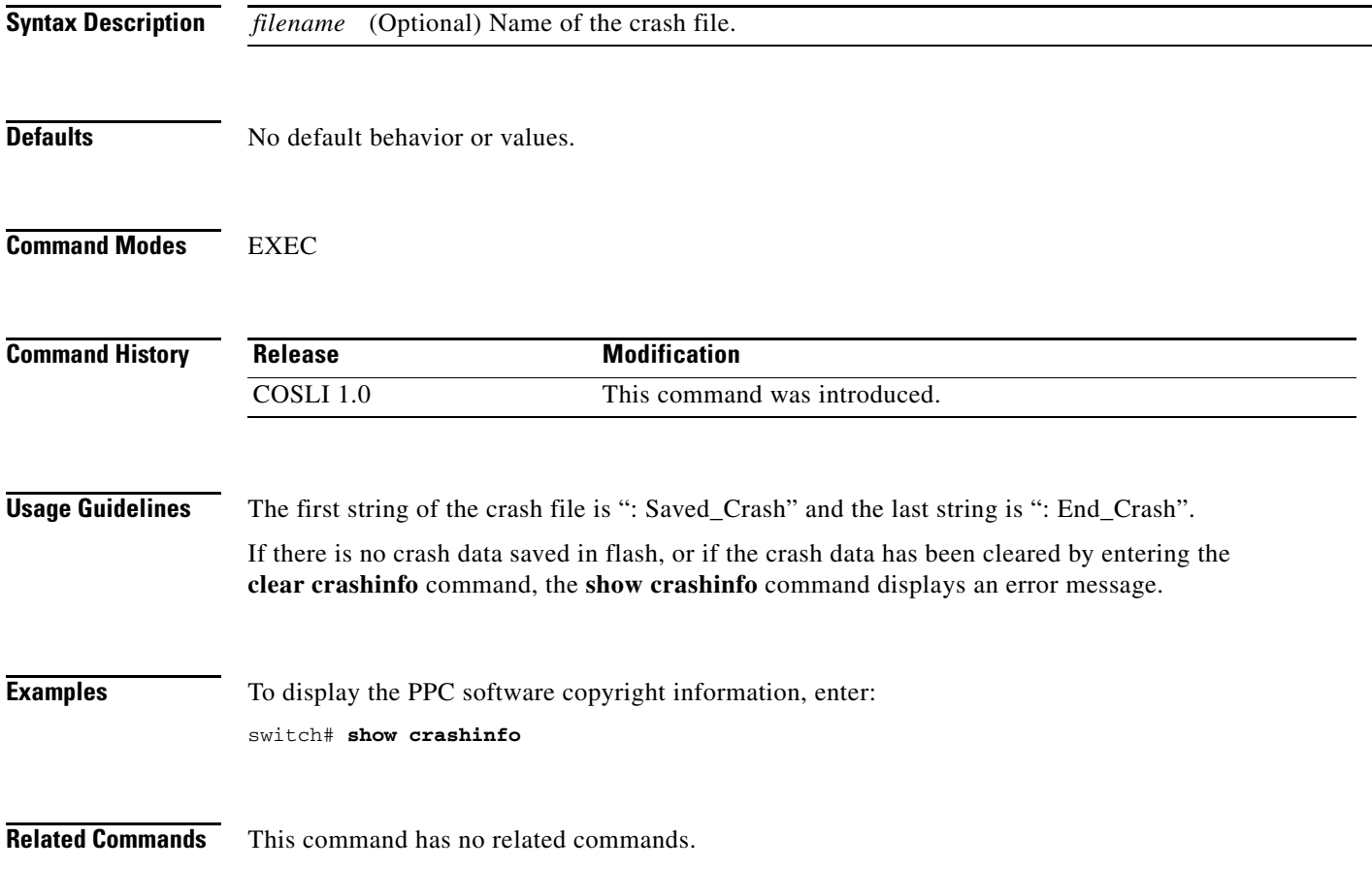

#### **show debug**

To display debugging flags that have been set on a PPC, use the **show debug** command.

**show debug** [**|**] [**>**]

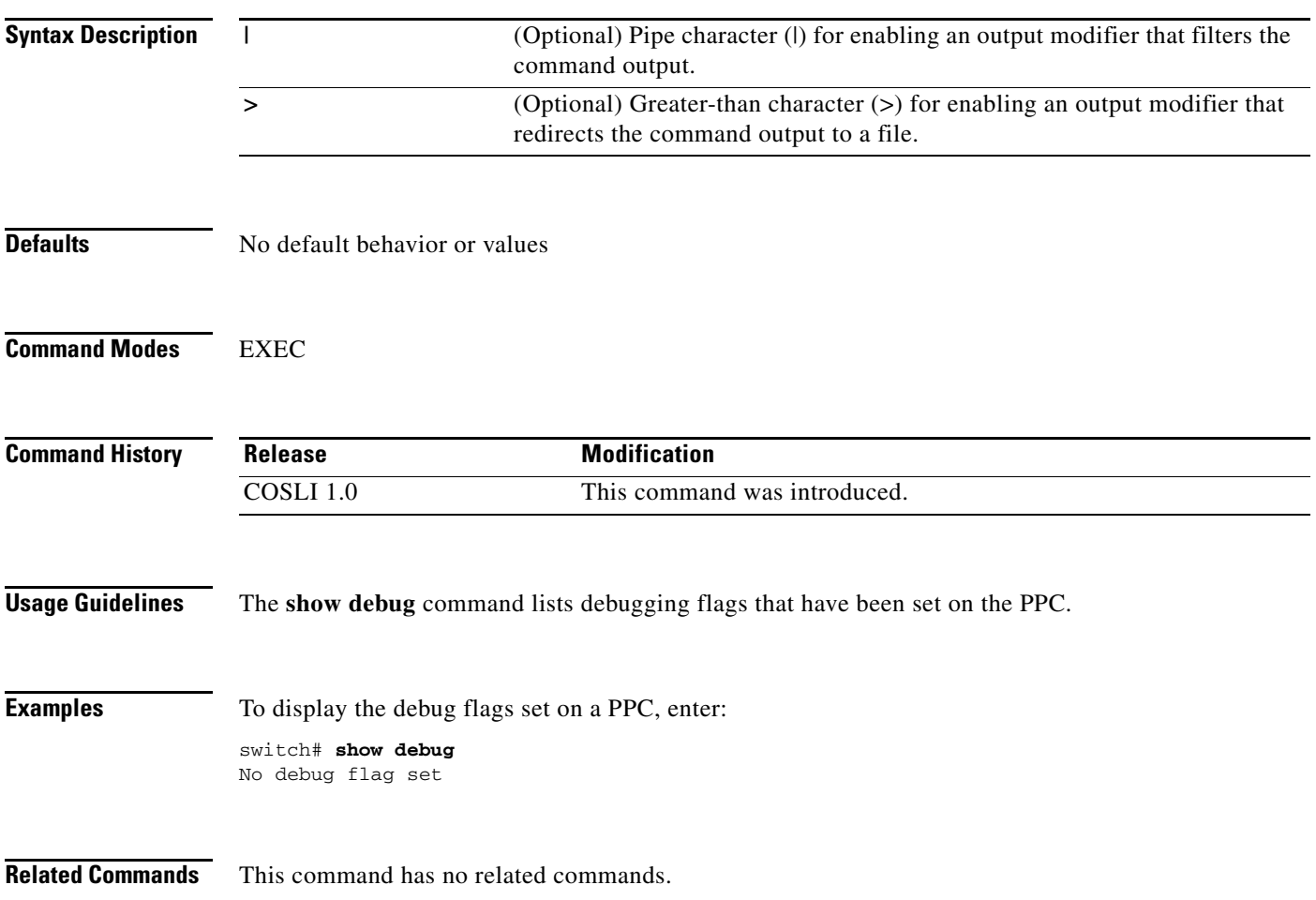

#### **show eventlog**

To display the event log, use the **show eventlog** command in EXEC mode.

**show eventlog** [**|**] [**>**]

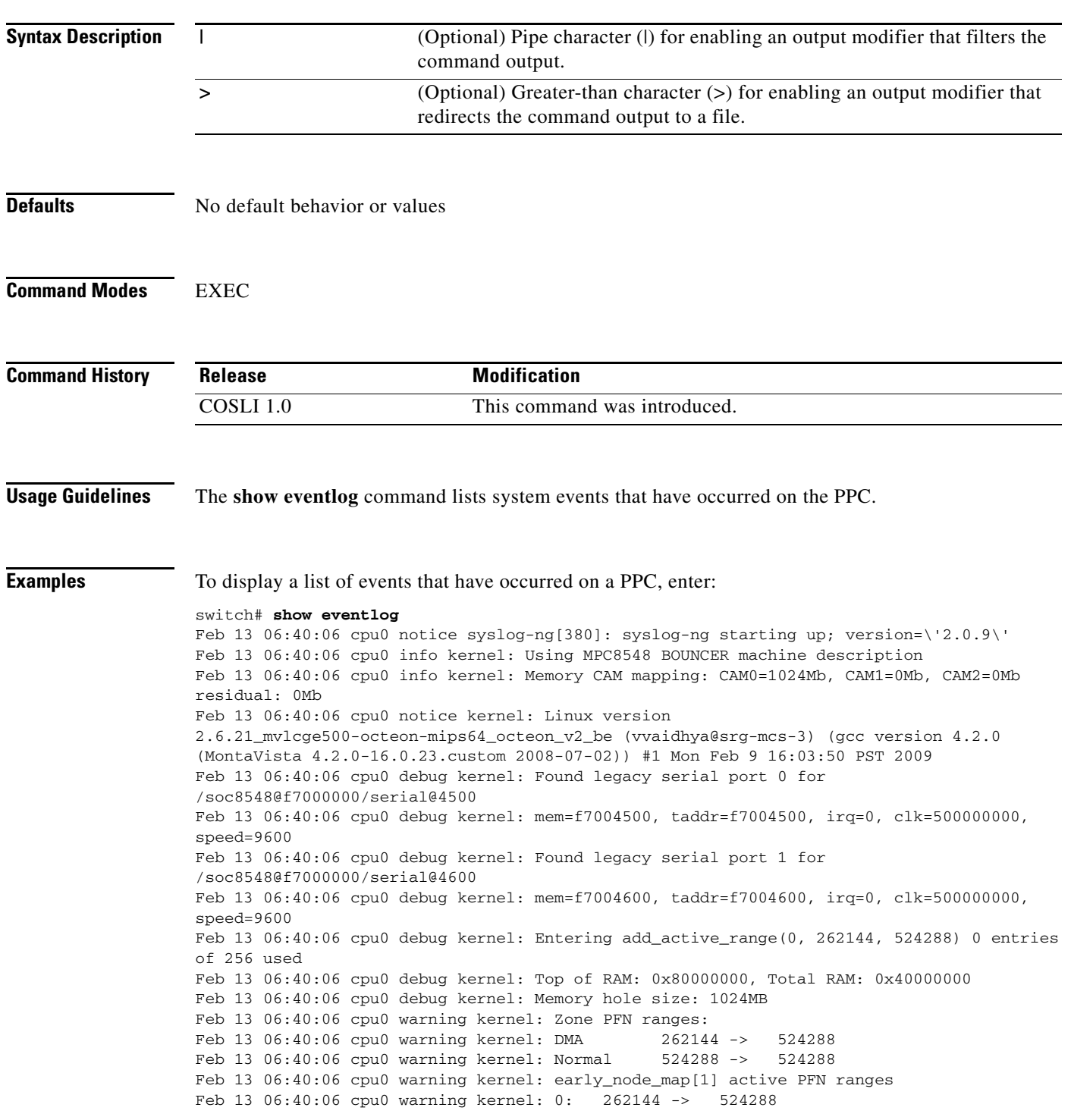

Feb 13 06:40:06 cpu0 debug kernel: On node 0 totalpages: 262144 Feb 13 06:40:06 cpu0 debug kernel: DMA zone: 2048 pages used for memmap Feb 13 06:40:06 cpu0 debug kernel: DMA zone: 0 pages reserved Feb 13 06:40:06 cpu0 debug kernel: DMA zone: 260096 pages, LIFO batch:31 Feb 13 06:40:06 cpu0 debug kernel: Normal zone: 0 pages used for memmap Feb 13 06:40:06 cpu0 warning kernel: Built 1 zonelists. Total pages: 260096 Feb 13 06:40:06 cpu0 notice kernel: Kernel command line: Feb 13 06:40:06 cpu0 info kernel: mpic: Setting up MPIC \" OpenPIC \" version 1.2 at f7040000, max 1 CPUs Feb 13 06:40:06 cpu0 info kernel: mpic: ISU size: 80, shift: 7, mask: 7f Feb 13 06:40:06 cpu0 info kernel: mpic: Initializing for 80 sources Feb 13 06:40:06 cpu0 warning kernel: PID hash table entries: 4096 (order: 12, 16384 bytes) Feb 13 06:40:06 cpu0 debug kernel: time\_init: decrementer frequency = 62.500000 MHz Feb 13 06:40:06 cpu0 debug kernel: time\_init: processor frequency = 1250.000000 MHz Feb 13 06:40:06 cpu0 warning kernel: Dentry cache hash table entries: 131072 (order: 7, 524288 bytes) Feb 13 06:40:06 cpu0 warning kernel: Inode-cache hash table entries: 65536 (order: 6, 262144 bytes) Feb 13 06:40:06 cpu0 info kernel: Memory: 989056k/1048576k available (49876k kernel code, 59168k reserved, 92k data, 127k bss, 47140k init) Feb 13 06:40:06 cpu0 debug kernel: Calibrating delay loop... 124.92 BogoMIPS (lpj=249856) Feb 13 06:40:06 cpu0 info kernel: Security Framework v1.0.0 initialized Feb 13 06:40:06 cpu0 info kernel: SELinux: Initializing. Feb 13 06:40:06 cpu0 debug kernel: SELinux: Starting in enforcing mode Feb 13 06:40:06 cpu0 warning kernel: Mount-cache hash table entries: 512 Feb 13 06:40:06 cpu0 info kernel: NET: Registered protocol family 16

**Related Commands** This command has no related commands.

#### **show gfarstats**

To display the current gianfar Ethernet driver traffic counters, use the **show gfarstats** command in EXEC mode.

**show gfarstats** [**|**] [**>**]

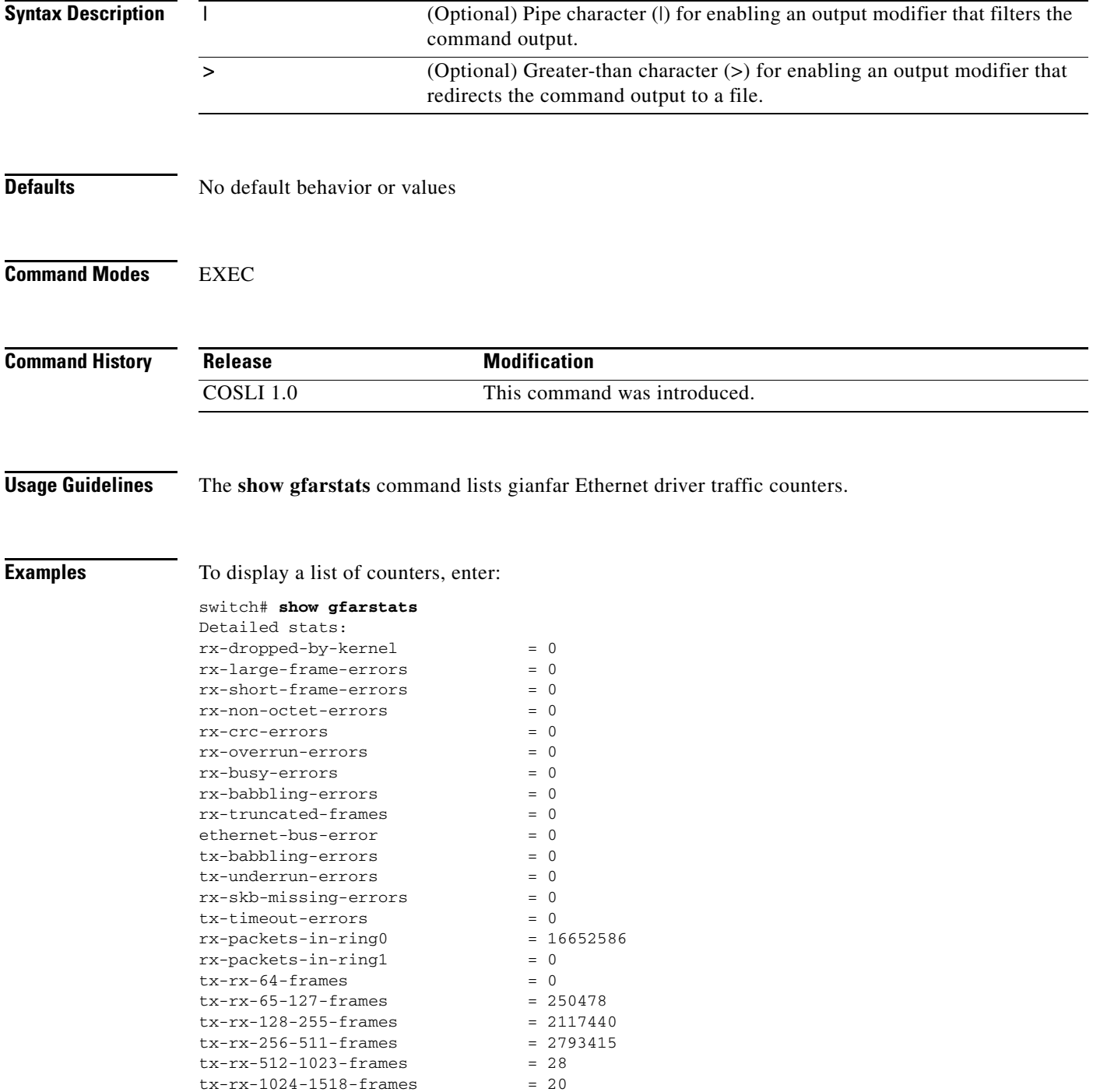

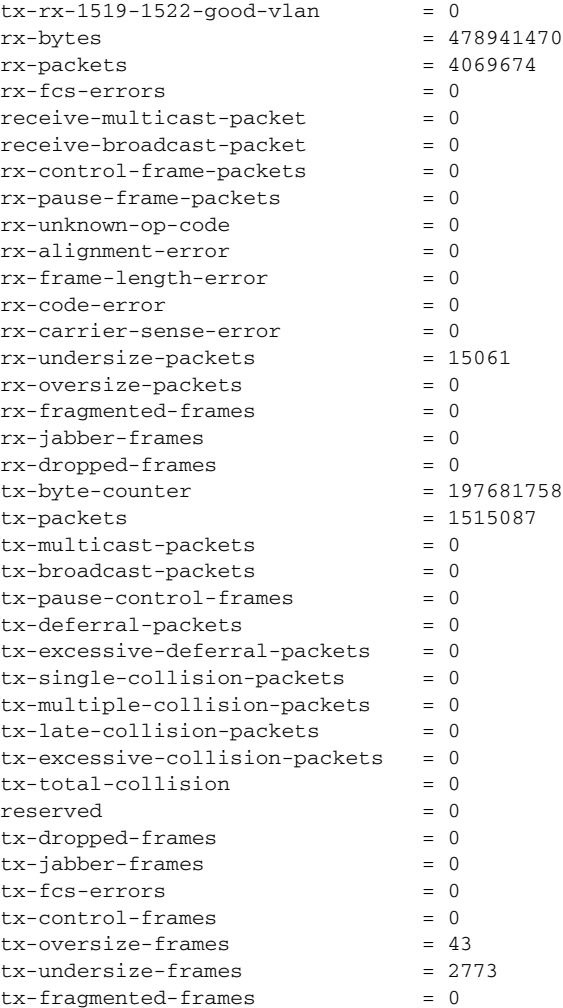

**Related Commands** This command has no related commands.

#### **show hosts**

To display the hosts on a PPC, use the **show hosts** in EXEC mode.

**show hosts** 

**Syntax Description** This command has no arguments or keywords.

**Defaults** No default behavior or values

**Command Modes** EXEC

**Command History** Release **Modification** COSLI 1.0 This command was introduced.

**Usage Guidelines** The **show hosts** command lists the name servers and their corresponding IP addresses. It also lists the hostnames, their corresponding IP addresses, and their corresponding aliases (if applicable) in a host table summary.

**Examples** To display a list of hosts on a PPC, enter:

switch# **show hosts** Entering func dns\_show\_config at line [734] ==== Param info ==== No flag: FALSE, CMI mesg type: 0, Shell\_type: 1, Submode\_context: 0 Parameter Count: 1, Command Id: 104, MTS Q: 3 Session id: , Username: , Debug\_flag: 0, filter: 0 Prc\_mode: 3 Sup state: 1, User mode state: 1, Is\_admin: 1 Exec\_filter\_mode: 0, Script\_mode: 0 Vty ID: /dev/pts/0 User Perms Mask:0 Permitted vsans: 0-4095

Ascii Gen: FALSE Ascii command: Info flags: 0x0

Param Arg [0]. Token id: 104 NULL command line of pinfo has value [show hosts] Default domain is not set Name/address lookup uses domain service Name servers are 255.255.255.255

**Related Commands** This command has no related commands.

### **show icmp statistics**

To display the Internet Control Message Protocol (ICMP) statistics, use the **show icmp statistics** command.

**show icmp statistics** [**|**] [**>**]

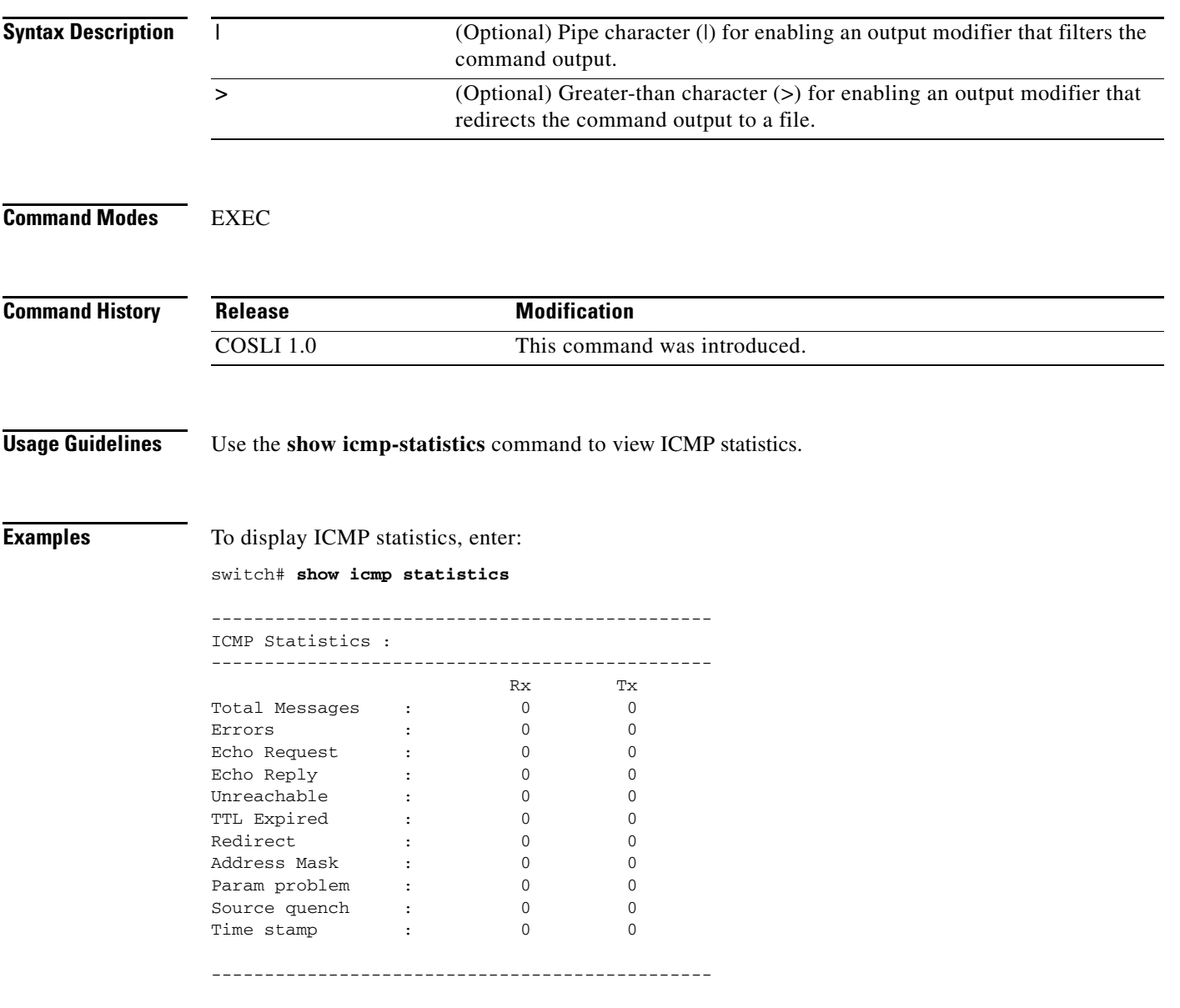

**Related Commands** There are no related commands.

 $\blacksquare$ 

#### **show interface**

To display interface information, use the **show interface** command.

**show interface** [**vlan** *number*] [**|**] [**>**]

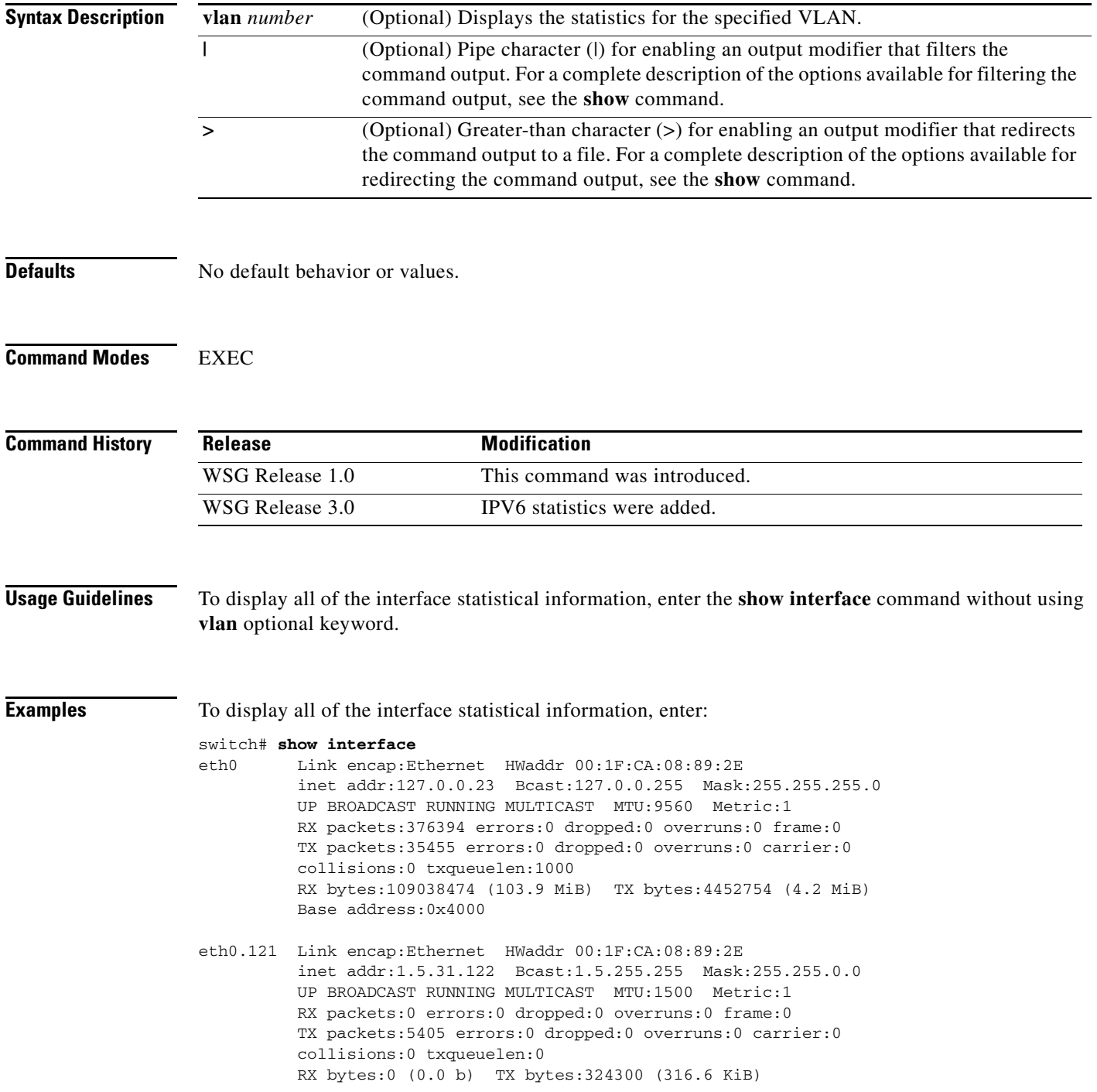

 **show interface**

To display the details, statistics, or IP information for all or a specified VLAN interface (51 in this example), enter:

```
wsg# show interface vlan 51
 vlan [51] is administratively up
 Hardware type: VLAN
 MODE: UNKNOWN
 IPv4 Address = [51.51.51.4] netmask = [255.255.255.0]
 IPv6 Address = fe80::21b:2aff:fe65:fa56/64
 VRF: global
FT Status: non redundant
 Description:
 MTU: 1500 bytes
 295165 unicast packets input, 23950072 bytes
 0 multicast, 84326 broadcast
 0 input errors, 0 unknown, 0 ignored
 6 unicast packets output, 468 bytes
 0 multicast, 0 broadcast
 0 output errors, 0 ignored
```
[Table 4-3](#page-62-0) describes the fields in the **show interface** command output.

| <b>Field</b>                               | <b>Description</b>                                                                                                    |
|--------------------------------------------|----------------------------------------------------------------------------------------------------|
| VLAN name                                  | Status of the specified VLAN: either up or down.                                                                                                    |
| Hardware type is                           | Hardware type of the interface: VLAN.                                                                                                    |
| Mode                                       | Mode associated with the VLAN. A bridge-group VLAN<br>is displayed as transparent. A routed VLAN is displayed as<br>routed. Otherwise, this field displays the value "unknown." |
| <b>IP</b> Address                          | IPv4 address of the interface.                                                                                                    |
| Netmask                                    | Interface netmask.                                                                                                    |
| FT status                                  | Status of whether the interface is redundant.                                                                                                    |
| Description                                | Description for the VLAN.                                                                                                    |
| <b>MTU</b>                                 | Configured MTU in bytes.                                                                                                    |
| # unicast packets<br>input, # bytes        | Total number of incoming unicast packets and number of<br>bytes.                                                                                                    |
| # multicast, #<br>broadcast                | Total number of incoming multicast and broadcast packets.                                                                                                    |
| # input errors, #<br>unknown, #<br>ignored | Total number of errors for incoming packets, including<br>numbers for packets that are unknown, and ignored.                                                                    |
| # unicast packets<br>output, # bytes       | Total number of outgoing unicast packets and number of<br>bytes.                                                                                                    |
| # multicast. $#$<br>broadcast              | The total number of outgoing multicast and broadcast<br>packets.                                                                                                    |
| # output errors, $#$<br>unknown            | Number of errors for outgoing packets, including unknown<br>packets.                                                                                                    |

<span id="page-62-0"></span>*Table 4-3 show interface vlan Command Field Descriptions*

**Related Commands** There are no related commands.

П

# **show ip interface brief**

To display a brief configuration and status summary of all interfaces or a specified VLAN, enter:

**show ip interface brief** [**vlan** *number*]

<span id="page-64-0"></span>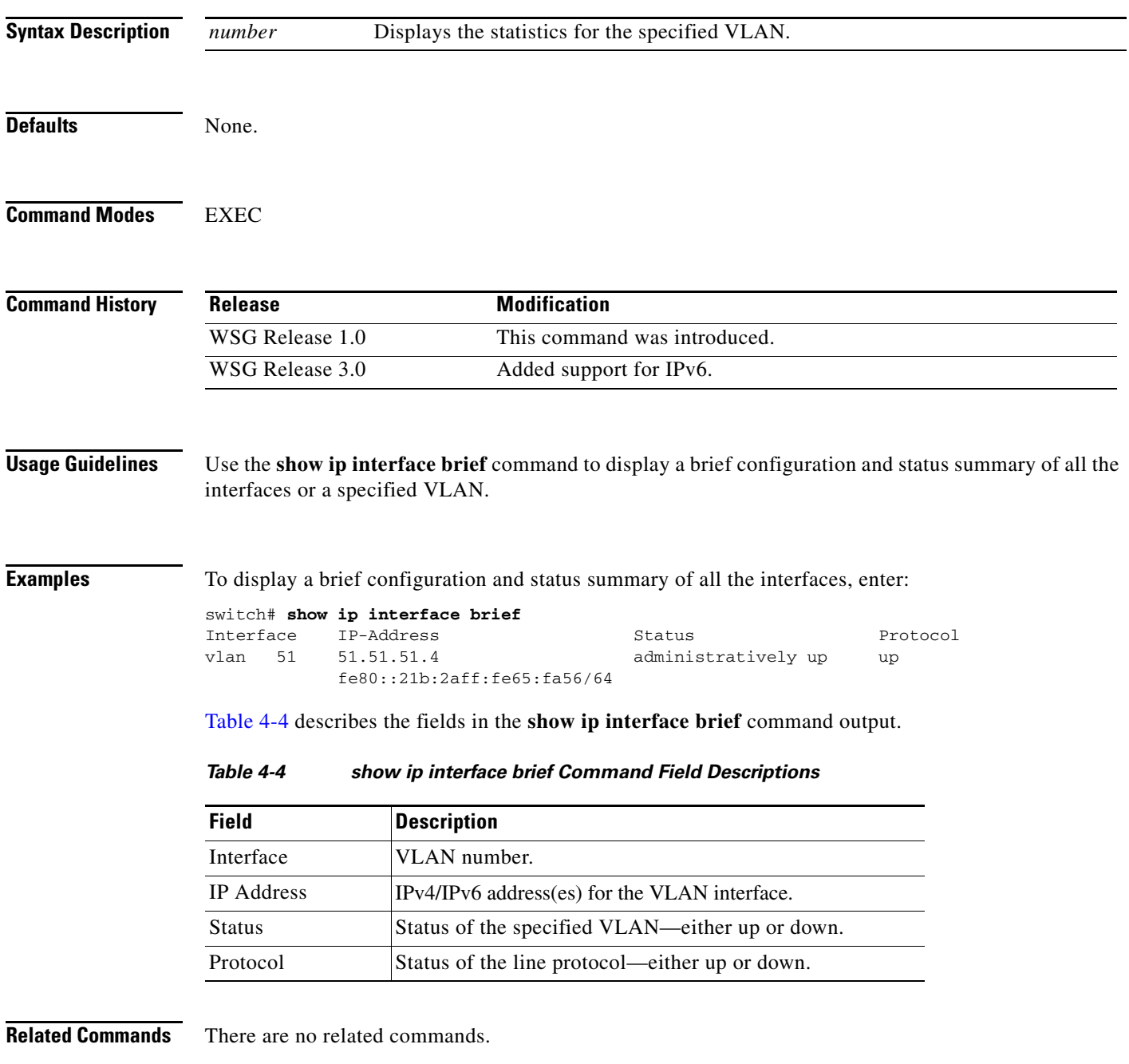

 $\mathbf{r}$ 

### **show ip interface vlan**

To display a configuration and status summary of a specified VLAN, enter:

**show ip interface vlan** *number*

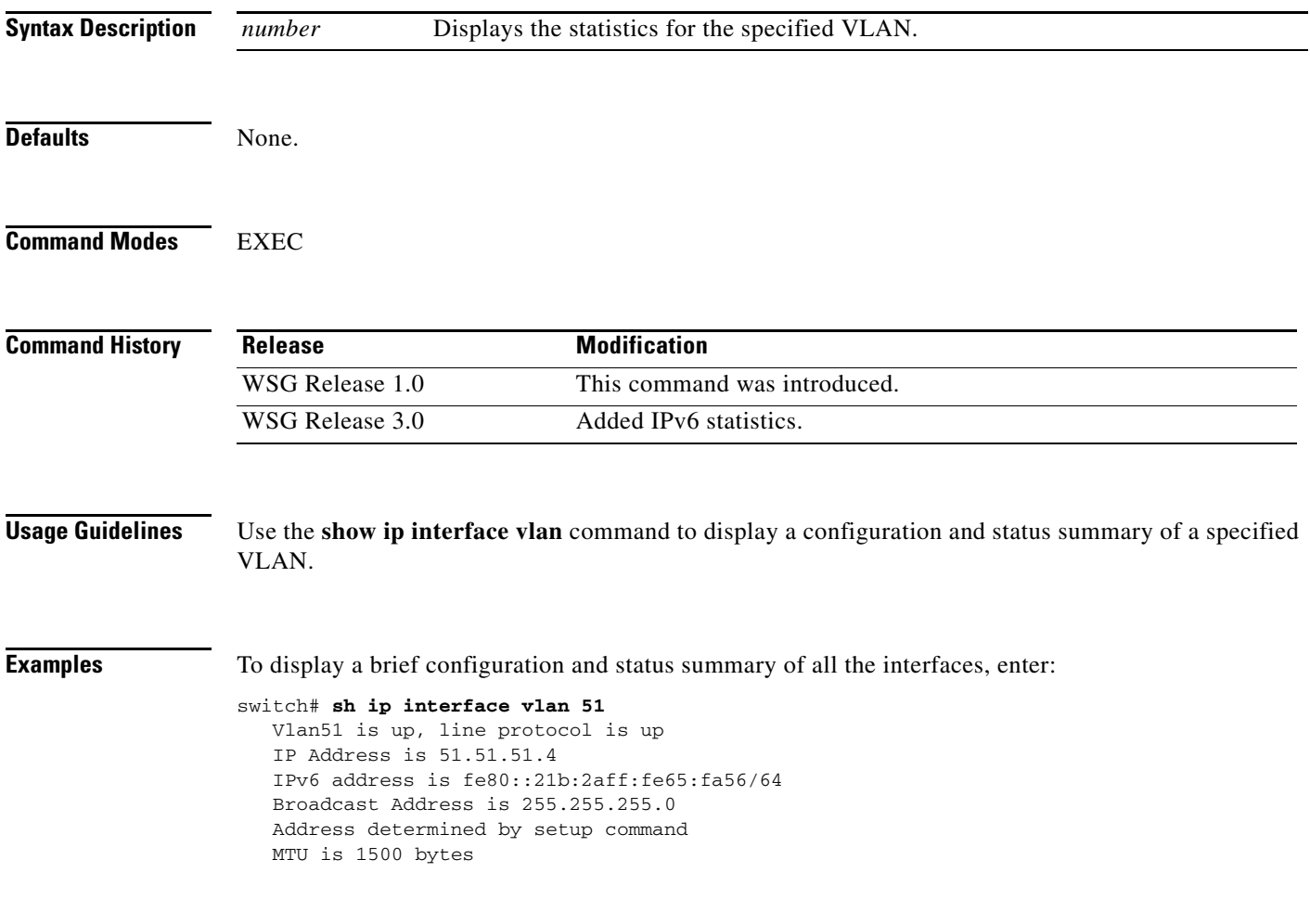

**Related Commands** There are no related commands.

### **show ixpstats**

To display the contents of the IXP stastistics file, use the **show ixpstats** command in EXEC mode.

**show ixpstats** [**|**] [**>**]

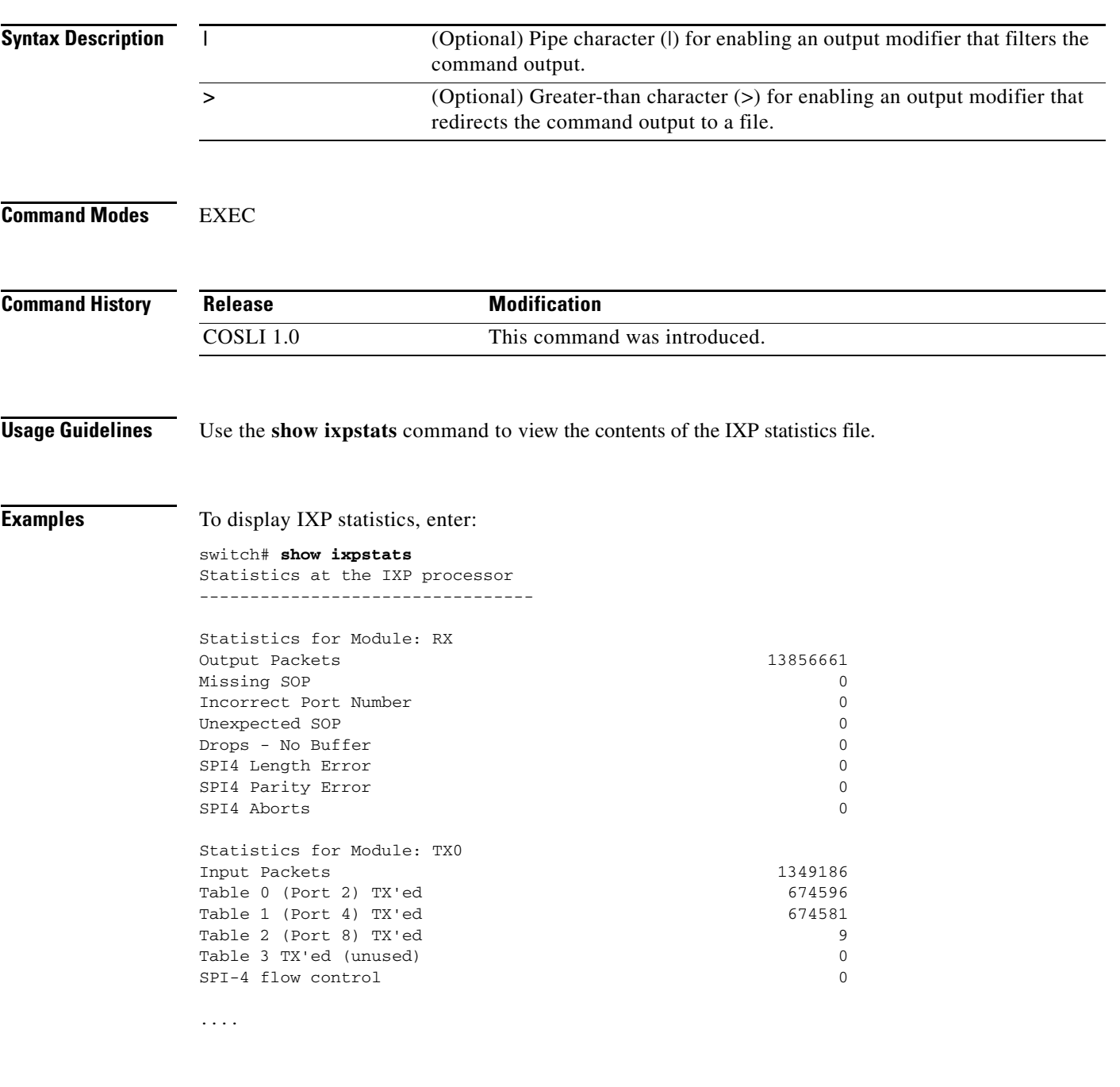

**Related Commands** There are no related commands.

 $\mathcal{L}_{\mathcal{A}}$ 

# **show logging**

To display the current syslog configuration and syslog messages, use the **show logging** command.

**show logging** {**config** [**|**] [**>**] | **message** {**all cpuid** *cpu-id* | **module** *mod-id*}}

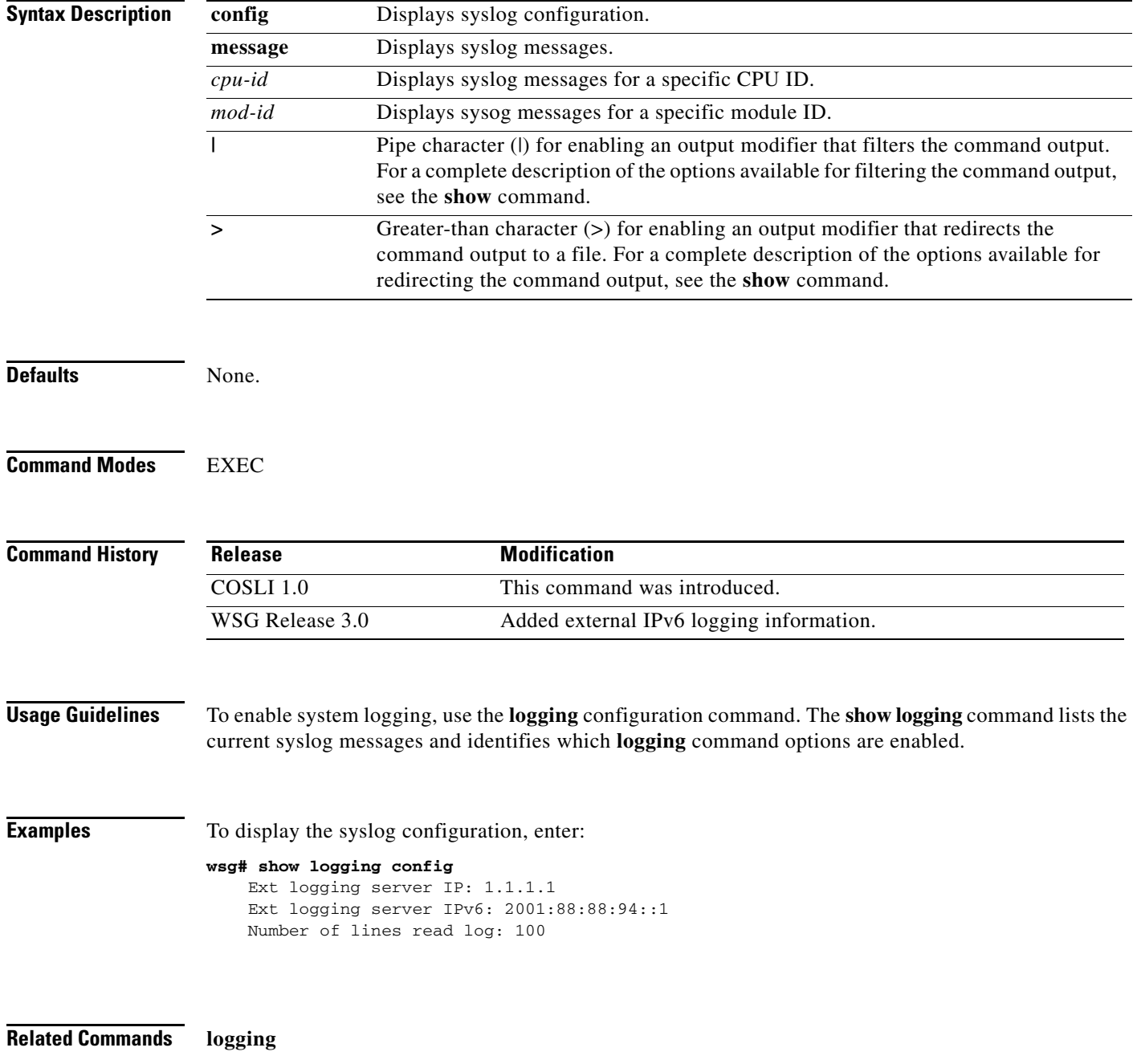

a ka

#### **show processes**

To display general information about all of the processes running on the PPC, use the **show processes**  command. The **show processes** command displays summary CPU information for the SiByte 1250 Processor.

**show processes** [|] [>]

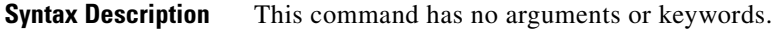

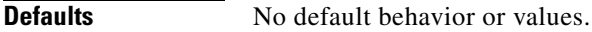

**Command Modes** EXEC

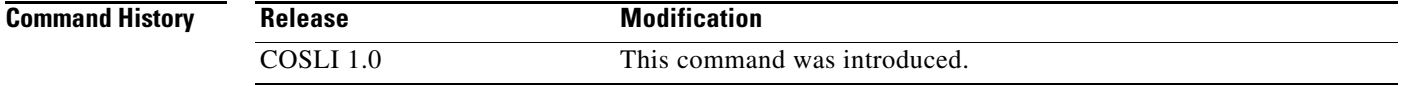

#### **Usage Guidelines** The displayed system processes information is at the CPU system level (the total CPU usage) and is not on a per-context level.

**Examples** To display information about the memory processes for the SiByte Processor, enter:

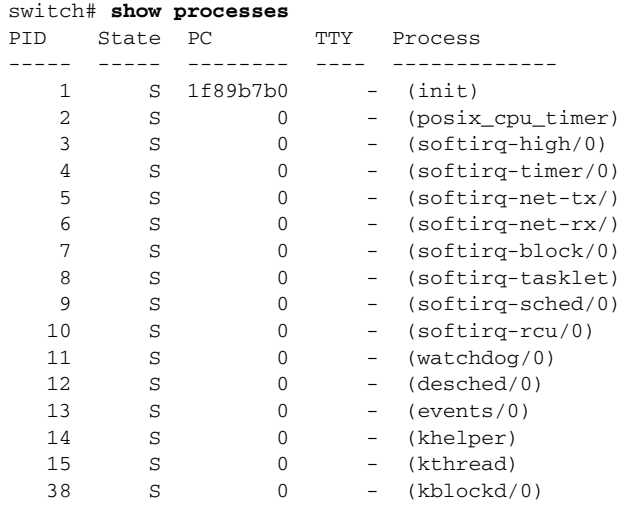

...

**Related Commands show tech-support**

# **show running-config**

To display the running configuration of a PPC, use the **show running-config** command.

**show running-config** [**|**] [**>**]

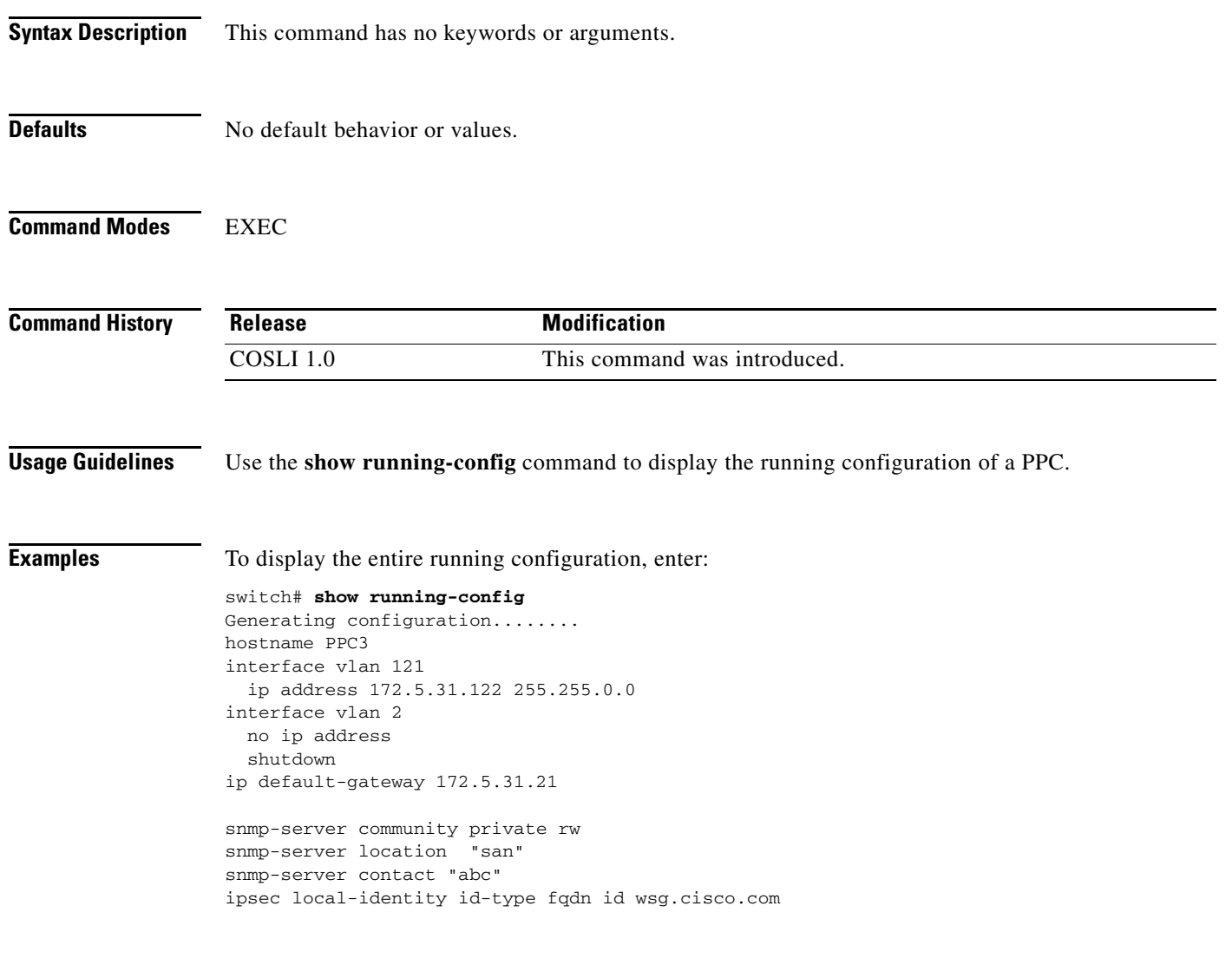

**Related Commands show startup-config**

a ka

#### **show snmp**

To display the Simple Network Management Protocol (SNMP) statistics and configured SNMP information, use the **show snmp** command.

**show snmp** [**community | host** ] [**|**] [**>**]

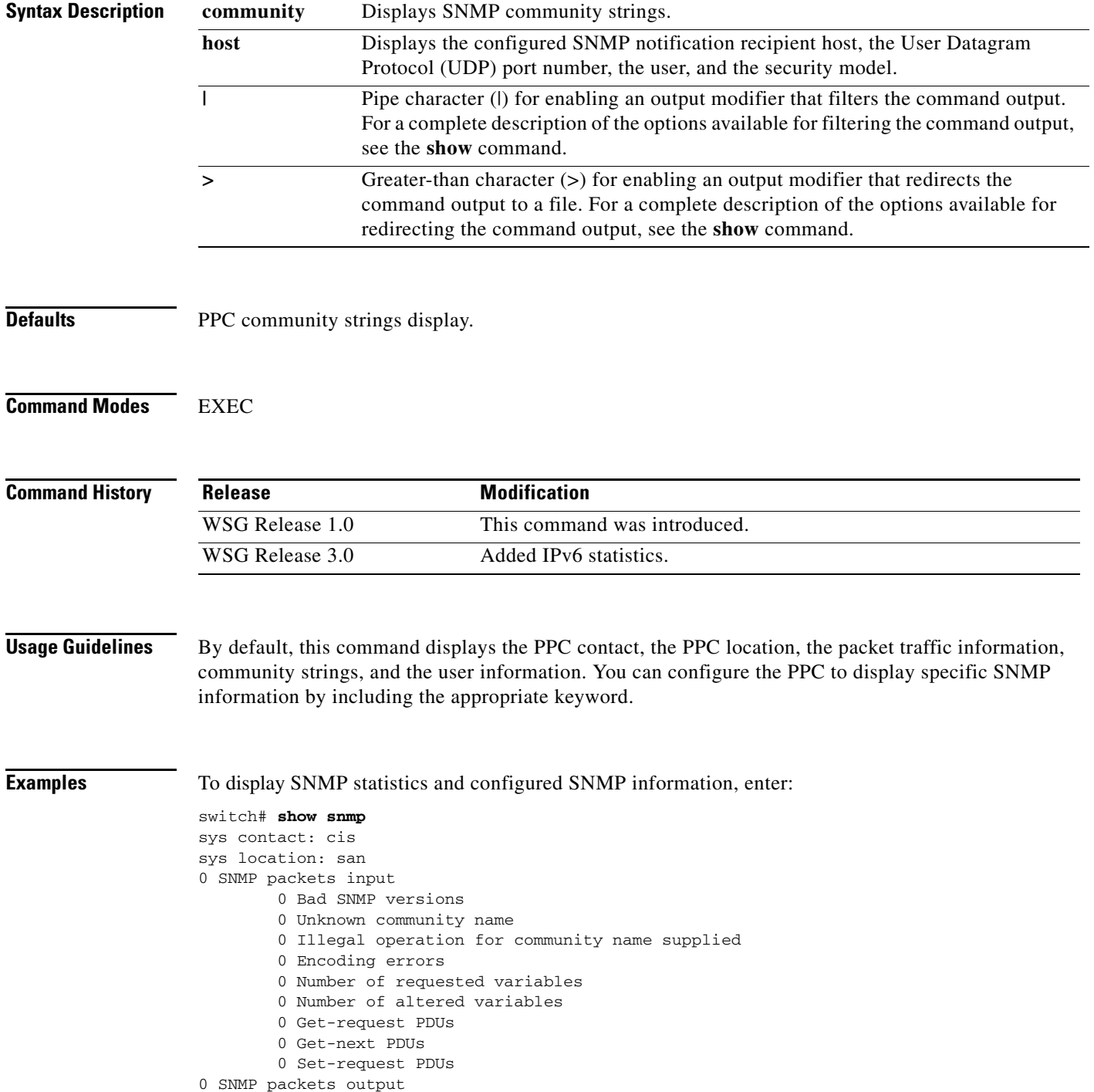

H.

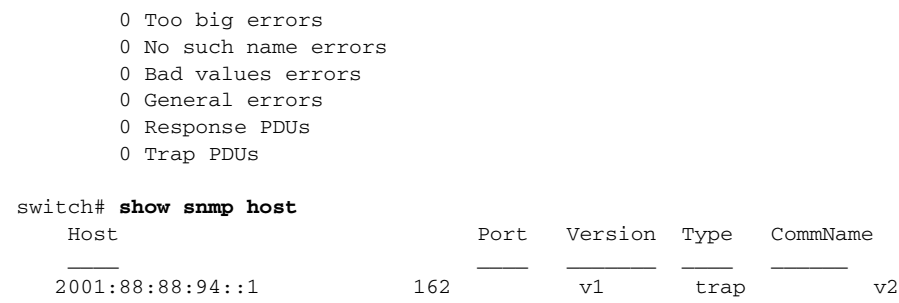

**Related Commands snmp-server community**

**snmp-server host**

٧
#### **show startup-config**

To display the PPC startup configuration, use the **show startup-config** command in EXEC mode.

**show startup-config** [**|**] [**>**] **Syntax Description Defaults** No default behavior or values. **Command Modes** EXEC **Command History Usage Guidelines** To clear the startup configuration, use the **clear startup-config** command. To copy the running configuration to the startup configuration, or copy the startup configuration to the running configuration, use the **copy running-config** command. **Examples** To display information about the startup configuration, enter: switch# **show startup-config** hostname PPC3 interface vlan 121 ip address 172.5.31.122 255.255.0.0 interface vlan 2 no ip address shutdown ip default-gateway 172.5.31.21 snmp-server community private rw snmp-server location "san" snmp-server contact "abc" ipsec local-identity id-type fqdn id wsg.cisco.com **|** (Optional) Pipe character (|) for enabling an output modifier that filters the command output. For a complete description of the options available for filtering the command output, see the **show** command. **>** (Optional) Greater-than character (>) for enabling an output modifier that redirects the command output to a file. For a complete description of the options available for redirecting the command output, see the **show** command. **Release Modification** COSLI 1.0 This command was introduced.

**Related Commands show running-config**

#### **show system**

To display the PPC system information, use the **show system** command.

**show system** {**internal sysmgr service** {**all** [**details**] | **local [details]** | **name** *service* | **not-running [details]** | **pid** *service-pid* | **running [details]** | **uuid** *service-uuid*} | **resources** | **uptime**} [**|**] [**>**]

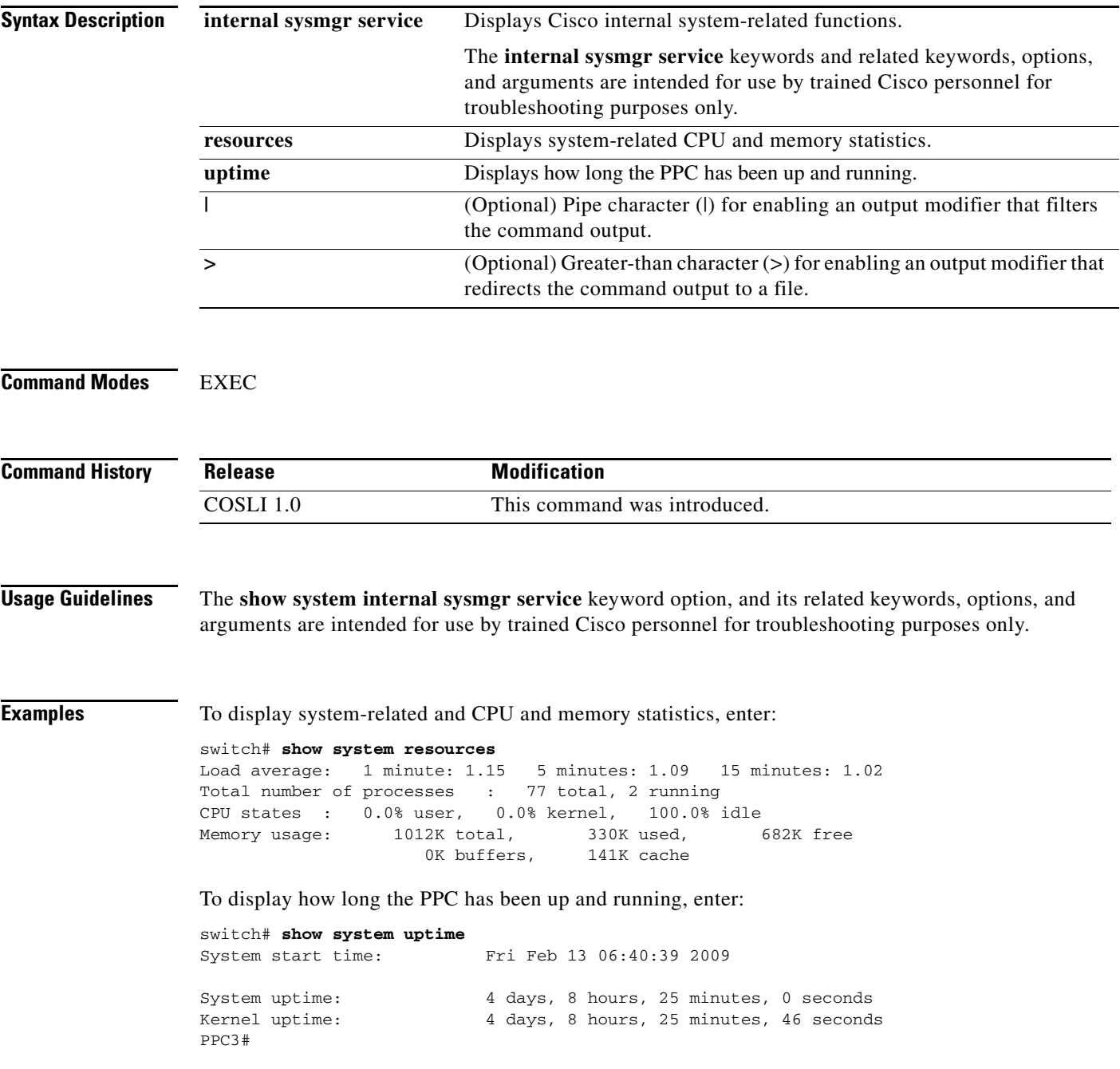

**Related Commands** This command has no related commands.

# **show tcp statistics**

To display Transmission Control Protocol (TCP) statistics, use the **show tcp statistics** command.

**show tcp statistics** [**|**] [**>**]

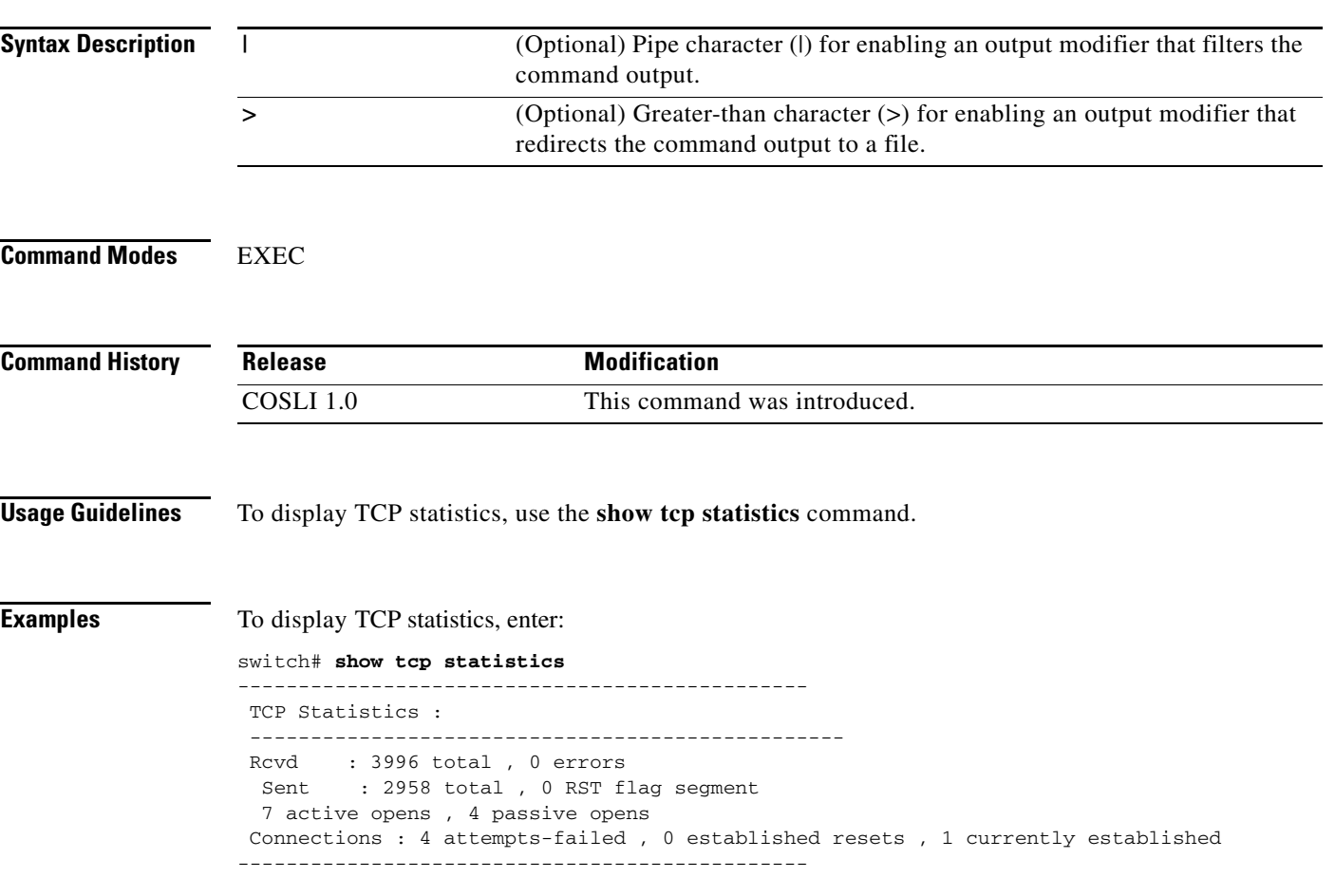

**Related Commands** There are no related commands.

 $\mathbf{r}$ 

# **show tech-support**

To display information that is useful to technical support when reporting a problem with your PPC, use the **show tech-support** command.

**show tech-support** [**details**] [**|**] [**>**]

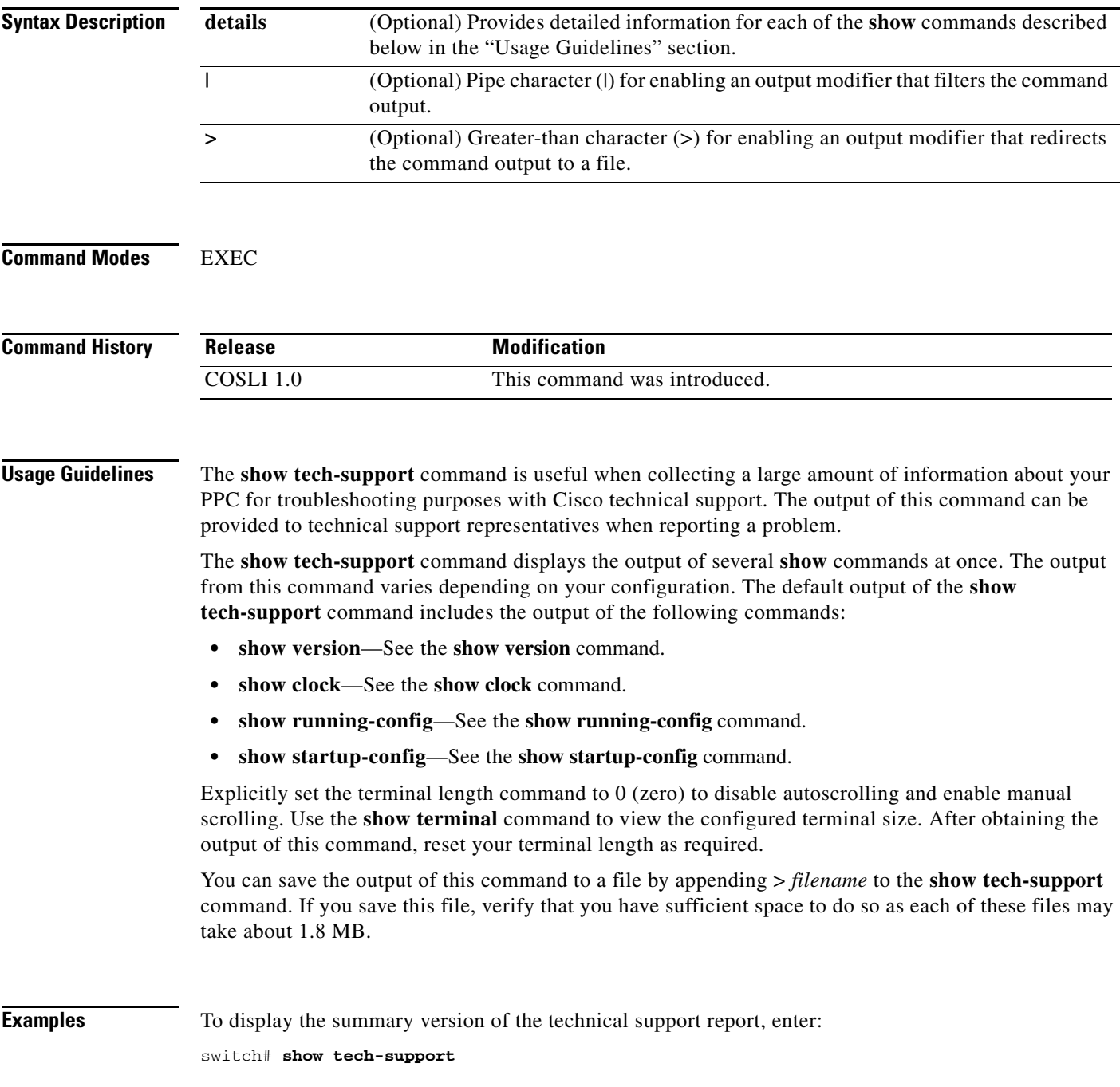

#### **Related Commands show clock**

**show running-config show startup-config show version**

#### **show telnet**

To display the information about the Telnet session, use the **show telnet** command.

**show telnet** [**maxsessions**] [**|**] [**>**]

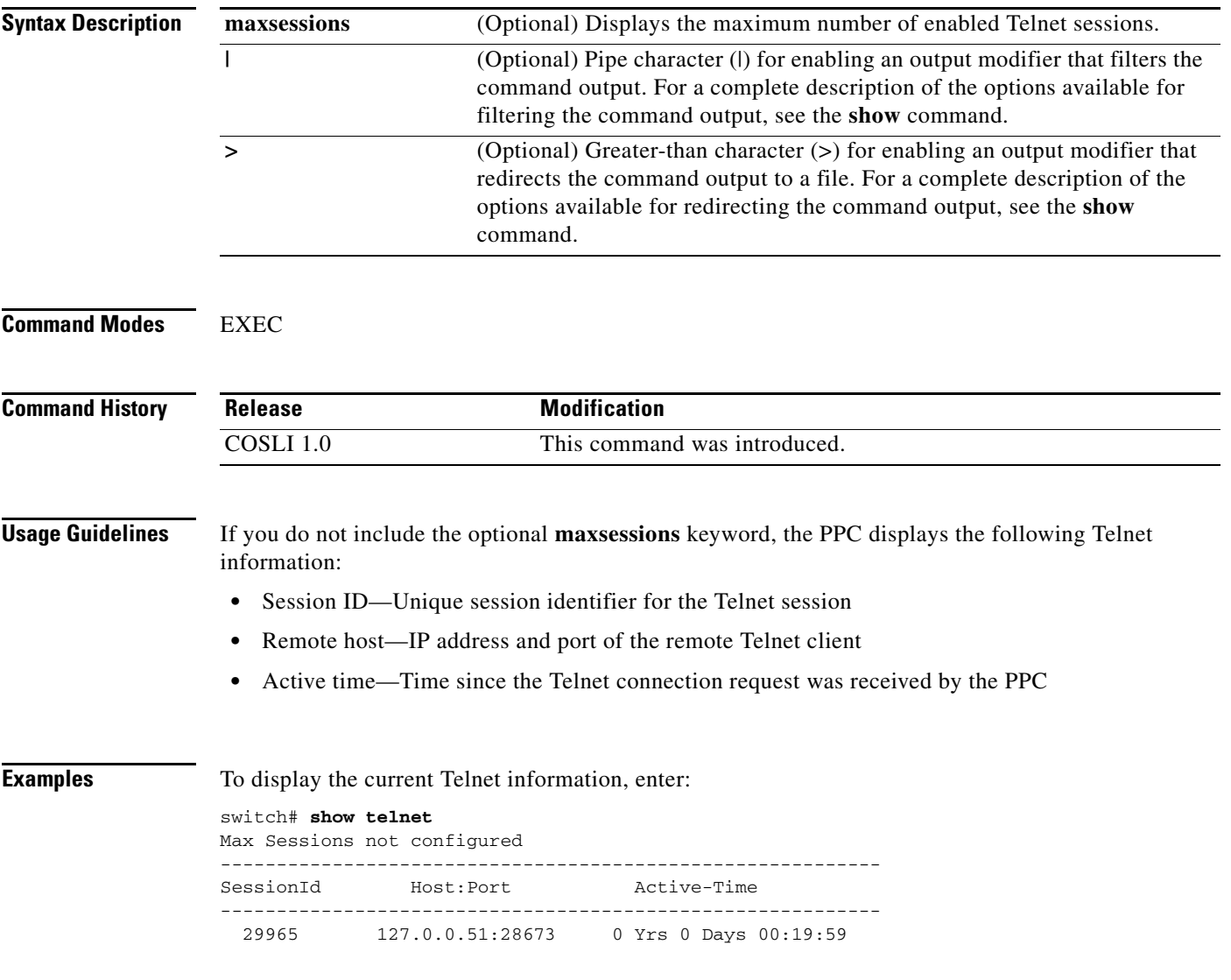

**Related Commands telnet**

## **show terminal**

To display the console terminal settings, use the **show terminal** command.

**show terminal** [**internal info**] [**|**] [**>**]

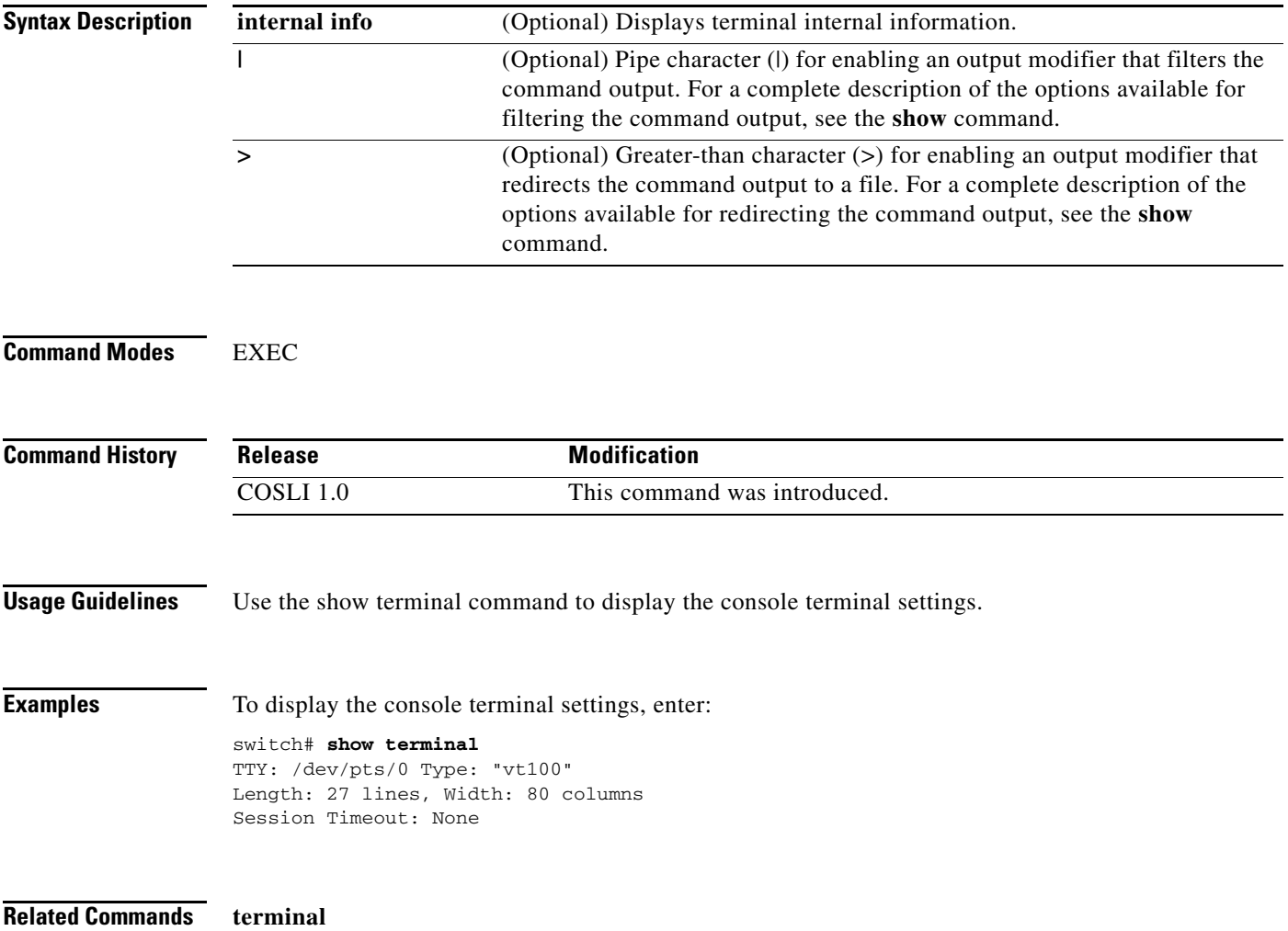

# **show udp statistics**

To display User Datagram Protocol (UDP) statistics, use the **show udp statistics** command.

**show udp statistics** [**|**] [**>**]

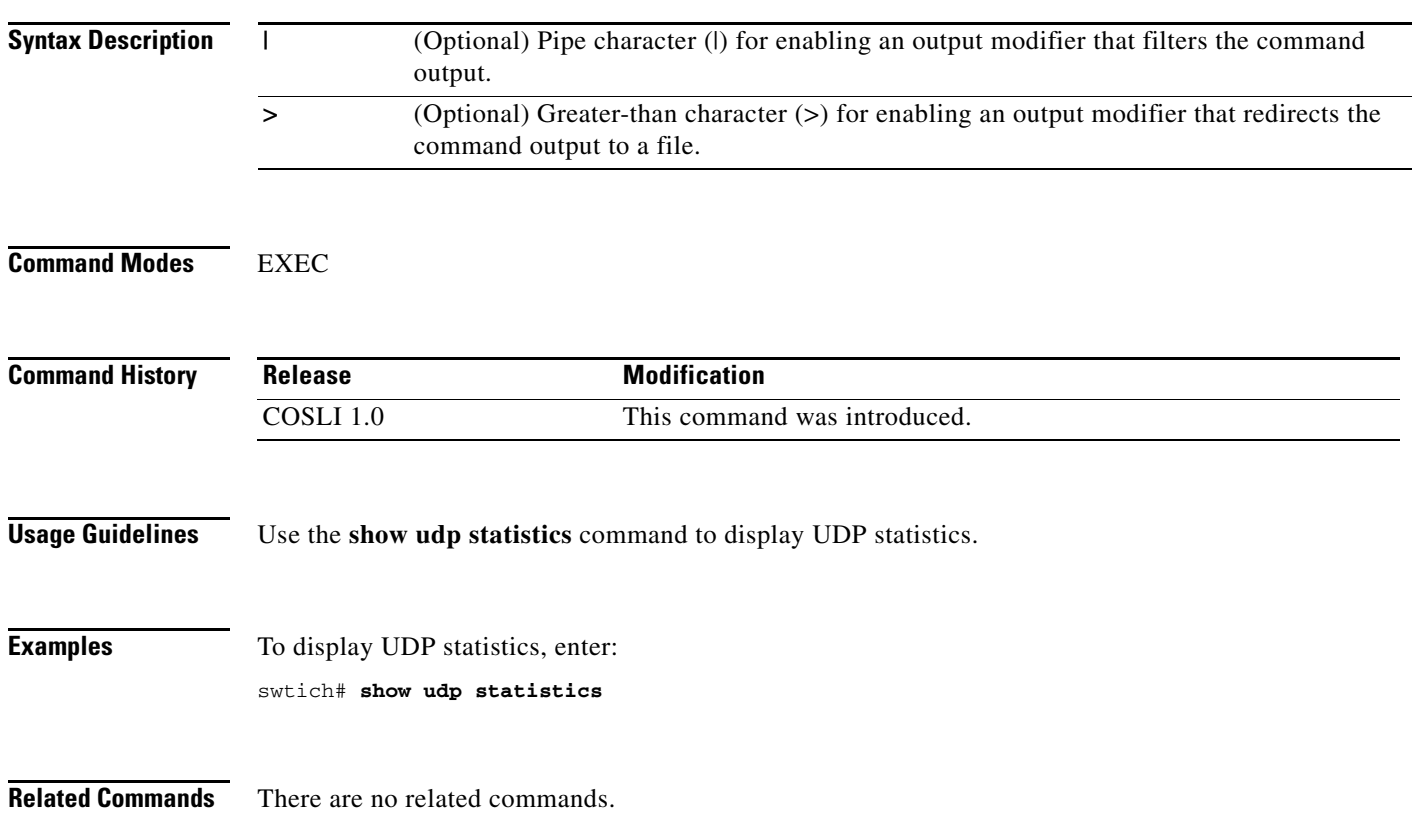

**The College** 

#### **show version**

To display the version information of system software that is loaded in flash memory and currently running on the PPC, use the **show version** command.

**show version**[**|**] [**>**]

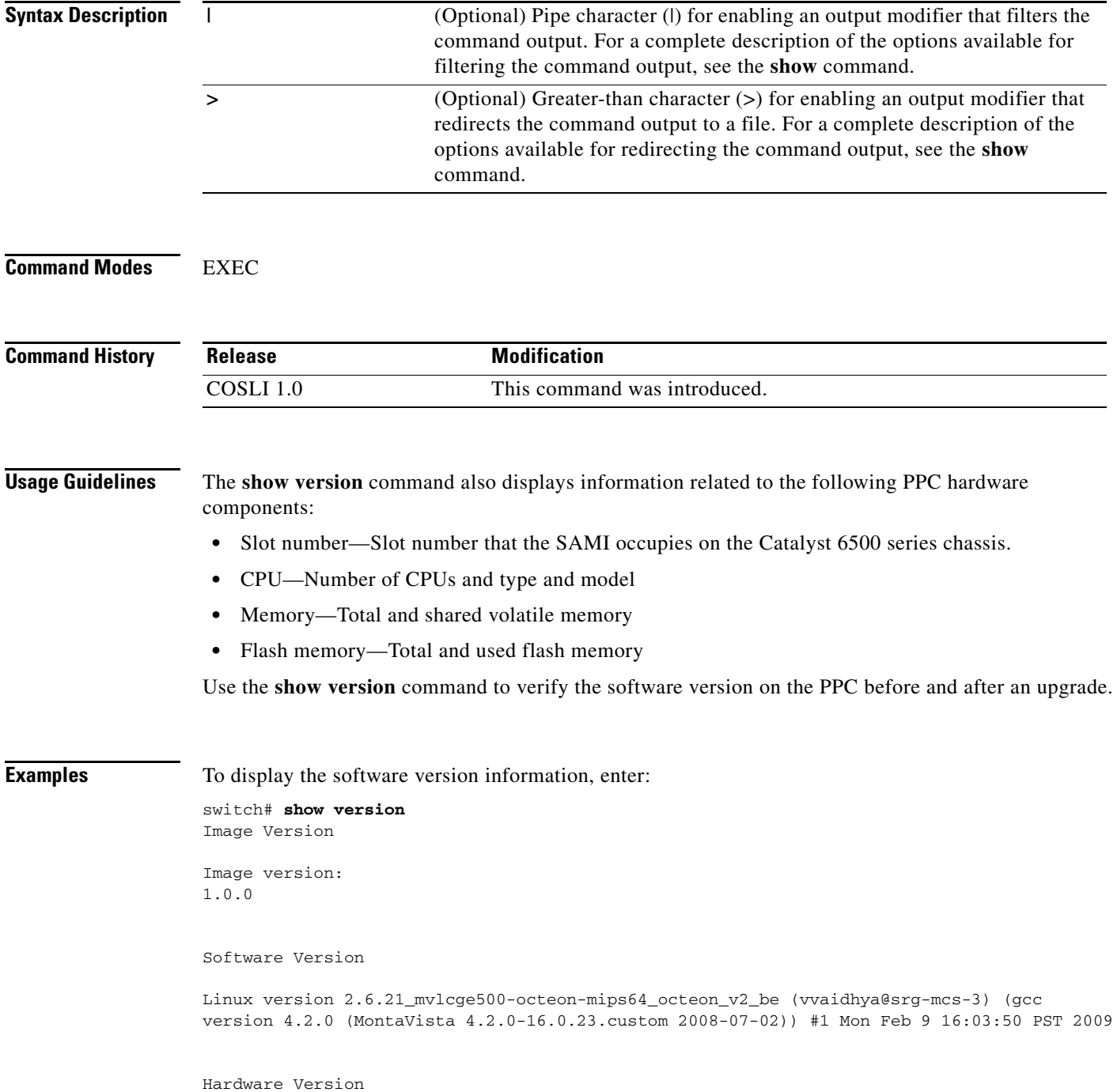

×

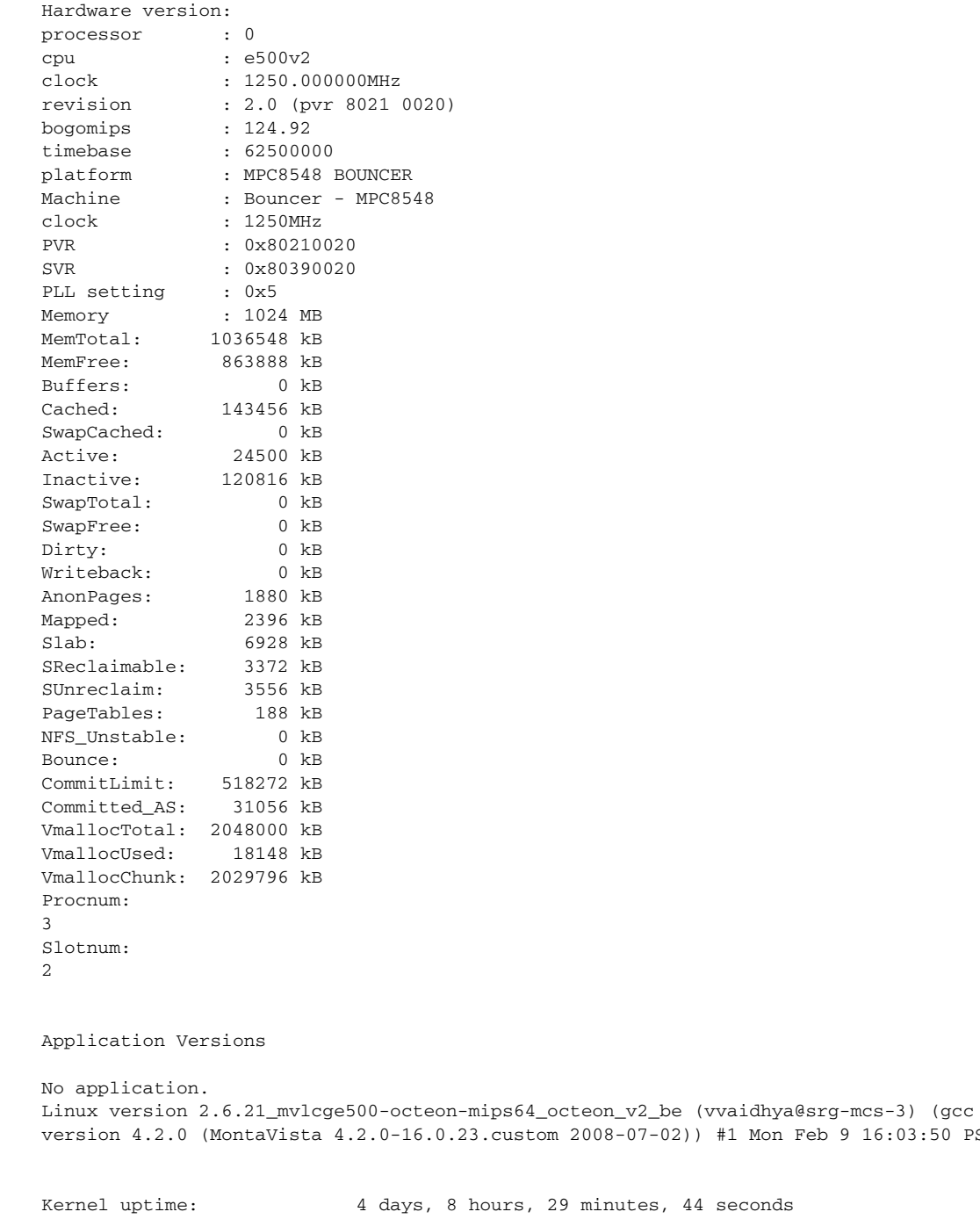

**Related Commands show tech-support**

Feb 9 16:03:50 PST 2009

#### **show vlans**

To display the VLANs on the PPC downloaded from the supervisor engine, use the **show vlans** command.

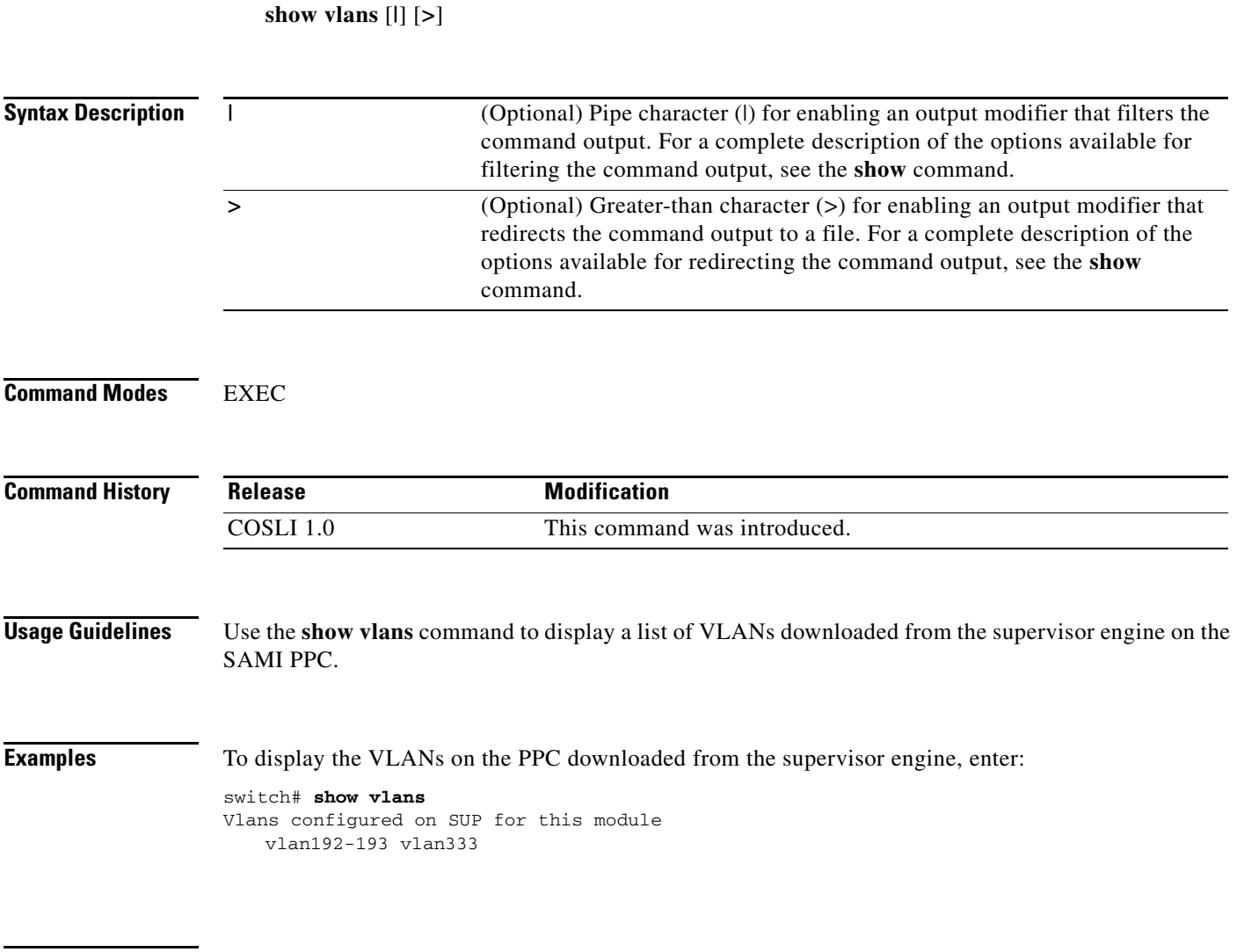

**Related Commands** This command has no related commands.

### **snmp-server community**

To create or modify Simple Network Management Protocol (SNMP) community names and access privileges, use the **snmp-server community** command. Each SNMP device or member is part of a community. An SNMP community determines the access rights for each SNMP device. SNMP uses communities to establish trust between managers and agents. Use the **no** form of this command to remove an SNMP community.

**snmp-server community** *community\_name* [**ro** | **rw**]

**no snmp-server community** *community\_name* [**ro** | **rw**]

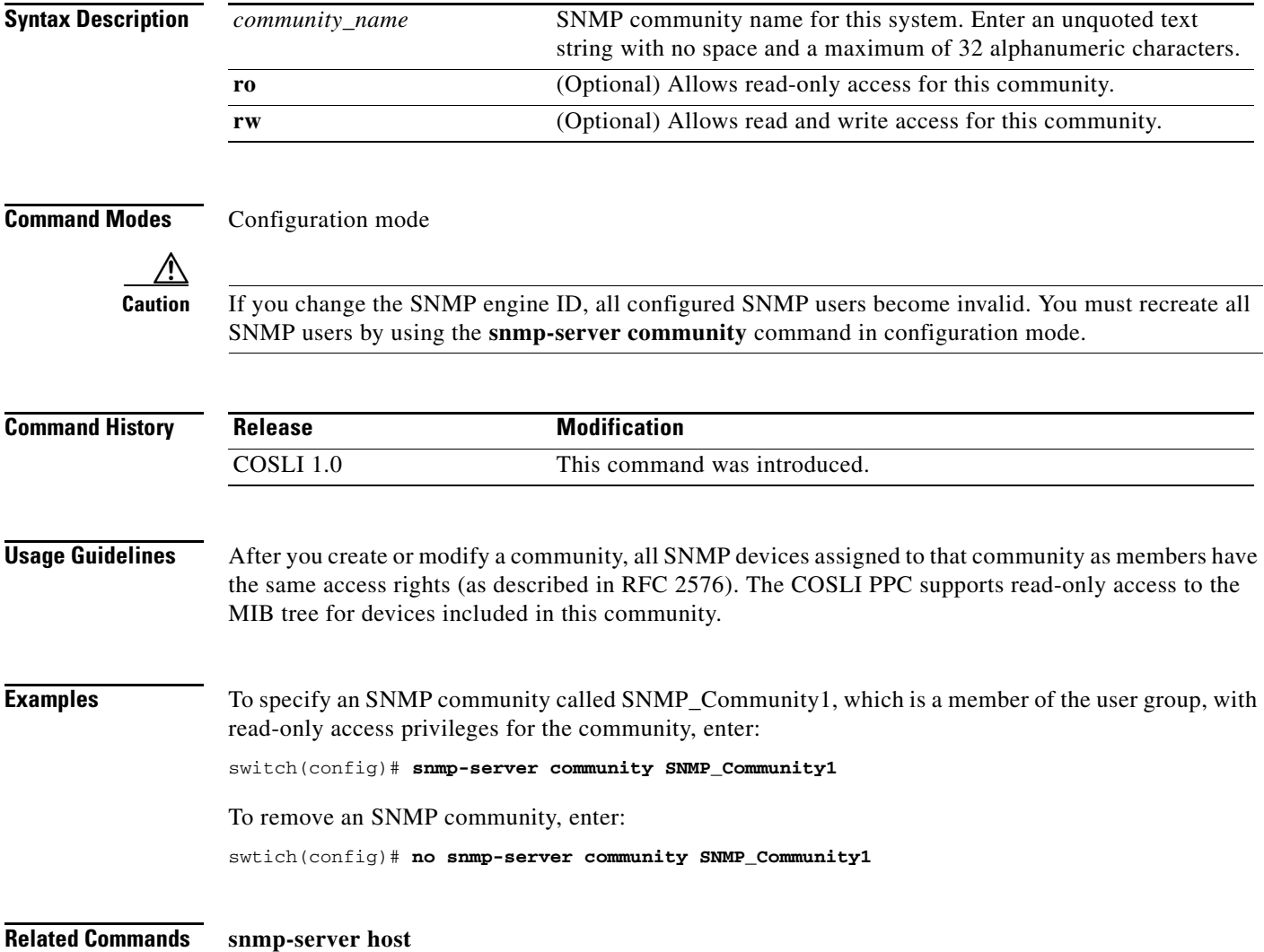

#### **snmp-server contact**

To specify the contact information for the Simple Network Management Protocol (SNMP) system, use the **snmp-server contact** command. You can specify information for only one contact name. Use the **no** form of this command to remove an SNMP contact.

**snmp-server contact** *contact\_information*

**no snmp-server contact**

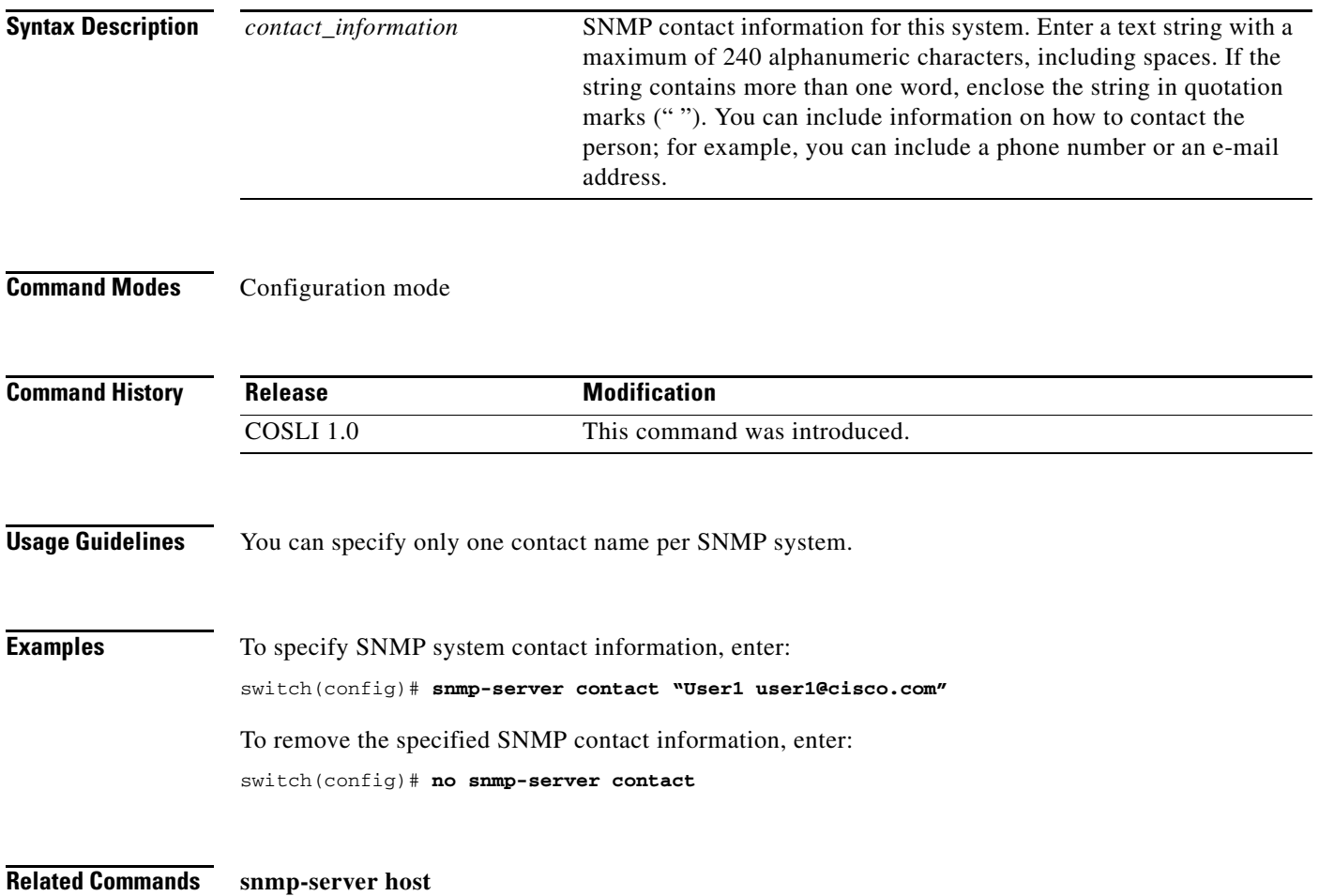

# **snmp-server enable traps**

To enable the COSLI PPC to send Simple Network Management Protocol (SNMP) traps and informs to the network management system (NMS), use the **snmp-server enable traps** command. This command enables both traps and inform requests for the specified notification types. Use the **no** form of this command to disable the sending of SNMP traps and inform requests.

**snmp-server enable traps** [**interface** | **snmp authentication** | **syslog** ]

**no snmp-server enable traps** [**interface** | **snmp authentication** | **syslog**]

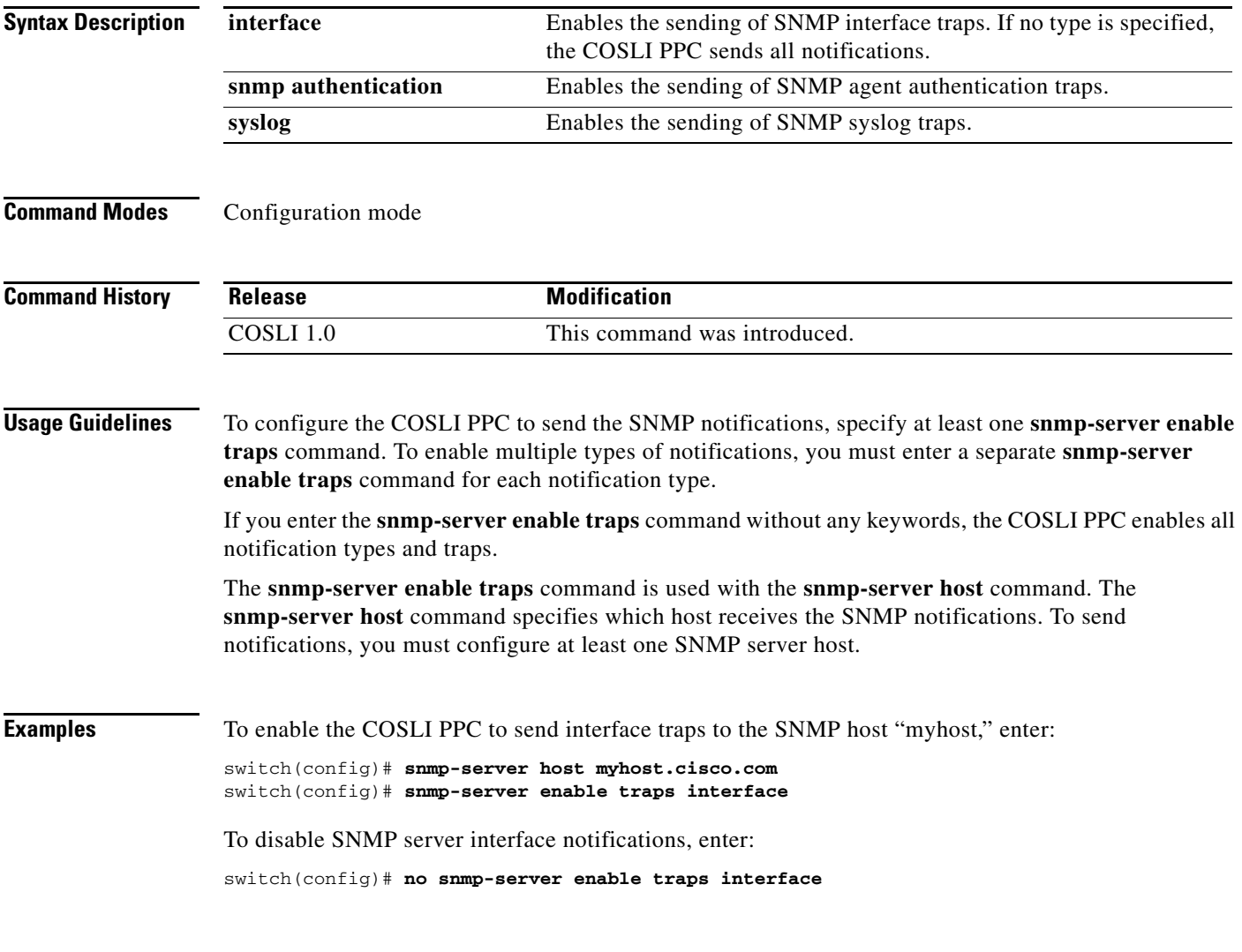

**Related Commands snmp-server host**

#### **snmp-server host**

To specify which host receives Simple Network Management Protocol (SNMP) notifications, use the **snmp-server host** command. To send notifications, you must configure at least one SNMP host using the **snmp-server host** command. Use the **no** form of this command to remove the specified host.

**snmp-server host** *host\_address* {*community-string\_username* | **informs** | **traps** | **version** {**1**  {**udp-port**} | **2c** {**udp-port**}}}

**no snmp-server host** *host\_address* {*community-string\_username* | **informs** | **traps** | **version** {**1**  {**udp-port**} | **2c** {**udp-port**}}}

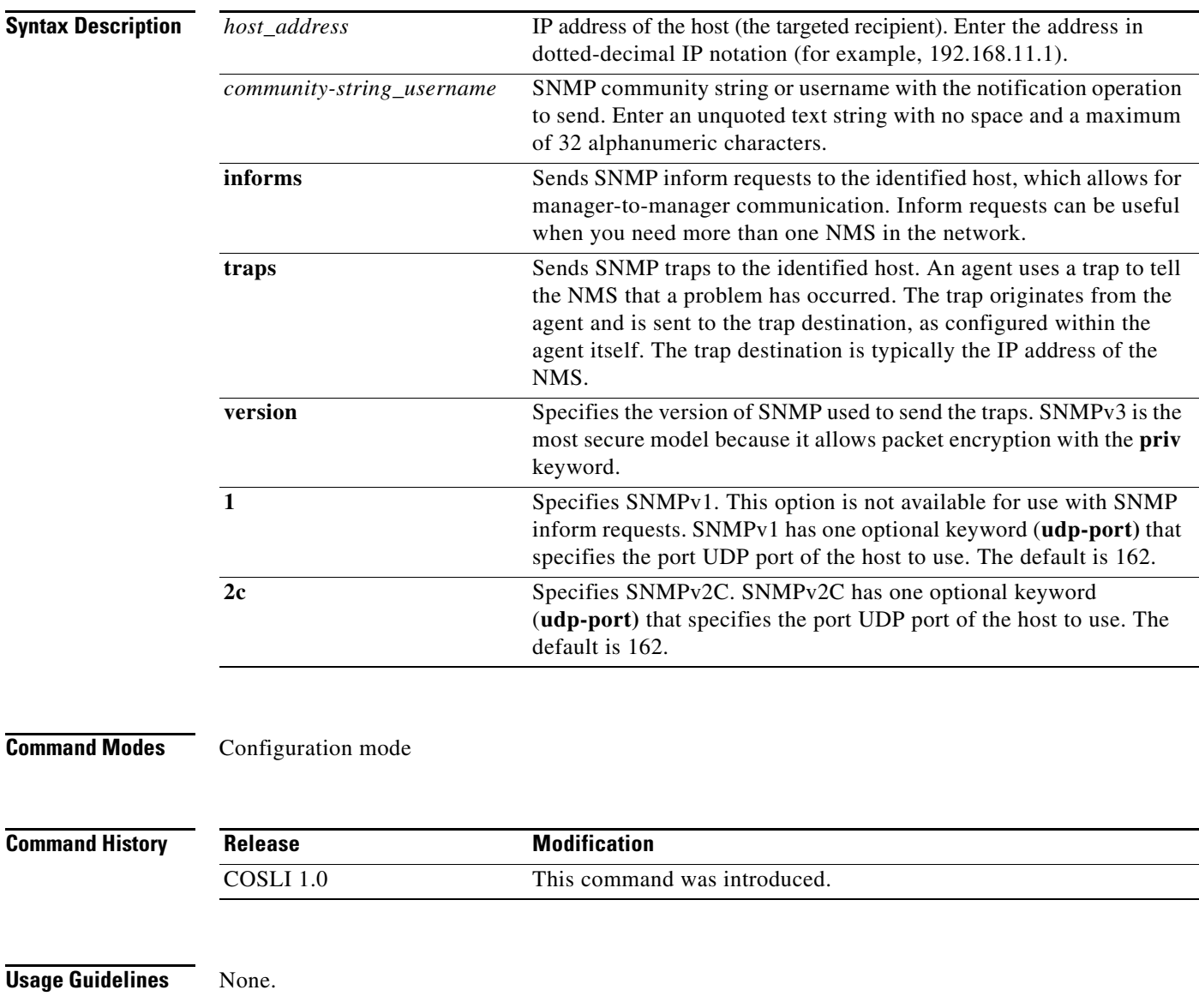

**Examples** To specify the recipient of an SNMP notification, enter: switch(config)# **snmp-server host 172.168.1.1 traps version 2c abcddsfsf udp-port 500** To remove the specified host, enter: switch(config)# **no snmp-server host 192.168.1.1 traps version 2c abcddsfsf udp-port 500**

**Related Commands snmp-server enable traps**

**D-89**

### **snmp-server location**

To specify the Simple Network Management Protocol (SNMP) system location, use the **snmp-server location** command. You can specify only one location. Use the **no** form of this command to remove the SNMP system location.

**snmp-server location** *location*

**no snmp-server location**

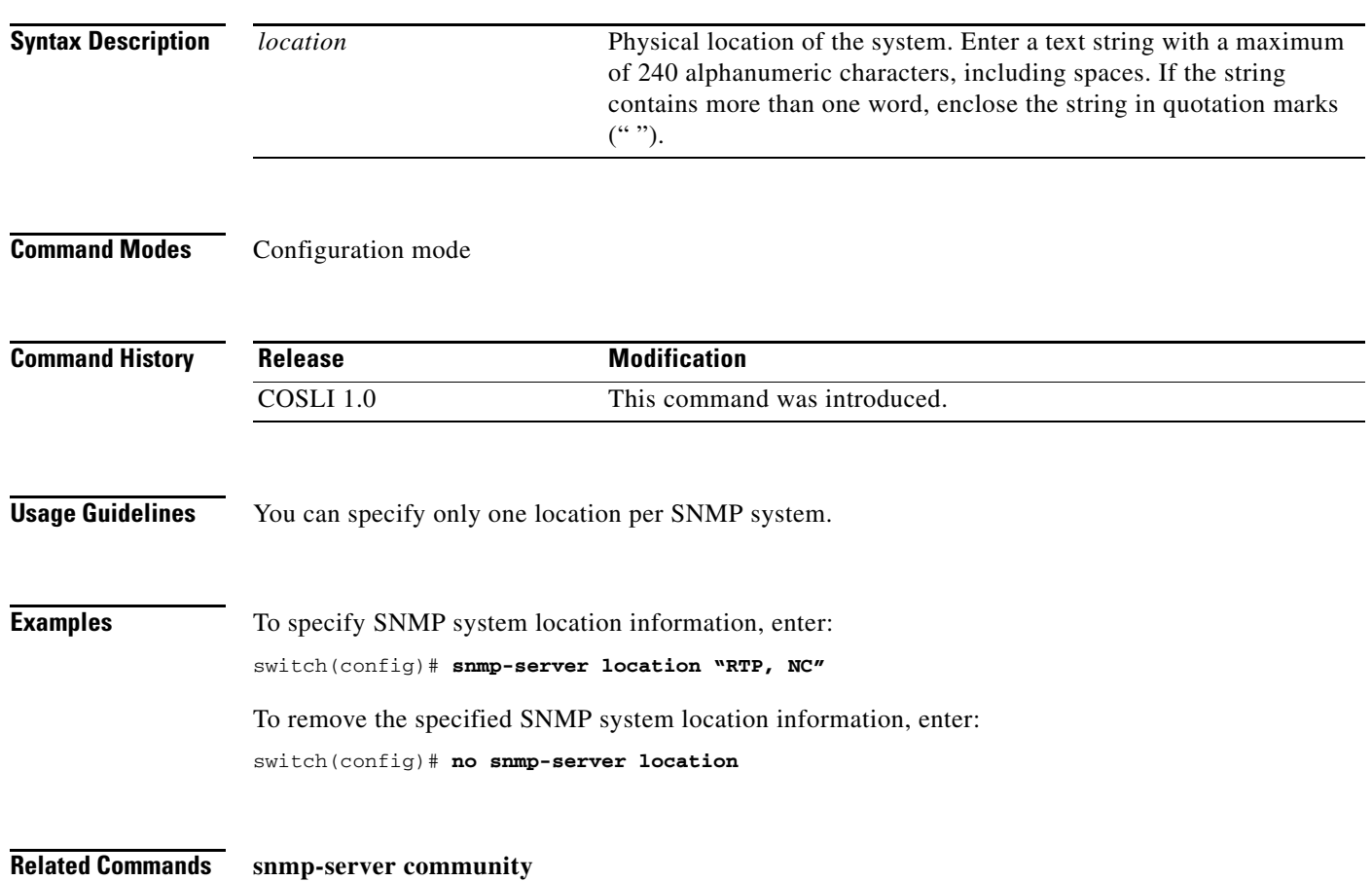

 **snmp-server location**

a ka

# **terminal**

To configure the terminal display settings, use the **terminal** command.

**terminal** {**length** *lines* | **no** | **session-timeout** *minutes* | **terminal-type** *text* | **width** *characters*}

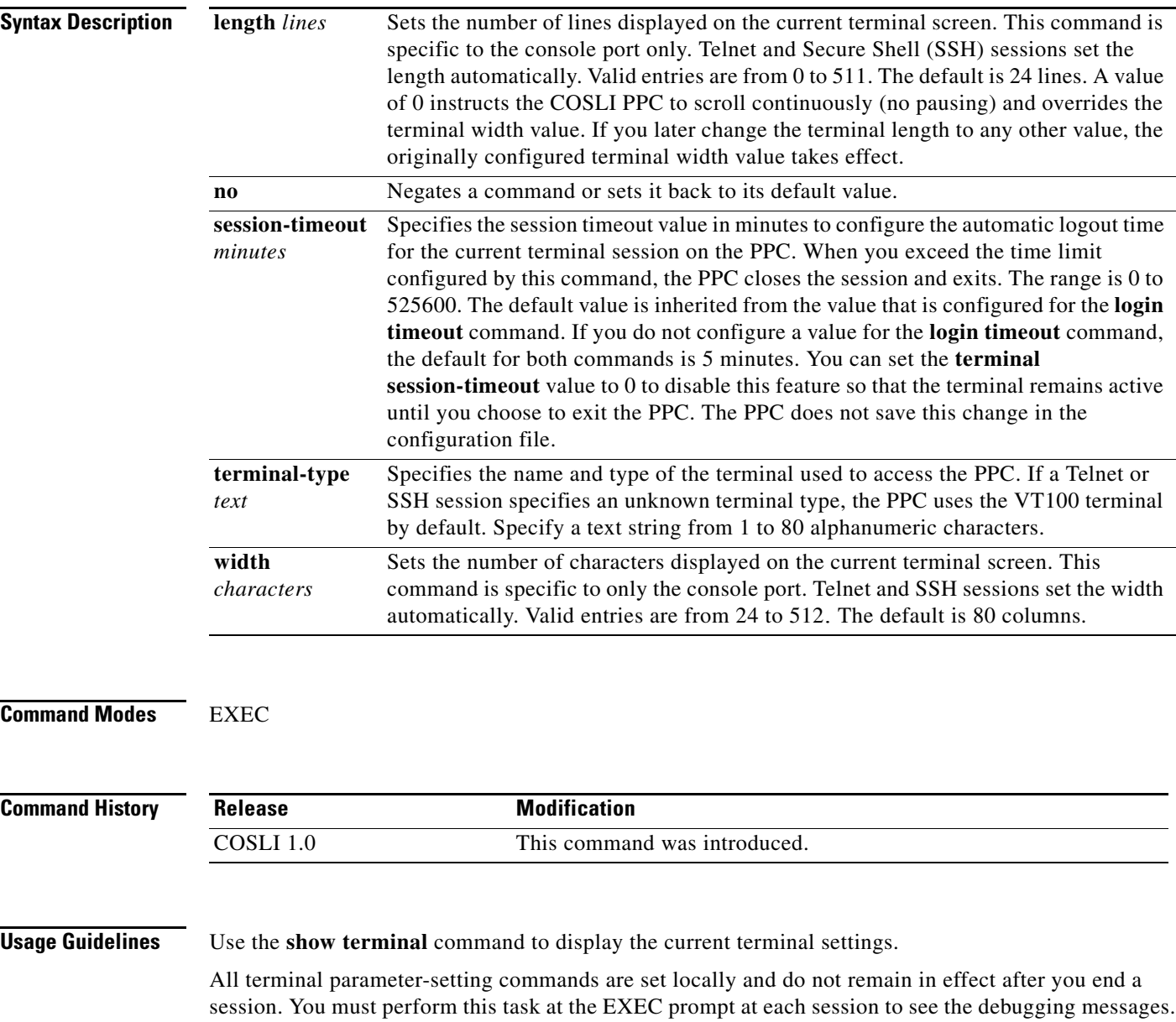

**Examples** To specify the VT100 terminal, set the number of screen lines to 35, and set the number of characters to 250, enter: switch# **terminal terminal-type vt220**

switch# **terminal length 35** switch# **terminal width 250**

To specify a terminal timeout of 600 minutes for the current session, enter

switch# **terminal session-timeout 600**

To set the width to 100 columns, enter:

switch# **terminal width 100**

To set the width to its default of 80 columns, enter:

switch# **terminal no width**

**Related Commands show terminal**

#### **telnet maxsessions**

To control the maximum number of Telnet sessions allowed for each context, use the **telnet maxsessions**  command. By default, a PPC supports 16 concurrent Telnet management sessions. Use the **no** form of this command to revert to the default number of Telnet sessions.

**telnet maxsessions** *sessions*

**no telnet maxsessions**

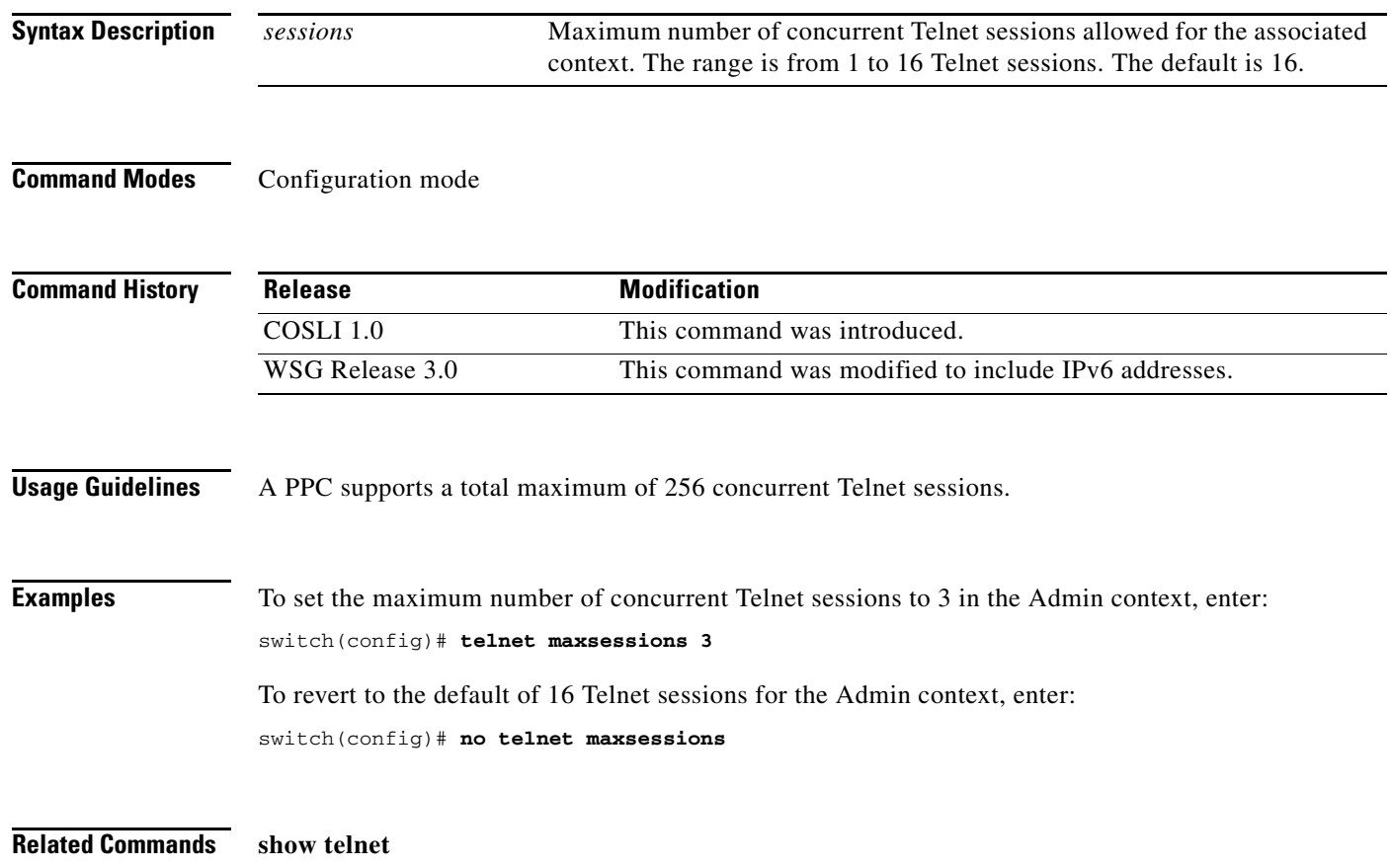

**The College** 

#### **traceroute**

To discover the route that packets actually take when traveling to their destination address, use the **traceroute** command in user EXEC or privileged EXEC mode.

**traceroute** [*A.B.C.D* [**vrf** *vrfname*] *| X:X:X::X*] [**size** *size*]

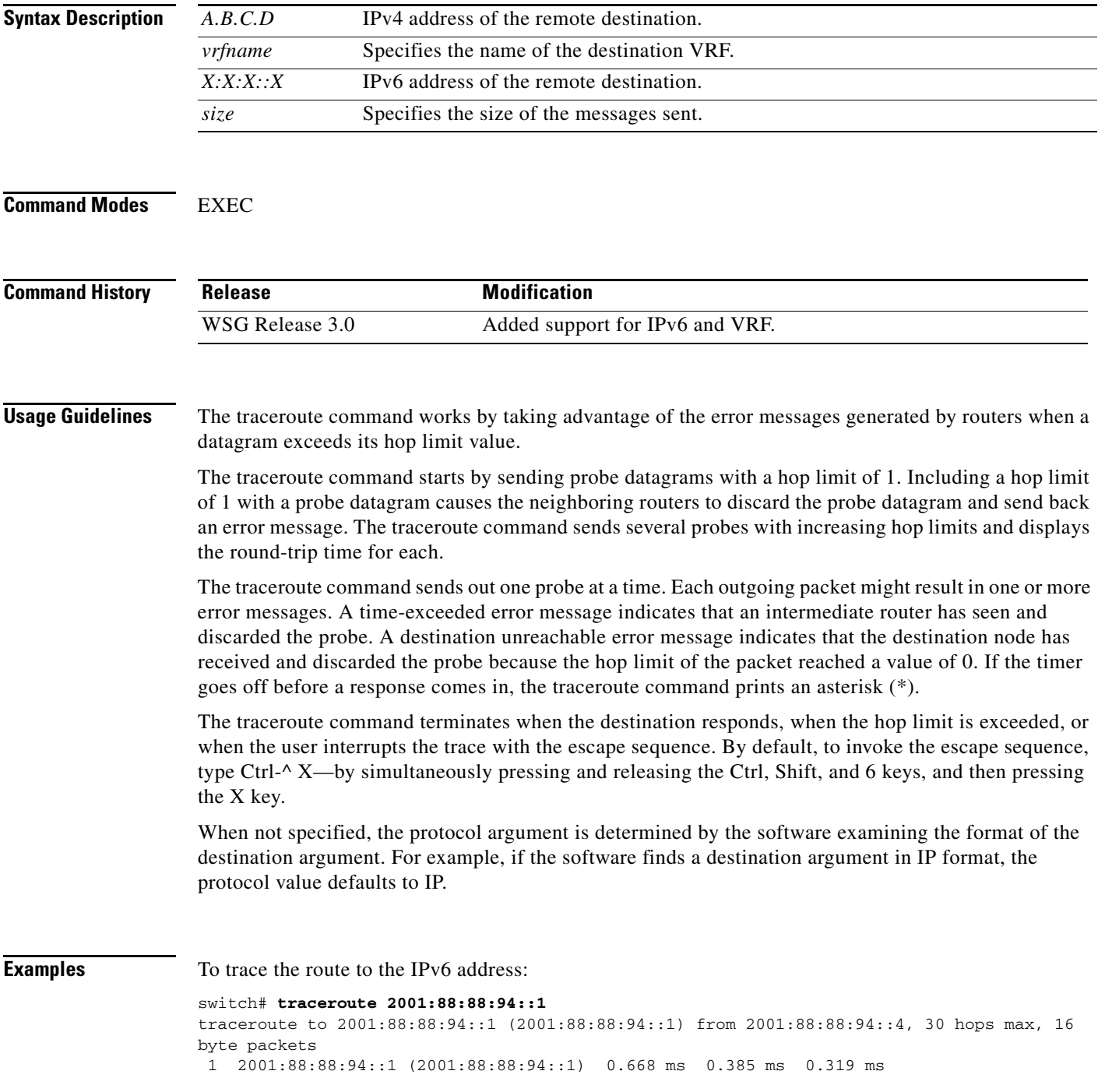

×

To define an IPv4 address in a specific VRF: switch# **traceroute 192.168.2.1 vrf** *red*

a l

**The College** 

#### **username**

To configure the SSH username, use the **username** configuration command. Use the **no** form of the command to remove a user.

**username** *name* **password 0** *unencrypted*

**username** *name* **password 5** *encrypted*

**no username** *name*

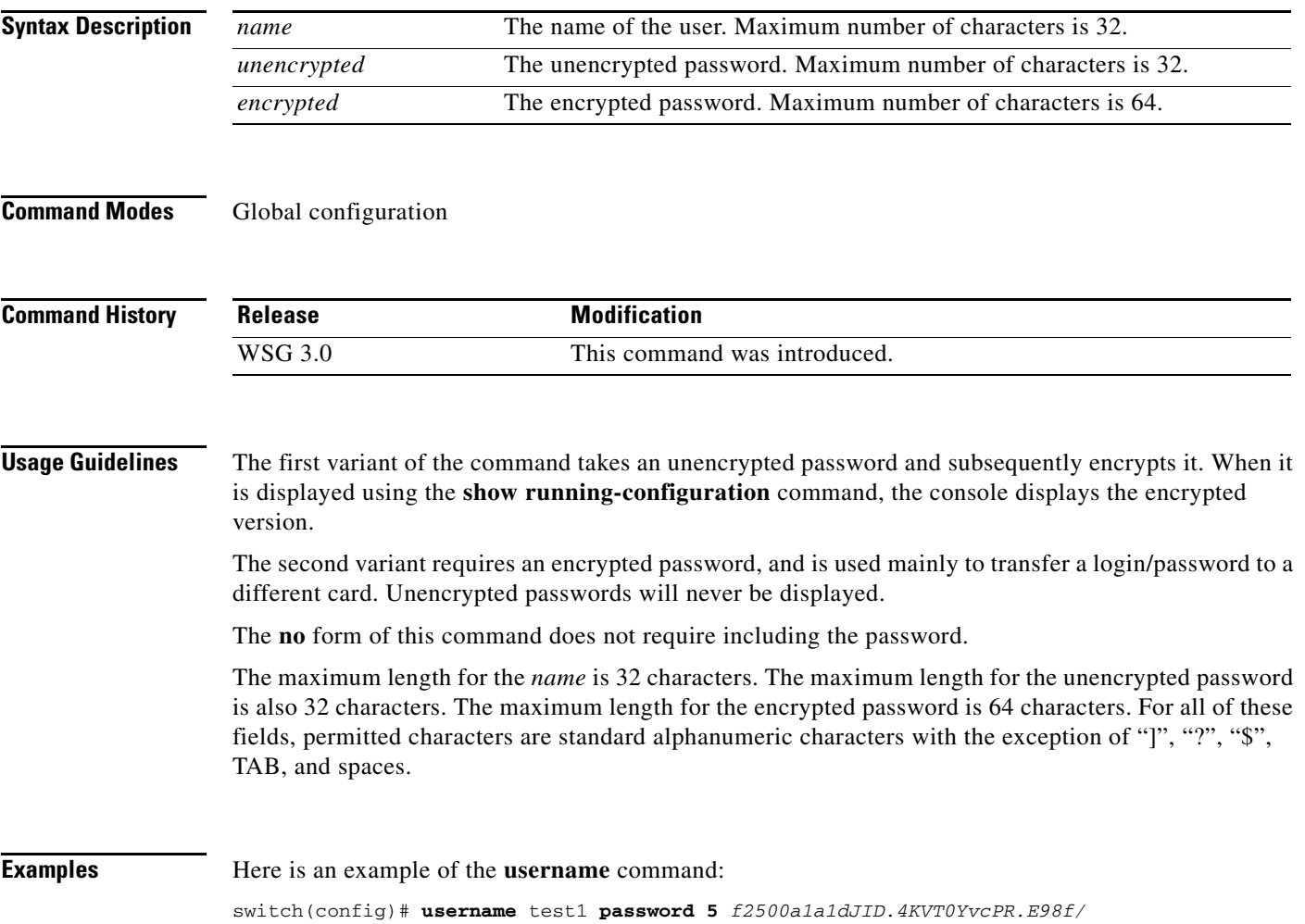

H.